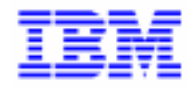

VisualAge Pacbase 2.5

## UNISYS 2200 SERIES OLSD REFERENCE MANUAL

DDOU1000021A

Note

Before using this document, read the general information under "Notices" on the next page.

According to your license agreement, you may consult or download the complete up-to-date collection of the VisualAge Pacbase documentation from the VisualAge Pacbase Support Center at: http://www.software.ibm.com/ad/vapacbase/support.htm

Consult the Catalog section in the Documentation home page to make sure you have the most recent edition of this document.

### **First Edition (April 1994)**

This edition applies to the following licensed programs:

- VisualAge Pacbase Version 2.0
- VisualAge Pacbase Version 2.5

Comments on publications (including document reference number) should be sent electronically through the Support Center Web site at: http://www.software.ibm.com/ad/vapacbase/support.htm

or to the following postal address: IBM Paris Laboratory VisualAge Pacbase Support [30, rue du Château des Rentiers](http://www.software.ibm.com/ad/vapacbase/support.htm) 75640 PARIS Cedex 13 FRANCE

When you send information to IBM, you grant IBM a nonexclusive right to use or distribute the information in any way it believes appropriate without incurring any obligation to you.

### - **Copyright International Business Machines Corporation 1983, 1999. All rights reserved.**

Note to U.S. Government Users – Documentation related to restricted rights – Use, duplication or disclosure is subject to restrictions set forth in GSA ADP Schedule Contract with IBM Corp.

## **NOTICES**

References in this publication to IBM products, programs, or services do not imply that IBM intends to make these available in all countries in which IBM operates. Any reference to an IBM product, program, or service is not intended to state or imply that only that IBM product, program, or service may be used. Subject to IBM's valid intellectual property or other legally protectable rights, any functionally equivalent product, program, or service may be used instead of the IBM product, program, or service. The evaluation and verification of operation in conjunction with other products, except those expressly designated by IBM, are the responsibility of the user.

IBM may have patents or pending patent applications covering subject matter in this document. The furnishing of this document does not give you any license to these patents. You can send license inquiries, in writing, to:

Intellectual Property and Licensing International Business Machines Corporation North Castle Drive, Armonk, New-York 10504-1785 USA

Licensees of this program who wish to have information about it for the purpose of enabling: (i) the exchange of information between independently created programs and other programs (including this one) and (ii) the mutual use of information which has been exchanged, should contact:

IBM Paris Laboratory SMC Department 30, rue du Château des Rentiers 75640 PARIS Cedex 13 FRANCE

Such information may be available, subject to appropriate terms and conditions, including in some cases, payment of a fee.

IBM may change this publication, the product described herein, or both.

## **TRADEMARKS**

IBM is a trademark of International Business Machines Corporation, Inc.

AIX, AS/400, CICS, CICS/MVS, CICS/VSE, COBOL/2, DB2, IMS, MQSeries, OS/2, PACBASE, RACF, RS/6000, SQL/DS, TeamConnection, and VisualAge are trademarks of International Business Machines Corporation, Inc. in the United States and/or other countries.

Java and all Java-based trademarks and logos are trademarks of Sun Microsystems, Inc. in the United States and/or other countries.

Microsoft, Windows, Windows NT, and the Windows logo are trademarks of Microsoft Corporation in the United States and/or other countries.

UNIX is a registered trademark in the United States and/or other countries licensed exclusively through X/Open Company Limited.

All other company, product, and service names may be trademarks of their respective owners.

 $\mathsf{i}\mathsf{v}$ 

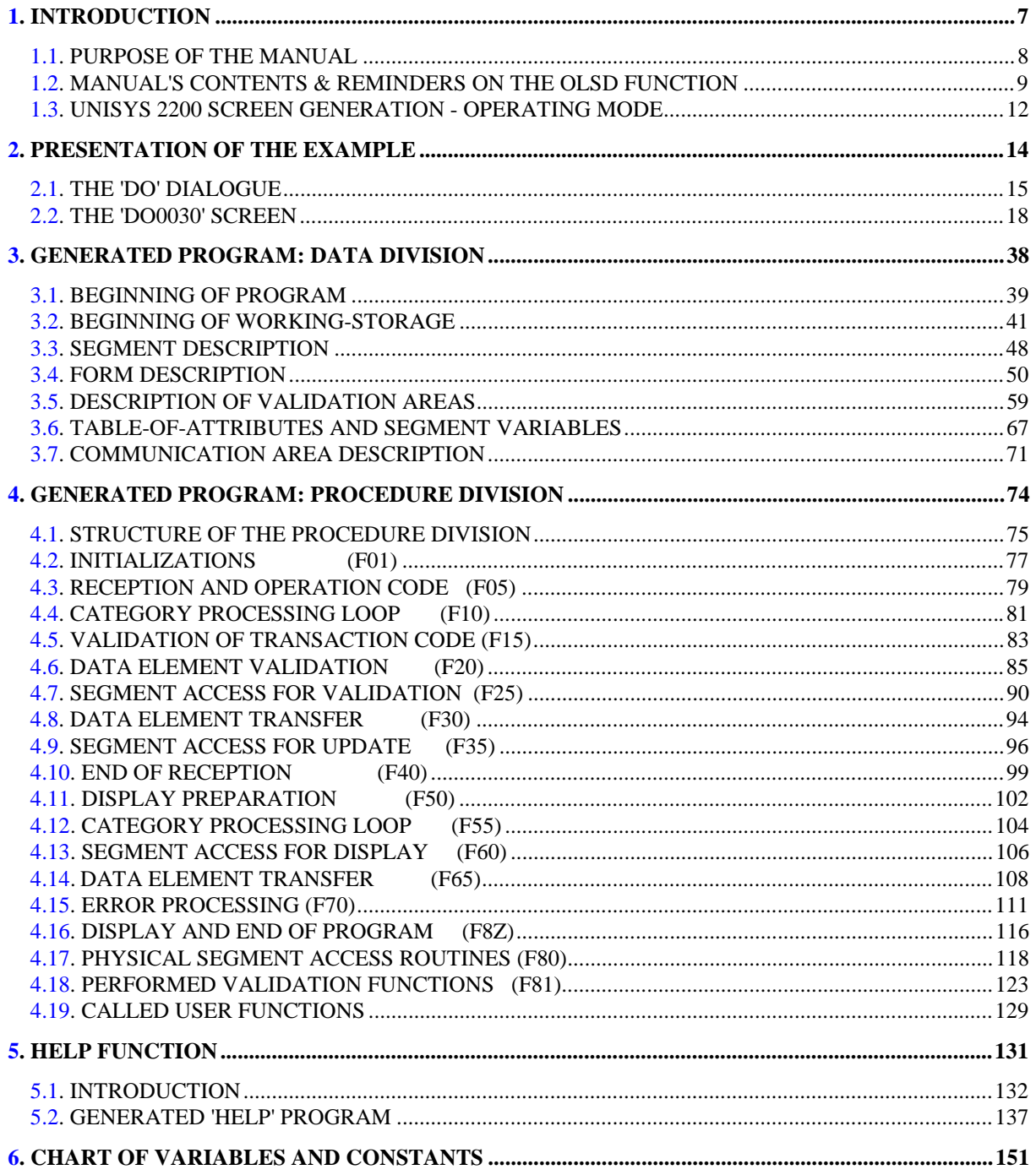

vi

<span id="page-6-0"></span> **VisualAge Pacbase - Reference Manual UNISYS 2200 ON-LINE SYSTEMS DEVLPMNT INTRODUCTION** 1

## **DDOU1000021A**

# **1. INTRODUCTION**

## <span id="page-7-0"></span>*1.1. PURPOSE OF THE MANUAL*

## PURPOSE OF THE MANUAL

The purpose of the UNISYS 2000 ON-LINE SYSTEMS DEVELOPMENT Reference Manual is to present a Screen generated by the OLSD function. This manual only provides specific information on the description and generation of dialogues which will operate under UNISYS 2200.

The basic rules and general characteristics of dialogue man- agement are fully described in the ON-LINE SYSTEMS DEVELOP- MENT (OLSD) Reference Manual, which is common to all on-line monitors.

The Screen example features accesses to a DMS 1100 Database.

## <span id="page-8-0"></span>*1.2. MANUAL'S CONTENTS & REMINDERS ON THE OLSD FUNCTION*

### BRIEF DESCRIPTION OF THIS MANUAL'S CONTENTS

This manual presents a Screen described in and generated by the OLSD function. It is a complement to the ON-LINE SYSTEMS DEVELOPMENT (OLSD) Reference Manual, which is common to all on-line monitors.

This manual first shows the coding and then the organization of the generated programs.

The structure of a generated program is also detailed and commented upon so as to help users insert their own specific procedures that may be needed in the Screen.

It illustrates the following:

- . The coding of Data Names,
- . Descriptions of segments, screen, work areas, and communication areas,
- . A complete lexicon of variables, indexes and fields used by the automatic functions,

. A description of the automatic functions, including their generation conditions. (Refer to Chapter "GENERATED PROGRAM: PROCEDURE DIVISION".)

NOTE: The Screen example described in this manual does not illustrate all generation possibilities provided by the OLSD function: segment accesses, cross-references between segments, access conditions, etc.

> This manual does NOT contain an exhaustive presentation of the specific information on the use of the OLSD function.

## REMINDERS ON THE OLSD FUNCTION

Based on the Screen descriptions, the OLSD function ensures the following:

- The automatic generation of the Screen map description from layout-type information. (Adaptation to the hardware and on-line monitor is based on an option specified at the Screen level.)
- The automatic generation of the Screen data processing from process-type information:
- . Screen Call of Elements (-CE) -> Screen data processing
- . Screen Call of Segments (-CS) -> External data processing
- . Dialogue Complement (-O) and Dialogue and Screen General Documentation  $(-G) \longrightarrow$  Generation Options
- . Structured Code  $(-P) \longrightarrow$  Specific processing

All processing is generated in a program structured in "Reception" and "Display", thus ensuring the complete processing of the Screen data.

The program is generated in COBOL. Adaptation to the hardware and the online Monitor is based on the options specified at the Screen level.

### REMINDERS ON THE OLSD FUNCTION - Cont'd

It may be necessary to use complementary description lines in order to generate on-line programs:

- . Screen General Documentation (-G),
- . Screen Call of Macro-Structures (-CP),
- . Beginning Insertions (-B),
- . Screen Work Areas (-W).

### SCREEN GENERAL DOCUMENTATION

The General Documentation (-G) lines of the screen or dialogue can be used to override the value of some generated constants. For more details, refer to Chapter "DESCRIPTION OF A TRANSACTION", Subchapter "SCREEN GENERAL DOCUMENTATION (-G)" in the OLSD Reference Manual.

## WORK AREAS

On Work Areas (-W) screens, 'AA' is a reserved value for the CODE FOR COBOL PLACEMENT; it is used internally by the OLSD function.

The automatically generated lines are identified in the COBOL code by the '\*AAnnn' character string from columns 72 to 80. They can be overridden on the Work Areas (-W) screen on 'AAnnn'-numbered lines.

## <span id="page-11-0"></span>*1.3. UNISYS 2200 SCREEN GENERATION - OPERATING MODE*

## UNISYS 2200 SCREEN GENERATION - OPERATING MODE

Generated forms must be compiled with the FLDP utility, before the compilation of generated screens.

Generated screens include a redefinition of the table of attributes (FCA), after the call by the COPY cobol command, and before the description of screen data (DATA), also called by COPY.

The utility produces only one COPY block. That is why this block must be split into two blocks.<br>Example of con Example of control cards used for generated forms:

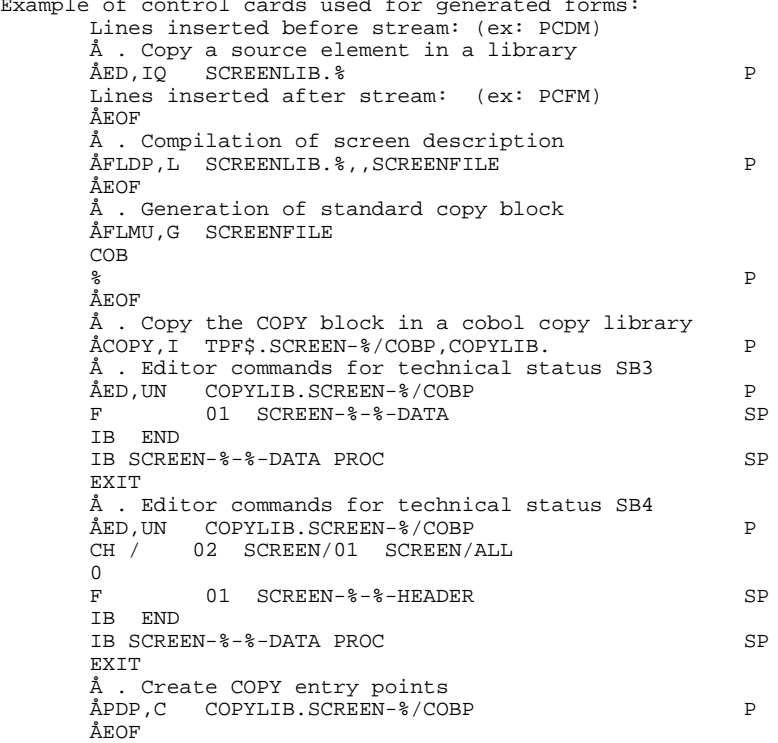

NOTES: Character '%' is replaced, during generation, by symbolic parameters:

- . P Form external name
- . S Screen clear name in the Database

Any text editor other than 'ED' (used in the above example) may be used, with the corresponding Find, Insert, and Change commands.

Since the system does not ensure consistency between the requests on a screen, the user must make sure that there is no generation of the FLDP and of the COBOL program associated with the screen in the same run. If this were the case, the execution of the generated program would end with the message: ABORT DPS STATUS 015 (check-number not compatible)

<span id="page-13-0"></span> **VisualAge Pacbase - Reference Manual UNISYS 2200 ON-LINE SYSTEMS DEVLPMNT PRESENTATION OF THE EXAMPLE** 2

## **2. PRESENTATION OF THE EXAMPLE**

## <span id="page-14-0"></span>*2.1. THE 'DO' DIALOGUE*

 -------------------------------------------------------------------------------- ! APPLICATION UNISYS 2200 ! ON-LINE DIALOGUE DEFINITION........: DO ! ! ! DIALOGUE NAME......................: DOCUMENTATION MANAGER ! ! ! ! SCREEN SIZE (LINES, COLUMNS) ......: 24 080 ! ! LABEL TYPE, TABS, INITIALIZATION...: L 01 \_ ! ! HELP CHARACTER SCREEN, DATA ELEMENT: § \$ \$ ! ..<br>LABELS DISPLAY INPUT ER.MESS. ER.FLD! ! LABELS DISPLAY INPUT ER.MESS. ER.FLD! ! INTENSITY ATTRIBUTE ..............: N N N N N N ! ! PRESENTATION ATTRIBUTE ............: N N N N N N N ! COLOR ATTRIBUTE ...................: W W W W W ! ! ! ! TYPE OF COBOL AND MAP TO GENERATE..: U 0 UNISYS 2200 ! ! CONTROL CARD OPTIONS FRONT & BACK..: (PROGRAM) \$\$ (MAP)! ! EXTERNAL NAMES ....................: (PROGRAM) (MAP)! ! TRANSACTION CODE.................... ! ! ! !  $\begin{array}{lllllll} \texttt{1} & \texttt{EXPLICT} & \texttt{KEYWORDS...} & \texttt{DOC} & \texttt{1} & \texttt{BIRARY......} & \texttt{AUI} & \texttt{LOCK...}: & \texttt{1} & \texttt{1} & \texttt{1} & \texttt{1} & \texttt{1} & \texttt{1} & \texttt{1} & \texttt{1} & \texttt{1} & \texttt{1} & \texttt{1} & \texttt{1} & \texttt{1} & \texttt{1} & \texttt{1} & \texttt{1} & \texttt{1} & \texttt{1} & \texttt{1} & \texttt{1} & \text$  $LIBRARY$ ......:  $AU1$   $LOCK$ ....: ! ! ! O: C1 CH: Odo ACTION: ! --------------------------------------------------------------------------------

 -------------------------------------------------------------------------------- APPLICATION UNISYS 2200 ! DIALOGUE COMPLEMENT....: DO DOCUMENTATION MANAGEMENT ! ! ! ! ! ! COMMON AREA-DATA STRUCTURE CODE.......: CA ! . The contract of the contract of the contract of the contract of the contract of the contract of the contract ! ERROR MESSAGE FILE CHARACTERISTICS ! ! ORGANIZATION....: W !

 ! EXTERNAL NAME...: EM ! . The contract of the contract of the contract of the contract of the contract of the contract of the contract ! FIRST SCREEN CODE OF THE DIALOGUE.....: 0060 ! ! ! ! COMPLEMENTARY COMMON AREA LENGTH......: 700 ! ! ! ! CODE OF PSB OR SUB-SCHEMA.............: ! ! . The contract of the contract of the contract of the contract of the contract of the contract of the contract ! OPTIONS : OCF F10 NOSDERR ! ! ! ! ! ! ! SESSION NUMBER : 0007 LIBRARY : AU1 ! ! !

 ! O: C1 CH: Odo O ACTION: ! --------------------------------------------------------------------------------

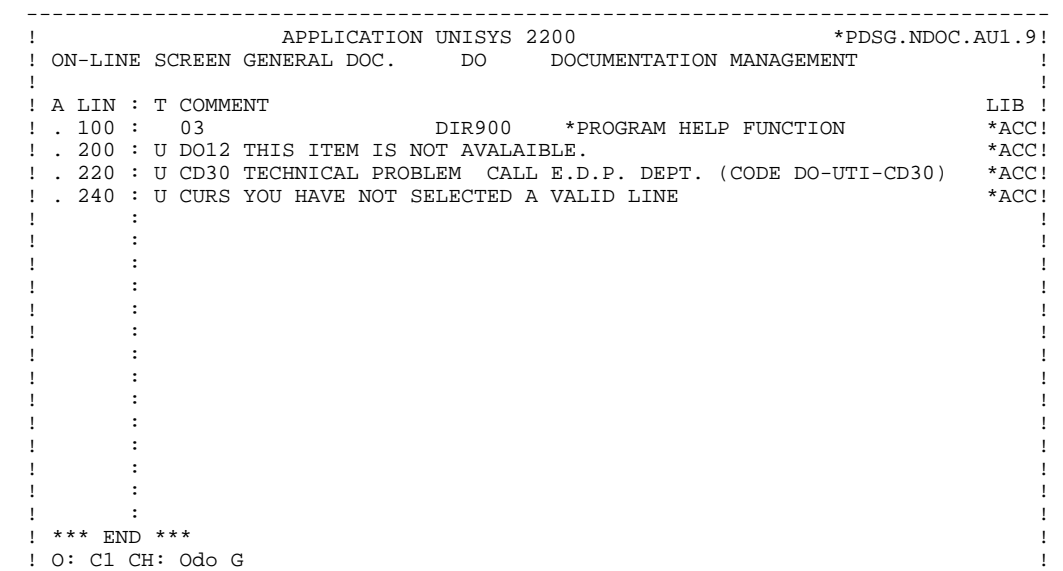

--------------------------------------------------------------------------------

## <span id="page-17-0"></span>*2.2. THE 'DO0030' SCREEN*

 -------------------------------------------------------------------------------- ! APPLICATION UNISYS 2200 \*PDSG.NDOC.AU1.9! ! ON-LINE SCREEN DEFINITION..........: DO0030 ! ! ! ! SCREEN NAME........................: \*\*\* ORDER INPUT SCREEN \*\*\* ! ! ! ! SCREEN SIZE (LINES, COLUMNS) ......: 24 080 ! ! LABEL TYPE, TABS, INITIALIZATION...: L 01 \* - ! ! HELP CHARACTER SCREEN, DATA ELEMENT: ! \$ ! ! ! ! LABELS DISPLAY INPUT ER.MESS. ER.FLD! ! INTENSITY ATTRIBUTE ...............: N N N N N ! ! PRESENTATION ATTRIBUTE ...........: N N N N N ! ! COLOR ATTRIBUTE ...................: W W W W W ! ! ! ! TYPE OF COBOL AND MAP TO GENERATE..: U 0 UNISYS 2200 ! ! CONTROL CARD OPTIONS FRONT & BACK..: (PROGRAM) \$\$ (MAP) ! ! EXTERNAL NAMES ....................: DOP030 (PROGRAM) 130 (MAP) ! ! TRANSACTION CODE..................... ! ! ! ! ! EXPLICIT KEYWORDS..: ! ! SESSION NUMBER.....: 0006 LIBRARY......: AU1 LOCK....: ! ! ! ! ! O: C1 CH: Odo0030 ACTION: ! --------------------------------------------------------------------------------

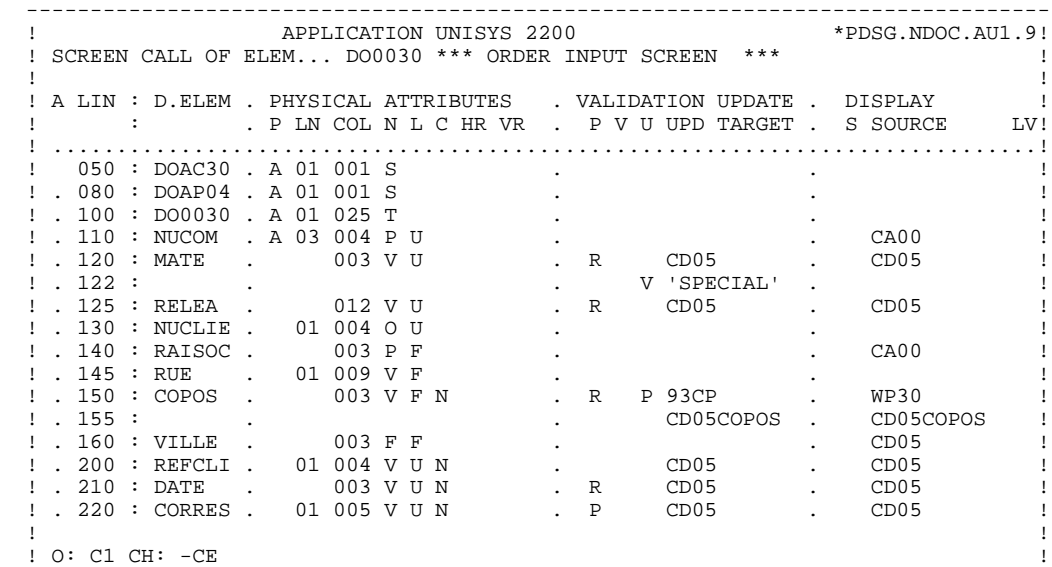

--------------------------------------------------------------------------------

 **DDOU1000021A**

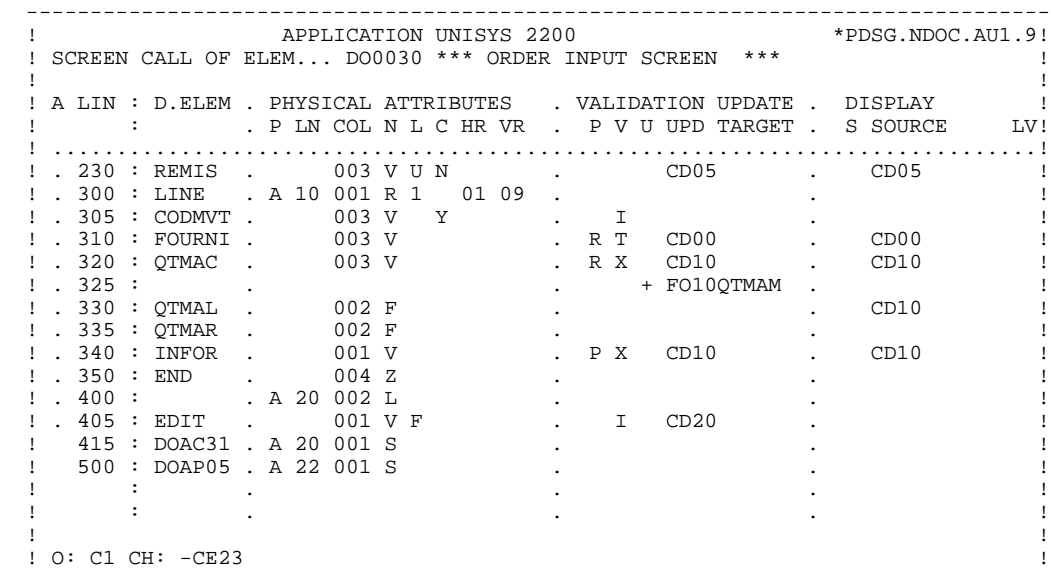

--------------------------------------------------------------------------------

------------------------------------------ $*$ PDSG.NDOC.AU1.9! APPLICATION UNISYS 2200  $\pm$ ! SCREEN CALL OF ELEM... DO0030 \*\*\* ORDER INPUT SCREEN \*\*\*  $\overline{1}$ J.  $\mathbf{I}$ . D.ELEM . PHYSICAL ATTRIBUTES . LABEL . P LN COL N L HR VR IN PR CO . T LITERALS ! A LIN :  $D.ELEM$  . PHYSICAL ATTRIBUTES  $\mathbf{I}$  $\mathbf{I}$  $\overline{\phantom{a}}$  $1050 : DOAC30 . A01001 S$  $\overline{1}$ ! . 080 : DOAP04 . A 01 001 S<br>! . 100 : DOA030 . A 01 025 T  $\overline{\phantom{a}}$ 1. 110 : NUCOM . A 03 004 P U<br>1. 120 : MATE . 003 V U  $\overline{1}$  $\mathbf{I}$ : 122 :<br>
! . 125 : RELEA . 012 V U<br>
! . 130 : NUCLIE . 01 004 O U<br>
! . 140 : RAISOC . 003 P F<br>
! . 145 : RUE . 01 009 V F<br>
! . 150 : COPOS . 003 V F  $\vdots$   $\therefore$  122 :  $\blacksquare$  $\overline{1}$  $\overline{\phantom{a}}$ .<br>. P 84, OLD TOWNLINE ROAD  $\mathbf{I}$  $\blacksquare$  $! \cdot 155 :$ 003 F F ! . 100 : REFCLI . 01 004 V<br>! . 210 : REFCLI . 01 004 V U<br>! . 210 : DATE . 003 V U<br>! . 220 : CORRES . 01 005 V U  $\overline{1}$  $\sim$  $\ldots$   $\ldots$   $\ldots$  $\mathbf{I}$  $\overline{1}$  $\mathbf{I}$  $\mathbf{I}$  $: O: C2 CH: -CE$  $\,$   $\,$ 

21

 $\overline{2}$  $\overline{2}$ 

DDOU1000021A

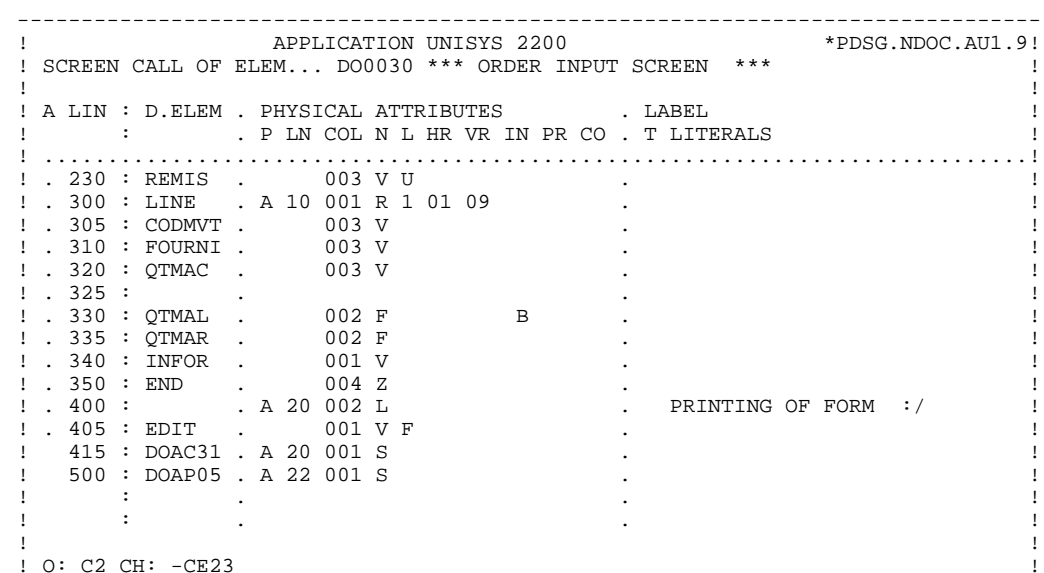

 $22$ 

 $\overline{2}$ 

 $\overline{2}$ 

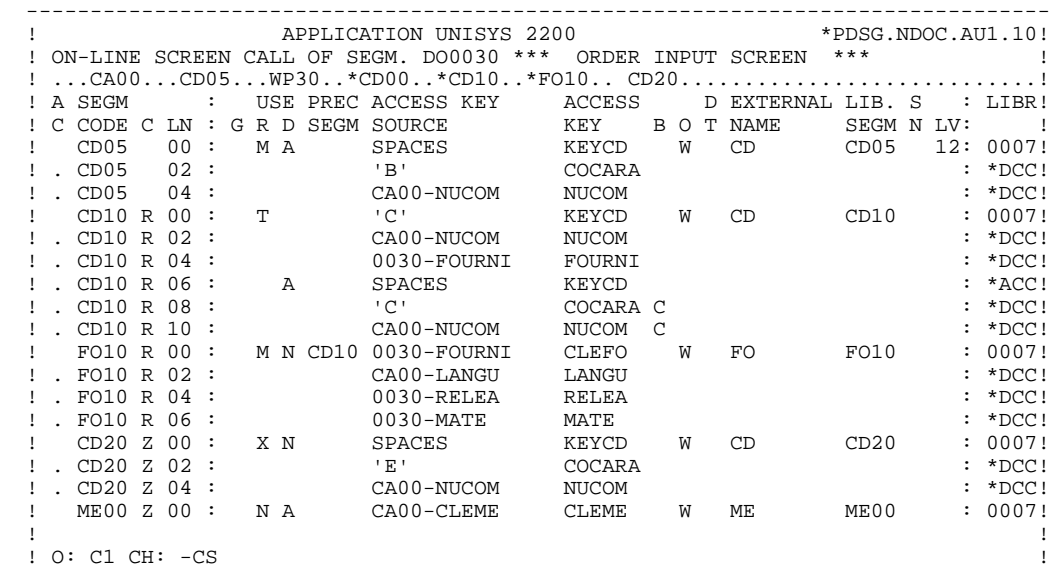

--------------------------------------------------------------------------------

**PAGE** 24

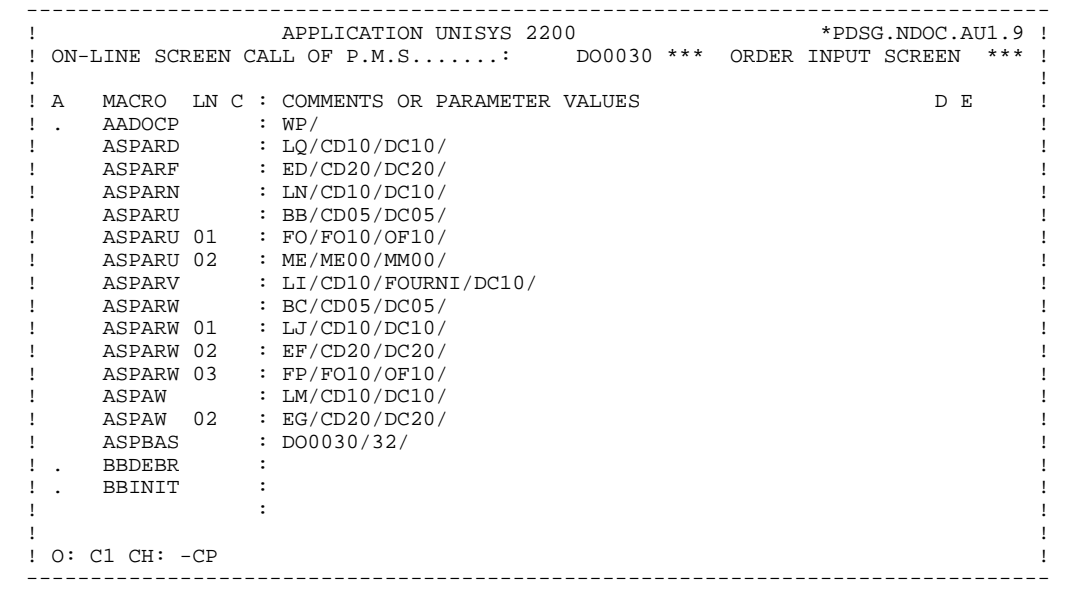

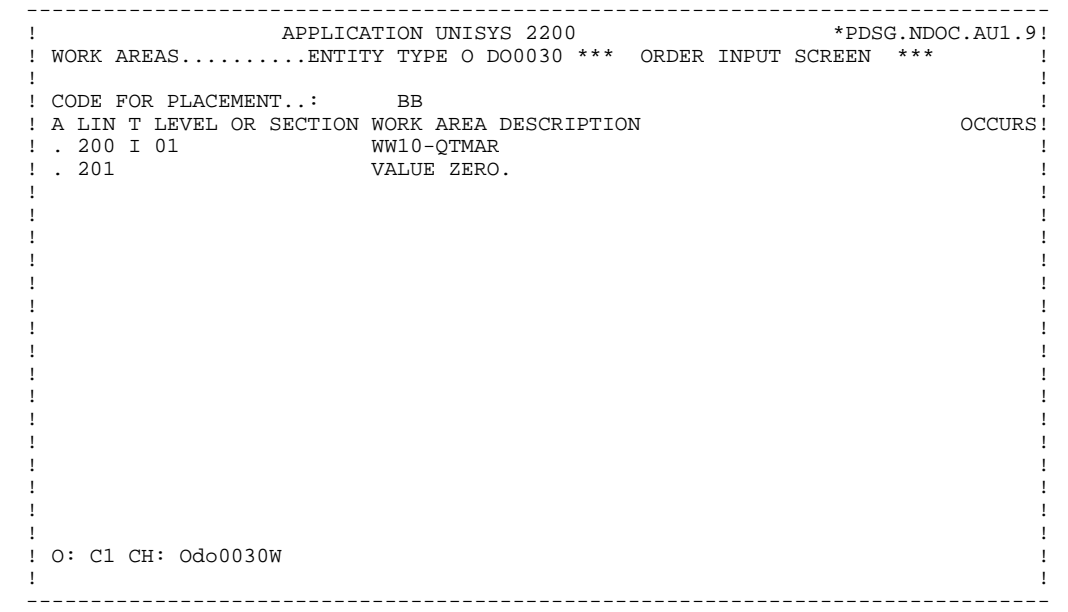

**PAGE** 26

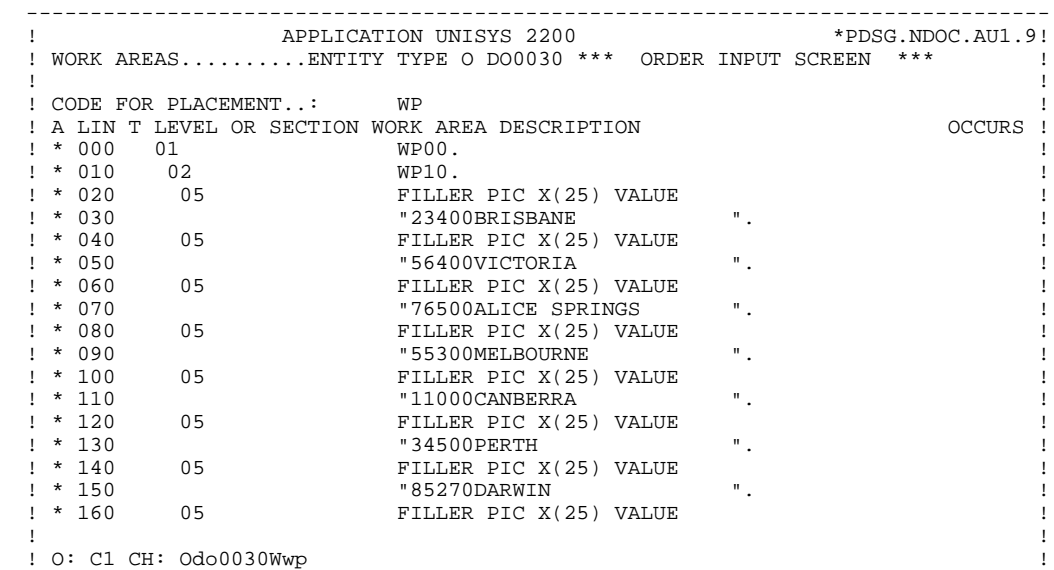

--------------------------------------------------------------------------------

**PRESENTATION OF THE EXAMPLE 2**<br> **THE 'DO0030' SCREEN** 2  **THE 'DO0030' SCREEN 2**

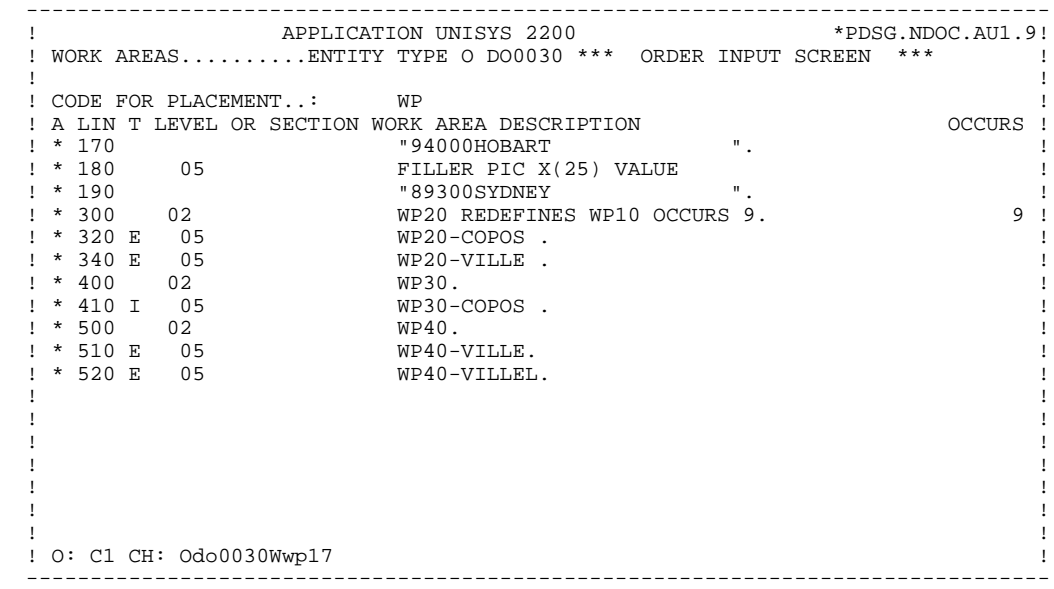

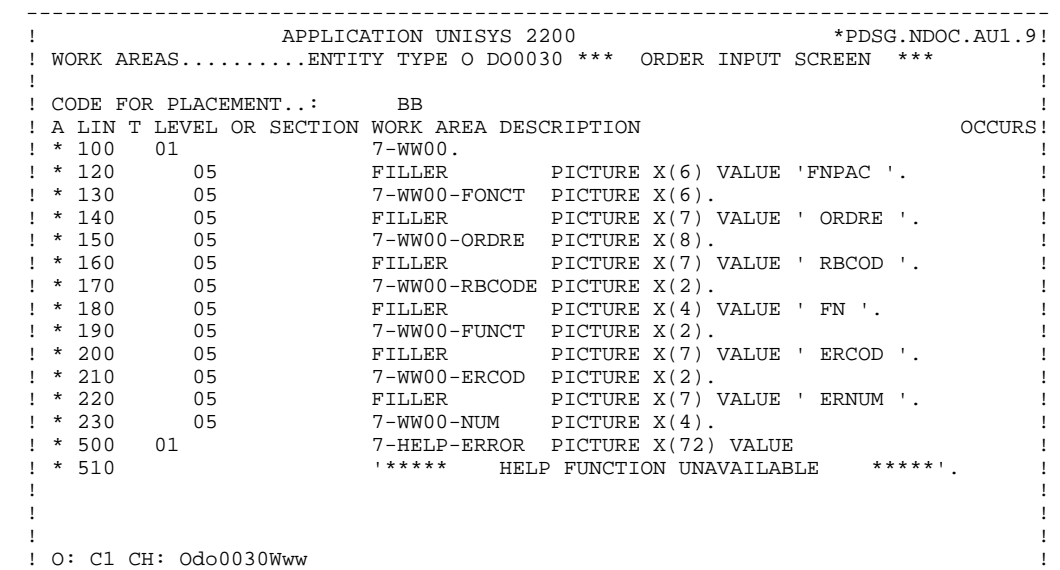

--------------------------------------------------------------------------------

 -------------------------------------------------------------------------------- ! APPLICATION UNISYS 2200 \*PDSG.NDOC.AU1.9! ! WORK AREAS..........ENTITY TYPE O DO0030 \*\*\* ORDER INPUT SCREEN \*\*\* | ! ! ! CODE FOR PLACEMENT..: BB ! ! A LIN T LEVEL OR SECTION WORK AREA DESCRIPTION OCCURS! ! \* 200 01 DBK-REC USAGE IS DATABASE-KEY. ! ! ! ! ! ! ! . The contract of the contract of the contract of the contract of the contract of the contract of the contract ! ! ! ! ! ! ! ! ! ! ! ! . The contract of the contract of the contract of the contract of the contract of the contract of the contract ! ! ! ! ! ! ! ! ! ! ! ! ! O: C1 CH: Odo0030Wwx !

--------------------------------------------------------------------------------

 **DDOU1000021A**

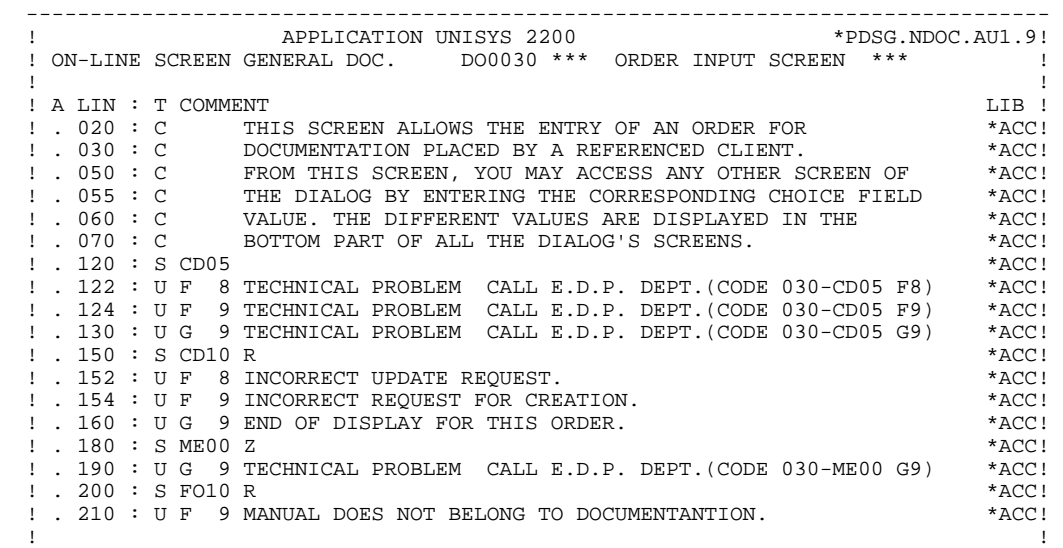

 ! O: C1 CH: Odo0030G ! --------------------------------------------------------------------------------

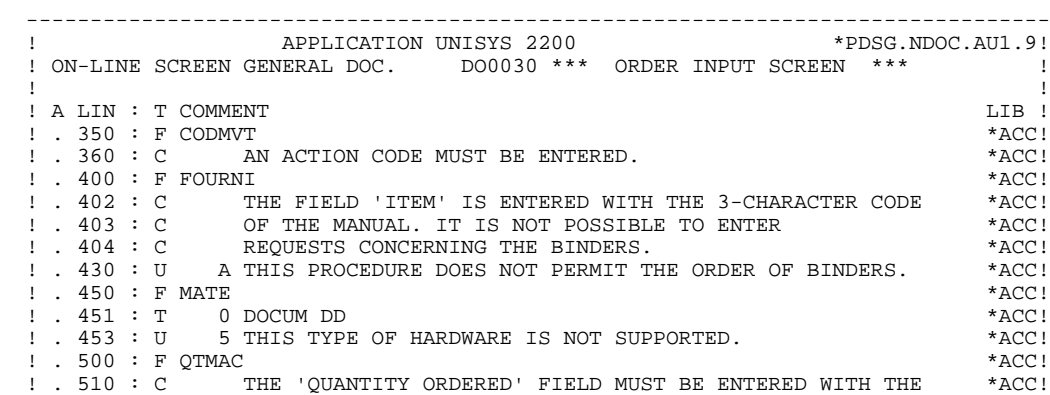

--------------------------------------------------------------------------------

! . 520 : C MUMBER OF COPIES NEEDED FOR THE SPECIFIED MANUAL. \* \*ACC! ! . 530 : C ACCORDING TO STOCK AVAILABILITY, THE SYSTEM FILLS IN \*ACC! ! . 540 : C THE 'QUANTITY DELIVERED' AND, IF NEEDED, THE 'QUANTITY \*ACC! ! . 541 : C OUTSTANDING'. \*ACC!  $\blacksquare$  . 600 : F INFOR  $^*$ ACC! ! . 610 : C THE 'REMARKS' COLUMN ALLOWS TO ENTER SPECIFICS \*ACC! ! . 625 : C CONCERNING THE LEAD TIMES OF OUTSTANDING ORDERS.  $*ACC!$ ! O: C1 CH: Odo0030G35 !

**PAGE** 32

### **PRESENTATION OF THE EXAMPLE 2 THE 'DO0030' SCREEN 2**

FUSFLIN OPE OPERANDS **EXECUTE:** LATTY CONDITION 0115270 UPDATE<br>0115300 COB GO TO F99RB 99IT ERROR-CODE NOT = ZERO 02CP N INIT. NUMBER OF LOADED ITEMS 10BL 02CP100 M IWP20M IWP20L 08BB N NO UPDATE ==> END OF RECEIVE 10IT OPER NOT = 'M' 08BB100 GFT 15AA N INITIALIZATION CATM (HEADING) 10IT CATX = SPACE 15AA100 M 'M' CATM AN OPER = 'M' 20BB N ITEM NOT AVAILABLE 10\*A FOURNI 20BB100 ERR A FOURNI 99IT I-0030-FOURNI = 'CLA'  $20BB110$  GF  $\,$  AN CATM NOT = SPACE 25BB N ACCESS TO FO10 12\*P CD10 25BB100 M '1' CD10-CF 28BH N STOCK UPD.: ORDER DELETION/UPD 10IT (CATM = 'A' OR 'M') 28BH100 A CD10-QTMAL FO10-QTMAS<br>28BH100 A CD10-QTMAL FO10-QTMAS AN CATX = 'R'<br>28BH120 AN CAT-ER = SP AN CAT-ER = SPACES 30BD N OUANTITY PROCESSING 10\*P R 30BF N CALC. DELIV. QUANT. STOCK UPD.12IT CATM = 'C' OR 'M' 30BF100 M I-0030-QTMAC CD10-QTMAL 99IT FO10-QTMAS NOT <  $30\text{BF110}$   $1-0030-\text{QTMAC}$  30BF120 M FO10-QTMAS CD10-QTMAL 99EL 30BF130 S CD10-QTMAL FO10-QTMAS 99BL 30BF140 M CD10-QTMAL O-0030-QTMAL 4029 N END OF TRANSACTION 10IT OPER = 'E' 4029100 M '\*\* END OF TRANSACTION \*\*'<br>4029110 END-MESSAGE 4029110 END-MESSAGE 64DA N PREPARATION DISPLAY DATE/HOUR 10IT CATX = ' ' 64DA 40 AD6 64DA 80 AD IM DATOR DAT8C 64DA120 TIM 99BL 64DA160 TIF TIMCOG TIMDAY 65BB N REMAINS TO BE DELIVERED 10\*P R 65BB100 C WW10-QTMAR = 99IT CD10-QTMAL NOT = ZERO 65BB110 CD10-QTMAC - CD10-QTMAL 65BB110 CD10-QTMAC - CD10-QTMAL<br>65BB120 M WW10-QTMAR 0-0030-QTMAR 80BB N SEARCH RECORD CD05 10\*R CD05 R 80BB 10 YR CD05 80BB 20 YRU CD05 80BB100 M 'F80BB' 7-WW00-FONCT 80BB110 M 'FETCH' 7-WW00-ORDRE 80BB120 M CD05 DC05 80BB130 COB FETCH DC05 RECORD 80BB140 M DC05 CD05 80BB150 P F98ER 99BL 80BB160 COB GO TO F80-OK 99IT IK = ZERO 80BB180 COB GO TO F80-KO 99BL 80BC N UPDATE RECORD CD05 10\*R CD05 RW 80BC 10 YRW CD05 80BC100 M 'F80CD05' 7-WW00-FONCT 80BC110 M 'MODIFY' 7-WW00-ORDRE 80BC120 M CD05 DC05 80BC130 BFD DC05 RECORD  $80BC140 P$  F98ER<br> $80BC140 P$  F98ER<br> $80BC160 COB$  GO TO F80-KO 80BC160 COB GO TO F80-KO 80BC200 BMD DC05 RECORD 80BC210 P F98ER 80BC240 COB GO TO F80-OK 99IT IK = ZERO 80BC250 COB GO TO F80-KO 80ED N ACCESS RECORD CD20 10\*R CD20 R

**PAGE** 33

 **PRESENTATION OF THE EXAMPLE 2 THE 'DO0030' SCREEN 2**

 80ED 10 YR CD20 80ED 20 YRU CD20 80ED100 M 'F80CD20' 7-WW00-FONCT 80ED110 M 'FETCH' 7-WW00-ORDRE 80ED120 M CD20 DC20 80ED130 COB FETCH FIRST DC20 80ED140 WITHIN WWS0520 SET 80ED150 M DC20 CD20 80ED160 P F98ER 80ED170 COB GO TO F80-OK 99IT IK = ZERO 80ED180 COB GO TO F80-KO. 99BL 80EF N UPDATE RECORD CD20 10\*R CD20 RW 80EF 10 YRW CD20 80EF100 M 'F80CD20' 7-WW00-FONCT 80EF110 M 'MODIFY' 7-WW00-ORDRE 80EF120 M CD20 DC20 80EF130 BFD DC20 RECORD 80EF140 P F98ER<br>80EF160 COB GO TO F80-KO 99IT IK NOT = ZERO 80EF160 COB GO TO F80-KO 80EF200 BMD DC20 RECORD 80EF210 P F98ER 80EF240 COB GO TO F80-OK 99IT IK = ZERO 80EF250 COB GO TO F80-KO 99BL 80EG N CREATION RECORD CD20 10\*R CD20 W 80EG 10 YW CD20 80EG100 M 'F80CD20' 7-WW00-FONCT 80EG110 M 'STORE' 7-WW00-ORDRE 80EG120 M CD20 DC20 80EG130 BST DC20 80EG140 P F98ER<br>80EG140 P F98ER 99BL 99BL 99ER<br>80EG160 COB GO TO F80-OK 991T IK = ZERO 80EG160 COB GO TO F80-OK 99IT 99EL 99BL 80EG180 COB GO TO F80-KO 80FO N SEARCH RECORD FO10 10\*R FO10 R 80FO 10 YR FO10 80FO 20 YRU FO10 80FO100 M 'F80FO' 7-WW00-FONCT 80FO110 M 'FETCH' 7-WW00-ORDRE 80FO120 M FO10 OF10 80FO130 COB FETCH OF10 RECORD 80FO140 M OF10 FO10 80FO150 P F98ER 99BL 80FO160 COB GO TO F80-OK 991T IK = ZERO 80FO180 COB GO TO F80-KO 99BL 80FP N UPDATE RECORD FO10 10\*R FO10 RW 80FP 10 YRW FO10 80FP100 M 'F80FO10' 7-WW00-FONCT 80FP110 M 'MODIFY' 7-WW00-ORDRE 80FP120 M FO10 OF10 80FP130 BFD OF10 RECORD 80FP140 P F98ER 99BL 80FP160 COB GO TO F80-KO 80FP200 BMD OF10 RECORD 80FP210 P F98ER 80FP240 COB GO TO F80-OK 99IT IK = ZERO 80FP250 COB GO TO F80-KO 80LI N FETCH CD10 VIA ACCESS 10\*R CD10 P 80LI 5 YP CD10 80LI 10 YR CD10 80LI 20 YRU CD10 80LI100 M 'F80CD10' 7-WW00-FONCT 80LI110 M 'FETCHVIA' 7-WW00-ORDRE 80LI120 M CD10 DC10 80LI130 COB FETCH DC10 VIA WW0510 80LI135 USING CD10-FOURNI 80LI140 M DC10 FOURNI 80LI150 P F98ER 99BL 80LI160 COB GO TO F80-OK<br>80LI180 COB GO TO F80-KO<br>99BL 99BL 80LI180 COB GO TO F80-KO 80LJ N UPDATE RECORD CD10 10\*R CD10 RW 80LJ 10 YRW CD10 80LJ100 M 'F80CD10' 7-WW00-FONCT

 80LJ120 M CD10 DC10 80LJ130 BFD DC10 RECORD

8098 10 YR EM00

80LJ110 M 'MODIFY' 7-WW00-ORDRE

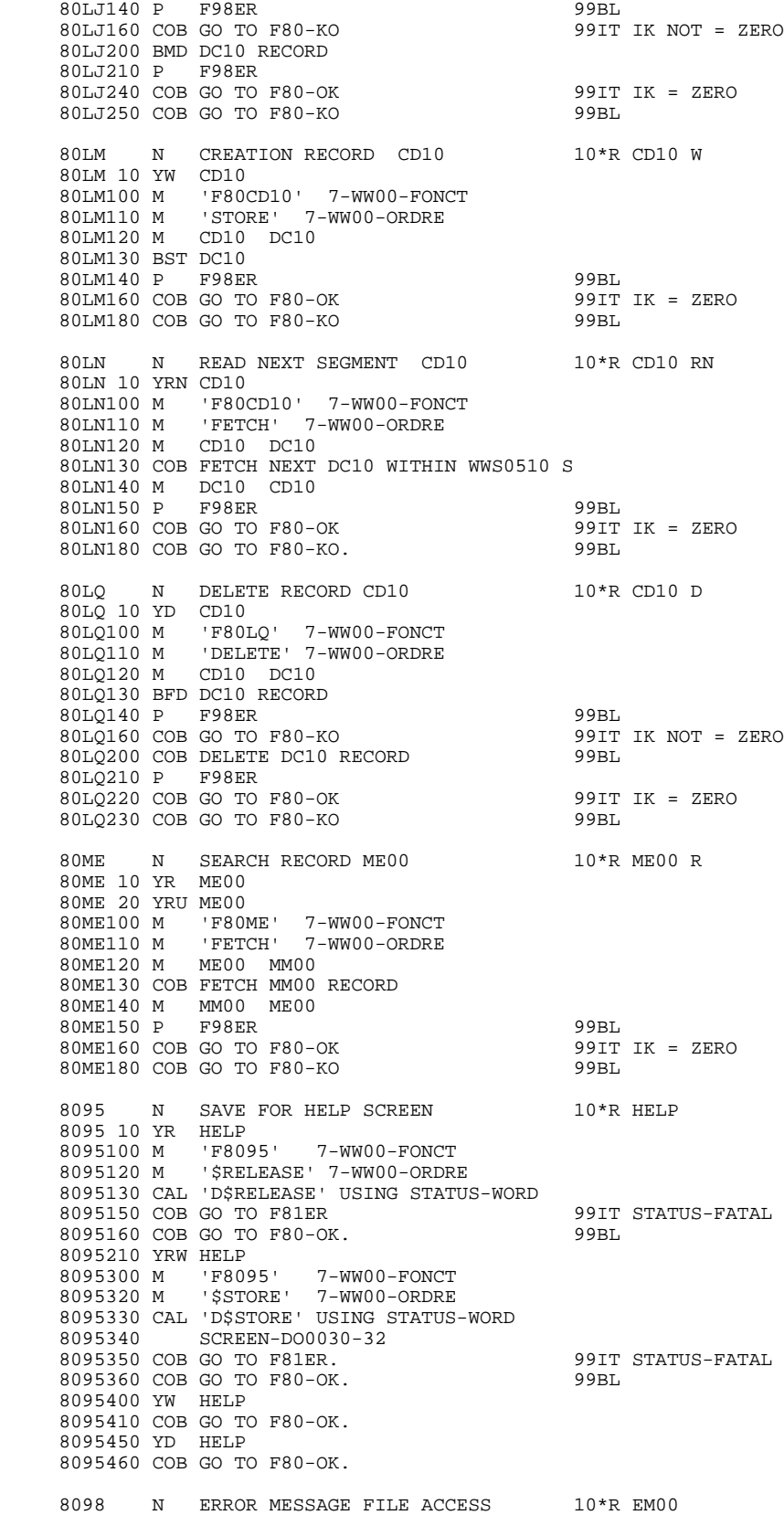

 $\overline{2}$  $\overline{2}$ 

EM00-EMKEY ER00-EMKEY 8098130 M 8098150 COB FETCH ER00 RECORD 8098160 P F98ER<br>8098200 M ER00 99BL. EM00 99IT IK =  $ZERO$ 8098220 COB GO TO F80-OK. AN  $EROO-ERKEY = EMOO-EMKE$ 8098250 COB GO TO F80-KO 99BL.  $81ER$ N DPS ERROR  $10RT$ 91ER100 P PS1FI<br>
81ER110 M STATUS-FONCTION 7-WW00-FUNCT<br>
81ER120 M STATUS-CODE 7-WW00-ERCOD<br>
81ER140 M 7-WW00 END-MESSAGE  $\begin{tabular}{lllllll} 81ES & \textbf{N} & \textbf{ERROR DES MANAGENT} \\ 81ES & 10 & \textbf{*} & \textbf{FUNCTION KEY MSG-WAIT} \end{tabular}$ 15BL 81ES100 CAL 'D\$RESET' USING STATUS-WORD 99IT STATUS-FUNCTION = 05 81ES110<br>81ES200 \* AN (STATUS-CODE = 31 OR 3 81ES200 \* HELP FUNCTION NOT AVAILABLE<br>81ES210 M 7-HELP-ERROR ERROR-MESSAGE HELP FUNCTION NOT AVAILABLE 99IT STATUS-FUNCTION = 06 AN  $(STATUS-CODE = 43 OR 4$ 81ES240 CAL 'D\$SENDERR' USING STATUS-WORD 81ES250 ERROR-MESSAGE ERROR-COORDINATES<br>81ES250 ERROR-MESSAGE ERROR-COORDINATES 99IT STATUS-FATAL 81ES400 COB GO TO F8Z20. 99BL N DISPLAY DPS ERROR 81 F.V 15BL ERROR \*\*\*\*\*' 81EV100 MES '\*\*\*\*\* **DPS** UPON PRINTER 81EV110 81EV120 MES 'PROGRAM : ' PROGR **UPON PRINTER** 81EV130 81EV140 MES 'FUNCT. PACBASE : ' 81EV150 7-WW00-FONCT<br>81EV150 7-WW00-FONCT<br>81EV160 UPON PRINTER 81EV170 MES 'DPS ORDER  $\sim$  100  $\pm$ 81EV180 7-WW00-ORDRE<br>81EV190 UPON PRINTER 81EV200 MES 'STATUS-FUNCTION : ' 81EV210 STATUS-FUNCTION<br>81EV220 UPON PRINTER 81EV230 MES 'STATUS-CODE  $\sim$   $\pm$   $\sim$   $\pm$ 81EV240 STATUS-CODE<br>81EV250 UPON PRINTER **UPON PRINTER** 81EV300 COB DEPART WITH ROLLBACK 99IT IMPART-DEPART = '1' 81EV310 CAL 'D\$CLCONV' USING STATUS-WORD<br>81EV320 CAL 'D\$ERRMSG' USING STATUS-WORD  $99RT.$ 81EV340 M SPACE COMMON-AREA 81EV360 CAL 'D\$PUTSCR' USING STATUS-WORD 81EV370 COMMON-AREA 81EV400 CAL 'D\$TERM' USING STATUS-WORD **81FI** N CLOSE DATABASE  $10BL$ 81FI100 COB CLOSE ALL ON ERROR GO TO F99RB. 81FI200 COB DEPART ON ERROR GO TO F99RB. N ZIP CODE VALIDATION  $93CP$  $10BL$ 93CP100 SCH WP20-COPOS WP30-COPOS 93CP200 M '5' DEL-ER<br>93CP220 GT 10 99IT IWP20R > IWP20L 98ER N<br>98ER100 M DMS ERROR  $10BL$ ZERO IK 99IT ERROR-STATUS = ZERO 98ER110 GT 10  $^{\rm (1)}$ 98ER120 M 99TT ERROR-CODE =  $'05'$ TK 98ER130 GT 10  $\begin{tabular}{lllll} \multicolumn{2}{l}{{\small\tt{AN}}}&\multicolumn{2}{l}{\multicolumn{2}{l}{\textbf{ENT-}}}&\multicolumn{2}{l}{\multicolumn{2}{l}{\textbf{C}}}&\multicolumn{2}{l}{\multicolumn{2}{l}{\textbf{C}}}&\multicolumn{2}{l}{\textbf{C}}&\multicolumn{2}{l}{\textbf{C}}&\multicolumn{2}{l}{\textbf{C}}&\multicolumn{2}{l}{\textbf{C}}&\multicolumn{2}{l}{\textbf{C}}&\multicolumn{2}{l}{\textbf{C}}&\multicolumn{2}{l}{\textbf{C}}&\multicolumn$ 99IT ERROR-CODE =  $'06'$ 98ER140 M  $121$ **TK** AN ERROR-FUNCTION = '03'<br>99IT (ERROR-CODE = '07' OR 98ER150 GT 10 98FR160 M  $131$ TK AN ERROR-FUNCTION = '03' 98ER170 GT 10 99IT ERROR-CODE =  $'15'$ 98ER180 M  $+4+$ IK AN ERROR-FUNCTION = '02' 98ER190 GT 10 98ER200 M  $+5+$ **IK** 99RB ROLL-BACK ERROR  $10B<sub>L</sub>$  $N$ 99RB100 M RB-ERROR-CODE 7-WW00-RBCODE<br>99RB100 M ERROR-CODE 7-WW00-FUNCT

99RB120 M ERROR-CODE 7-WW00-ERCOD

DDOU1000021A

35

**PAGE** 36

## **PRESENTATION OF THE EXAMPLE 2**<br> **THE 'DO0030' SCREEN** 2  **THE 'DO0030' SCREEN 2**

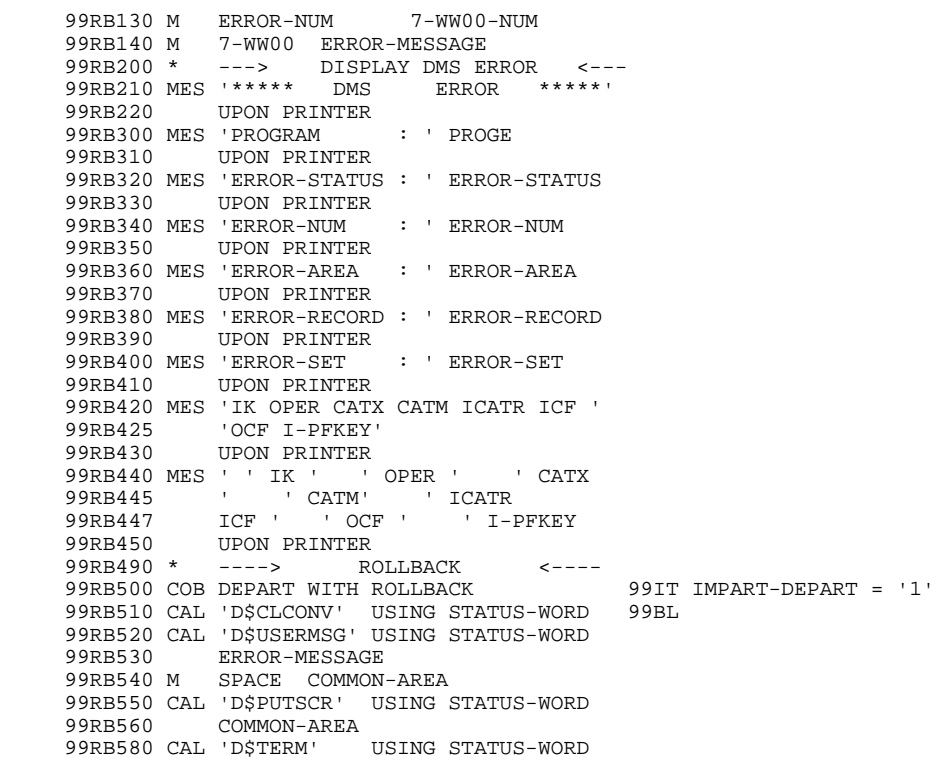
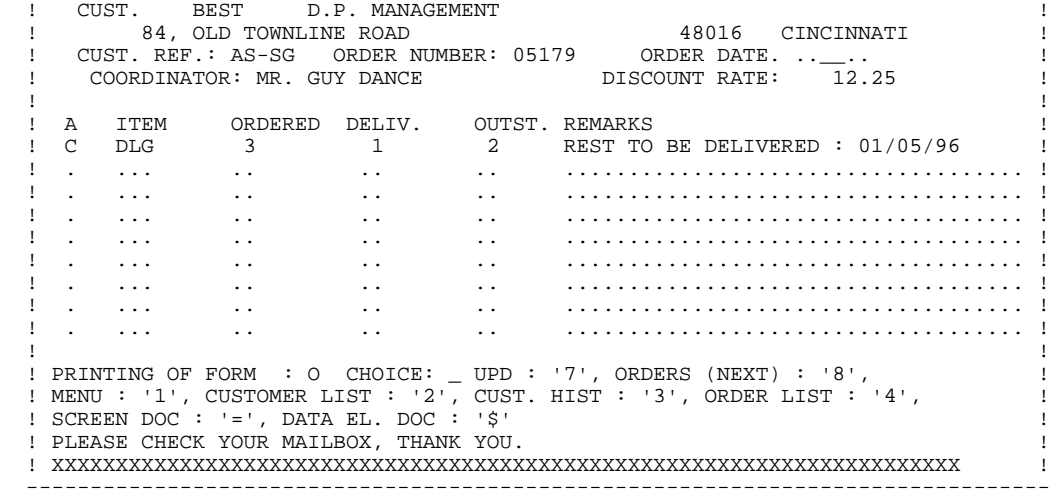

 **VisualAge Pacbase - Reference Manual UNISYS 2200 ON-LINE SYSTEMS DEVLPMNT GENERATED PROGRAM: DATA DIVISION 3**

# **3. GENERATED PROGRAM: DATA DIVISION**

## *3.1. BEGINNING OF PROGRAM*

#### BEGINNING OF PROGRAM

The user cannot modify the IDENTIFICATION DIVISION of the generated program.

The ENVIRONMENT DIVISION is automatically adapted to the variant requested for the program.

The clause 'DECIMAL POINT IS COMMA' is generated if, on the Library Definition screen, the value in the DECIMAL POINT PRESENTATION CHARACTER field is a comma (,).

All other clauses that may be necessary in this part of the program are the user's responsibility.

All modifications to this part of the program must be done on the Beginning Insertions (-B) screen. (See the STRUCTURED CODE Reference Manual).

#### **GENERATED PROGRAM: DATA DIVISION 3**<br> **BEGINNING OF PROGRAM** 1  **BEGINNING OF PROGRAM 1**

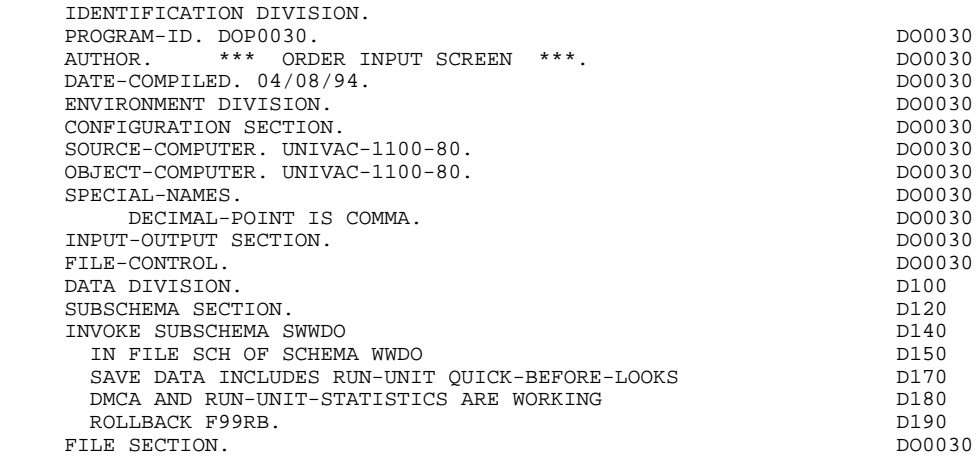

## *3.2. BEGINNING OF WORKING-STORAGE*

#### BEGINNING OF WORKING-STORAGE

The 'LIST OF REFERENCED ENTITIES' at the beginning of the WORKING-STORAGE SECTION is printed when the REFER option on the Dialogue Complement (-O) screen is selected.

The 'WSS-BEGIN' level is generated at the beginning of the WORKING-STORAGE SECTION for all programs.

It contains all the variables and keys necessary for automatic processing.

IK Error indicator for file accesses.

'0' No error. '1' Error.

OPER Operation code.

'A' Display. 'M' Update. 'S' Screen continuation. 'E' End. 'P' Previous display. 'O' Transfer to another screen.

OPERD Operation code for deferred branching.

Transferred to OPER in F40.

'O' Deferred call of another screen.

OPER and OPERD: If they correspond to a Data Element defined as an Operation Code on the Screen Call of Elements (-CE) screen (value 'O' in the VALIDATION CONDITIONS/SET VARIABLES field), they are processed in the F0520 function. If not, they are processed in the F20 function.

CATX Code of the category being executed.

'0' Beginning of reception or display. ' ' Screen-top. 'R' Repetitive. 'Z' Screen-bottom.

CATM Transaction code.

#### **GENERATED PROGRAM: DATA DIVISION 3**<br> **BEGINNING OF WORKING-STORAGE** 2  **BEGINNING OF WORKING-STORAGE 2**

'C' Creation. 'M' Modification. 'A' Deletion. 'X' Implicit update.

#### **GENERATED PROGRAM: DATA DIVISION 3 BEGINNING OF WORKING-STORAGE 2**

ICATR Indicator for current category being processed.

(Repetitive category only)

SCR-ER Screen error indicator.

'1' no error. '4' error.

FT End of repetitive category indicator.

'0' Lines to display. '1' No more lines to display.

ICF Input Configuration.

'1' Screen in input. '0' No screen in input.

OCF Output Configuration.

'1' Screen in output. '0' No screen in output.

CAT-ER Ongoing error indicator for current category.

' ' No error. 'E' Error.

INA Number of Data Elements in the screen-top category.

INR INA + Number of Data Elements in the repetitive category.

INZ INR + Number of Data Elements in the screen-bottom category.

IRR Number of repetitions in the repetitive category.

INT Number of input fields.

IER Number of error messages on the screen.

DEL-ER Memorizes Data Element error (work variable).

The 'CONSTANTS' level is also generated for all programs. It contains:

- . The compilation date of the on-line generator (PACE30 and PACE80), as well as the date of the related skeleton (these appear as comment lines),
- . Information on the program and work areas generated according to the procedures executed in the program:
	- SESSI Session number of the generated program. LIBRA Code of the library. DATGN Generated program date. PROGR System program code. PROGE COBOL program-id. TIMGN Generated program time. USERCO User code. COBASE Database code.

If a documentation help character has been entered on the Screen Definition screen, the fields below are generated:

PRDOC External name of the "HELP SCREEN" program.

5-0030-PROGE Field containing the name of the called program. This field is set during screen branching.

The data element code PROGE and the prefix '5-' are fixed, '0030' is the Screen code within the Dialogue.

DATCE This field includes the CENTUR field (containing the value of the current century) and a blank date area (DATOR) in which the user can store the processing date in a year-month-day format (DATOA-DATOM-DATOJ).

DAT6 Fields for date formatting (MMDDYY or DDMMYY) and

DAT7 printing (for example DD/MM/YY).

DAT8 These fields are generated if a date processing operator is used in the '-P' lines of the program or if a variable data element ('V') has a date format.

DATSEP This field contains the separator used for dates. The default value ( $\frac{\gamma}{2}$ ) can be modified by via Procedural Code (-P) lines.

DATSET This field contains the separator used for the Gregorian date.

The default value ('-') can be modified via Procedural Code (-P) lines.

DATCTY Field for century loading.

DAT6C Field for non-formatted date with century.

DAT7C Field for non-formatted date with century.

DAT8C Field for formatted date with century (DD/MM/CCYY).

DAT8G Field for the Gregorian type of date -- with century also -- (CCYY-MM-DD).

TIMCO Field for time loading.

TIMDAY Field for time formatting (HH:MM:SS).

**PAGE** 46

WORKING-STORAGE SECTION.<br>01 WSS-BEGIN. DO0030 01 WSS-BEGIN.<br>05 FILLER PICTURE X(7) VALUE 'WORKING'. <br>DO0030 05 FILLER PICTURE X(7) VALUE 'WORKING'.<br>05 IK PICTURE X. 05 IK PICTURE X.<br>05 BLANC PICTURE X VALUE SPACE. 05 BLANC PICTURE X VALUE SPACE.<br>05 OPER PICTURE X. 05 OPER PICTURE X.<br>05 OPERD PICTURE X VALUE SPACE. 05 OPERD PICTURE X VALUE SPACE. 05 CATX PICTURE X. DO0030 05 CATM PICTURE X. 05 ICATR PICTURE 99. DO0030 05 SCR-ER PICTURE X.<br>05 FT PICTURE X. 05 FT PICTURE X.<br>05 ICF PICTURE X 05 ICF PICTURE X. 05 OCF PICTURE X. 05 CAT-ER PICTURE X.<br>05 I-PFKEY. DO0030 05 I-PFKEY.<br>10 I-FONCT PICTURE 99 VALUE ZERO. 10 I-FONCT PICTURE 99 VALUE ZERO. DO0030 05 INA PICTURE 999 VALUE 009. DO0030 05 INR PICTURE 999 VALUE 013. DO0030 05 INZ PICTURE 999 VALUE 014. DO0030 05 IRR PICTURE 99 VALUE 09. DO0030 PICTURE 999 VALUE 046.<br>PICTURE 99 VALUE 01. DO0030 DO0030 05 IER PICTURE 99 VALUE 01. DO0030 05 DEL-ER PICTURE X. DO0030 01 PACBASE-CONSTANTS.<br>
01 PACBASE-CONSTANTS.<br>
01.SD DATES PACE30 : 28/10/93 \* OLSD DATES PACE30 : 28/10/93 DO0030  $PACE80 : 04/01/94$   $PACSG : 931207$  DO0030<br>SI PICTURE X(5) VALUE '0385 '. 05 SESSI PICTURE X(5) VALUE '0385 '. DO0030 05 LIBRA PICTURE X(3) VALUE 'AU1'. DO0030 05 DATGN PICTURE X(8) VALUE '04/08/94'. DO0030 05 PROGR PICTURE X(6) VALUE 'DO0030'. DO0030 05 PROGE PICTURE X(8) VALUE 'DO0030 '. DO0030 DO0030 05 TIMGN PICTURE X(8) VALUE '15:55:36'. DO0030 05 USERCO PICTURE X(8) VALUE 'PDSG '. DO0030 05 PRDOC PICTURE X(8) VALUE 'WWDO50'. DO0030 05 5-0030-PROGE PICTURE X(8). DO0030 DO0030 01 DATCE. DO0030 05 CENTUR PICTURE XX VALUE '19'.<br>05 DATOR DO0030 05 DATOR. 10 DATOA PICTURE XX. 10 DATOM PICTURE XX.<br>10 DATOJ PICTURE XX. 10 DATOJ PICTURE XX.<br>DATE DO0030 01 DAT6. DO0030 10 DAT61. DO0030 10 DAT61. 10 DAT61.<br>15 DAT619 PICTURE 99 15 DAT619 PICTURE 99.<br>10 DAT62 DO0030 10 DAT62. DO0030 15 DAT629 PICTURE 99.<br>10 DAT63 PICTURE XX. 10 DAT63 PICTURE XX. 01 DAT7. DO0030 10 DAT71 PICTURE XX. DO0030 10 DAT72 PICTURE XX. DO0030 10 DAT73 PICTURE XX.<br>DAT8. DO0030 DAT8. 01 DAT8. DO0030 DAT81 PICTURE XX. 10 DAT81 PICTURE XX.<br>10 DAT8S1 PICTURE X. 10 DAT8S1 PICTURE X.<br>10 DAT82 PICTURE XX. 10 DAT82 PICTURE XX.<br>10 DAT82 PICTURE XX.<br>10 DAT8S2 PICTURE X. 10 DAT8S2 PICTURE X. 10 DAT83 PICTURE XX. DO0030 01 DATSEP PICTURE X VALUE '/'. 01 DATSET PICTURE X VALUE '-'. 01 DATCTY. DO0030 05 DATCTY9 PICTURE 99. DOO030 DO0030 DO0030 DO0030 DO0030 01 DAT6C. DO0030 10 DAT61C PICTURE XX.<br>10 DAT62C PICTURE XX. 10 DAT62C PICTURE XX. DO0030 10 DAT63C PICTURE XX. DO0030 10 DAT64C PICTURE XX. DO0030 01 DAT7C. DO0030 10 DAT71C PICTURE XX. DO0030 10 DAT72C PICTURE XX. DO0030 10 DAT73C PICTURE XX. DO0030 10 DAT74C PICTURE XX. DO0030 01 DAT8C. DO0030 DAT81C PICTURE XX. 10 DAT81C PICTURE XX. DO0030 10 DAT8S1C PICTURE X VALUE '/'. DO0030 10 DAT82C PICTURE XX. DO0030 10 DAT8S2C PICTURE X VALUE '/'. DO0030

#### **GENERATED PROGRAM: DATA DIVISION 3**<br> **BEGINNING OF WORKING-STORAGE** 2 **BEGINNING OF WORKING-STORAGE**

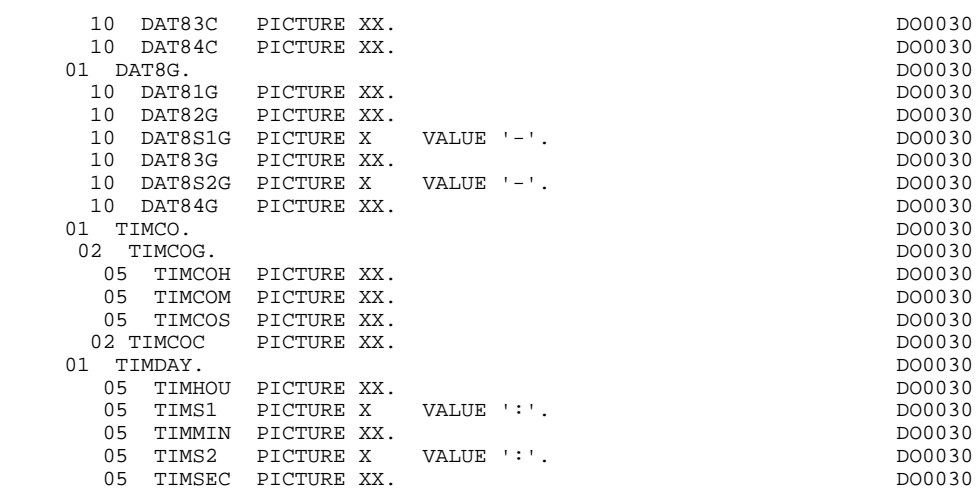

## *3.3. SEGMENT DESCRIPTION*

#### SEGMENT DESCRIPTION

This part of the program is generated when a Segment is used in the screen. It is generated in the WORKING-STORAGE SECTION.

The 'CONFIGURATIONS' level contains a ddss-CF variable (where 'ddss'= the segment code in the generated program) per segment accessed in the program. This permits the access to each segment to be conditioned in the processing.

The Segment DESCRIPTION TYPE is defined by the user on the segment call line:

- Complete segment (common part and specific part in redefinition)
- Specific part only
- Complete segment with a variable length (common part and specific part in redefinition without FILLER).

**PAGE** 49

### **GENERATED PROGRAM: DATA DIVISION 3**<br> **SEGMENT DESCRIPTION** 3  **SEGMENT DESCRIPTION 3**

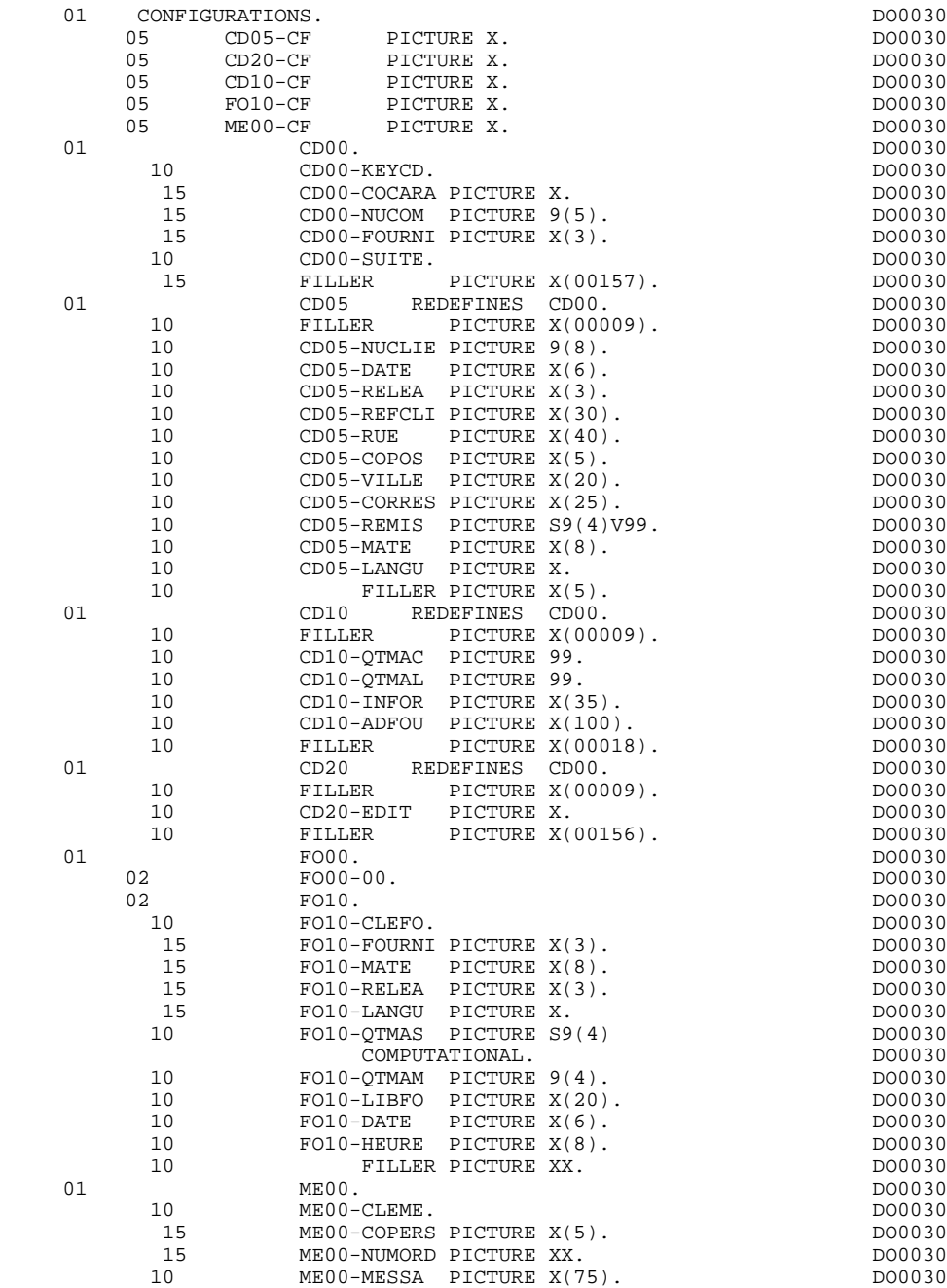

## *3.4. FORM DESCRIPTION*

### SCREEN FORM DESCRIPTION

See Chapter "INTRODUCTION", Subchapter "SCREEN GENERATION - OPERATING MODE", for important information regarding the implementaion of screen generation.

The structure of the procedure generated by DPS contains two 01 levels:

- 01 SCREEN-DO0030-130-FCA (Attributes)
- 01 SCREEN-DO0030-130-DATA (Input-Output Message)

 $130 =$  Form (map) external name in this example

The screen fields are coded according to the rules illustrated in the example:<br> $1 - 0030$  Screen in reception. .I-0030 Screen in reception.<br>.O-0030 Screen in display. Screen in display. .I-0030-REMIS Reception field. .E-0030-REMIS Alphanumeric definition of an I-0030-REMIS field which is numeric in reception. .O-0030-QTMAC Display field. .F-0030-QTMAC Alphanumeric definition of a O-0030-QTMAC field which is numeric in display.

A field's attributes are described by the following sequence: .FILLER PICTURE XX. .S-QTMAL-YCO PICTURE 9(2) COMP. .S-QTMAL-XCO PICTURE 9(2) COMP. .FILLER PICTURE X(5) .S-QTMAL-DYN PICTURE X .S-QTMAL-BACK PICTURE X .S-QTMAL-FORE PICTURE X .S-QTMAL-INT PICTURE X .S-QTMAL-HIGH PICTURE X. .FILLER PICTURE X. .S-QTMAL-EMPH PICTURE X.

The Data Element defining the repetitive category is coded in the screen map description as follows:

.J-0030-LINE OCCURS 10 in reception, .P-0030-LINE OCCURS 10 in display,

and contains a FILLER.

The description of the fields of the data element which de- fines the repetitive category is generated outside of the screen description.

This description is made up of a 'FILLER' field which is filled in with each occurrence of the category. It is used to execute the procedures for each of the elementary data elements.

```
This description is generated according to the same rules as above, for example:
.I-0030-LINE Used for procedures in reception,
        containing:
        .I-0030-FOURNI
        .E-0030-QTMAL
         etc.
.O-0030-LINE Used for procedures in display,
        containing:
        .O-0030-FOURNI
        .O-0030-QTMAC
```
An ordinary repetitive data element (which does not define a repetitive category) is described directly in the screen description as follows:

```
 .05 FILLER OCCURS 2.
 .10 I-0030-LREF1 in reception
 .05 FILLER OCCURS 2.
 .10 O-0030-LREF1 in display
```
In this case, the procedures for each occurrence of the data element are not generated and are to be inserted by the user via Structured Code (validations, transfers, etc.).

The formats used in the generated programs correspond to the following rules:

#### DATA ELEMENT WITH NATURE = 'F' or 'P'

Whether reception or display screen, the format is the internal format of the data element.

#### DATA ELEMENT WITH NATURE = 'V'

Reception screen:

. The format is the internal format of the data element.

Display screen:

- . For alphanumeric data elements, it is the extended internal format of the data element,
- . For numeric data elements, it is a print format based on the internal format, with replacement of non-significant leading zeros with spaces.

#### DATA ELEMENT WITH A CONVERSATIONAL FORMAT

(See the SPECIFICATIONS DICTIONARY Reference Manual, Chapter "DATA ELEMENTS", Subchapter "DESCRIPTION SCREEN").

Reception screen:

. The internal format is based on the conversational format entered on the Data Element (-D) Description screen.

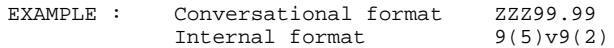

Display screen:

. The format is the conversational format of the data element entered on the Data Element (-D) Description screen.

#### **GENERATED PROGRAM: DATA DIVISION 3**<br> **FORM DESCRIPTION** 4  **FORM DESCRIPTION 4**

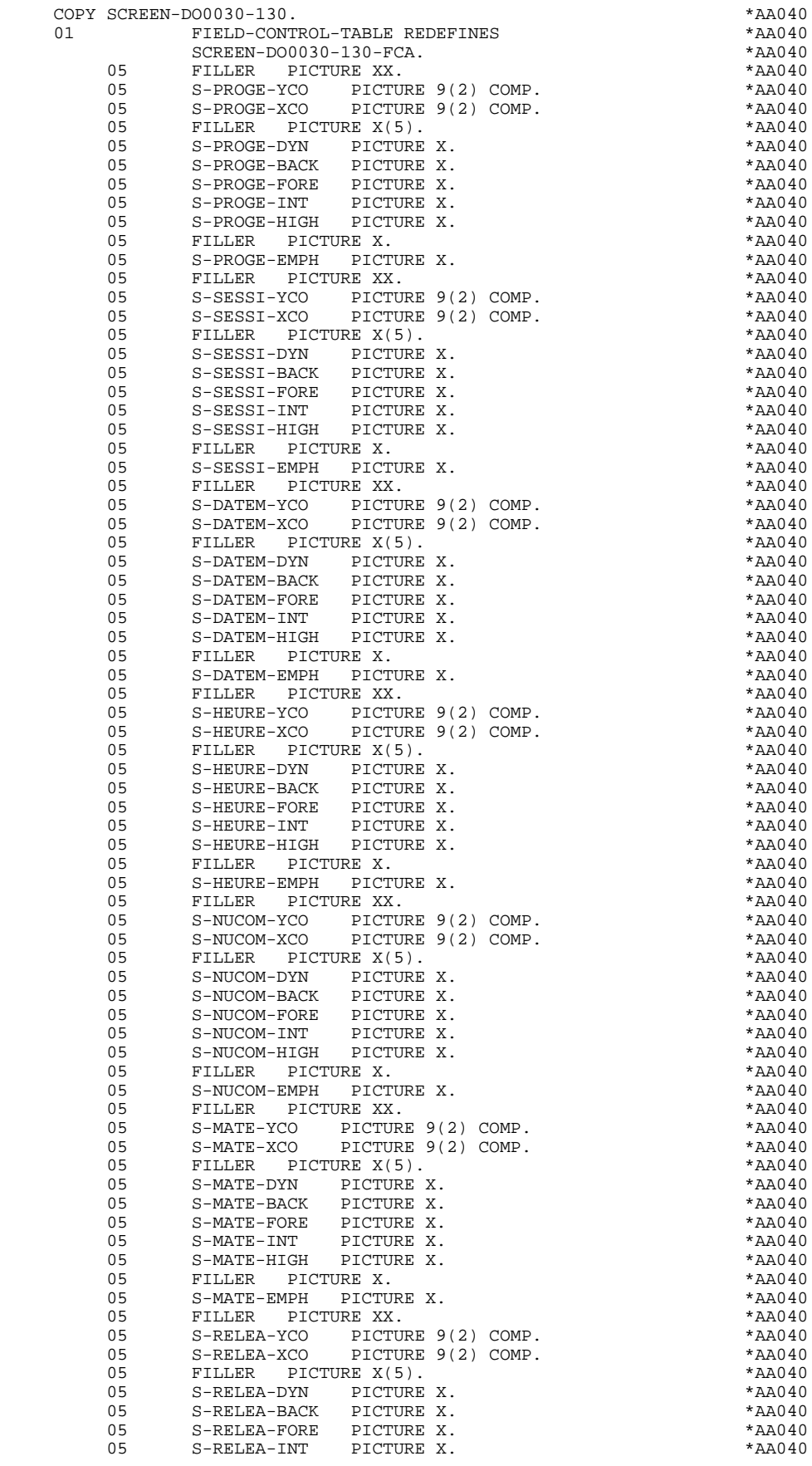

**PAGE** 54

#### **GENERATED PROGRAM: DATA DIVISION 3 FORM DESCRIPTION** 4

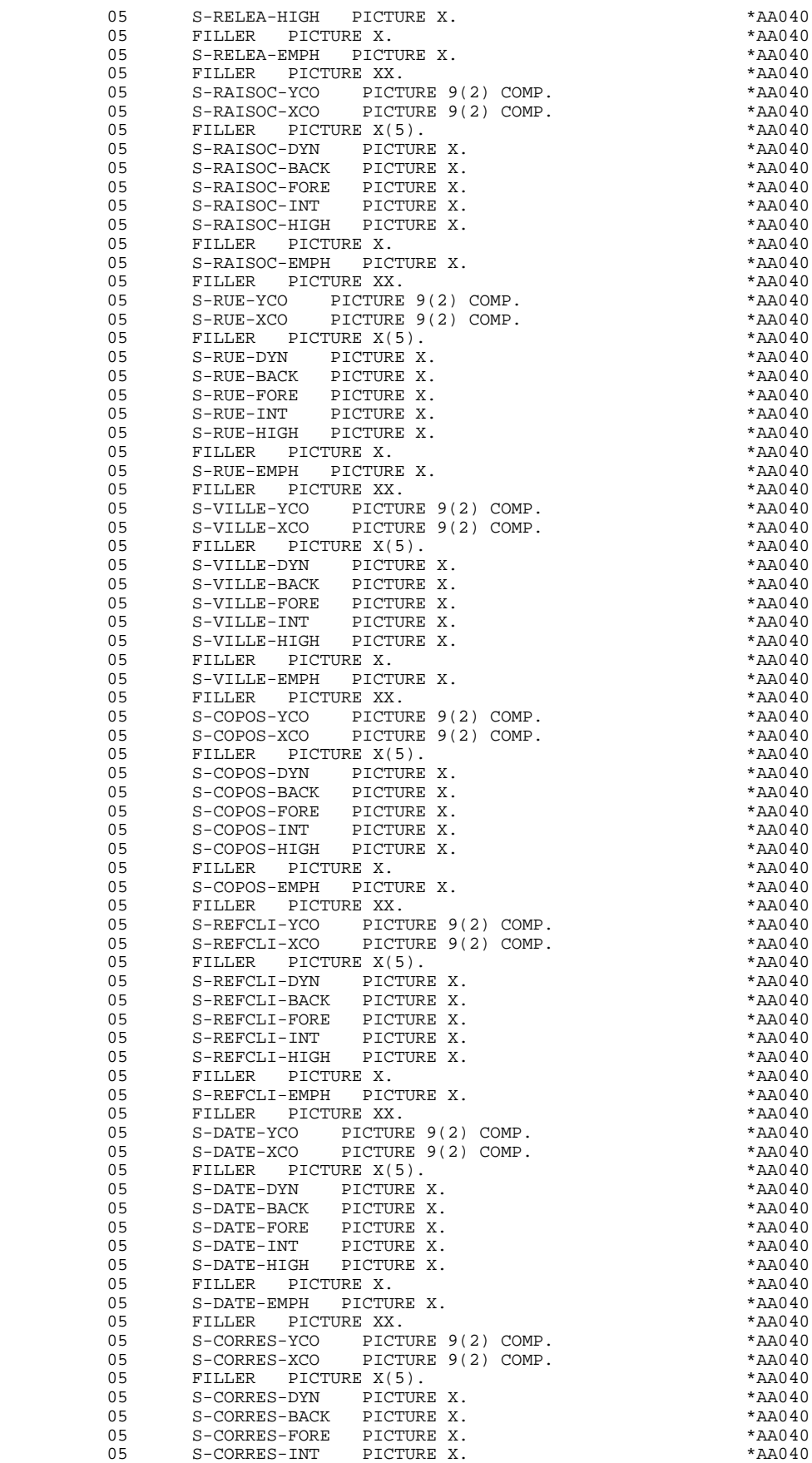

#### **GENERATED PROGRAM: DATA DIVISION 3 FORM DESCRIPTION** 4

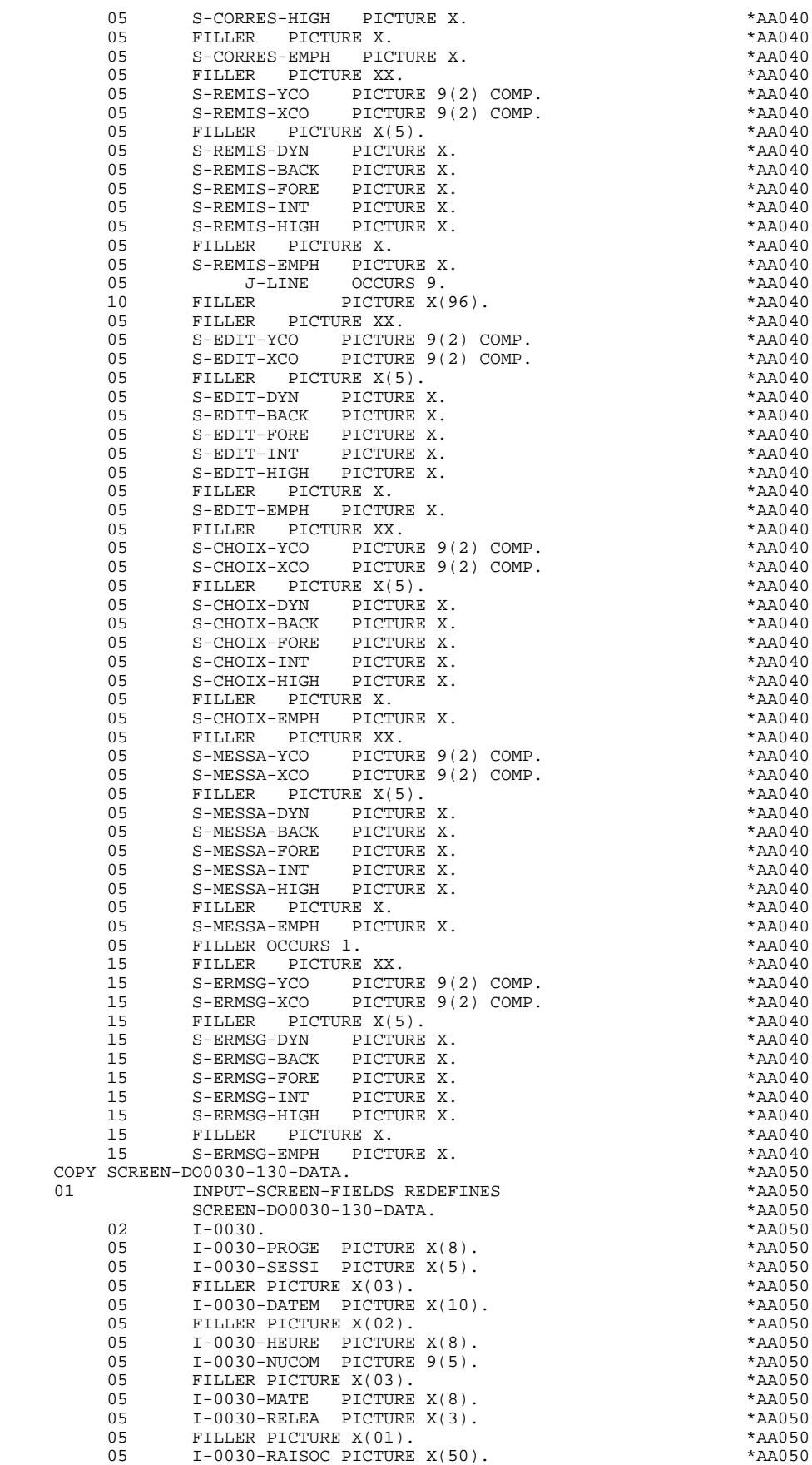

#### **GENERATED PROGRAM: DATA DIVISION** 3<br> **FORM DESCRIPTION** 4  **FORM DESCRIPTION 4**

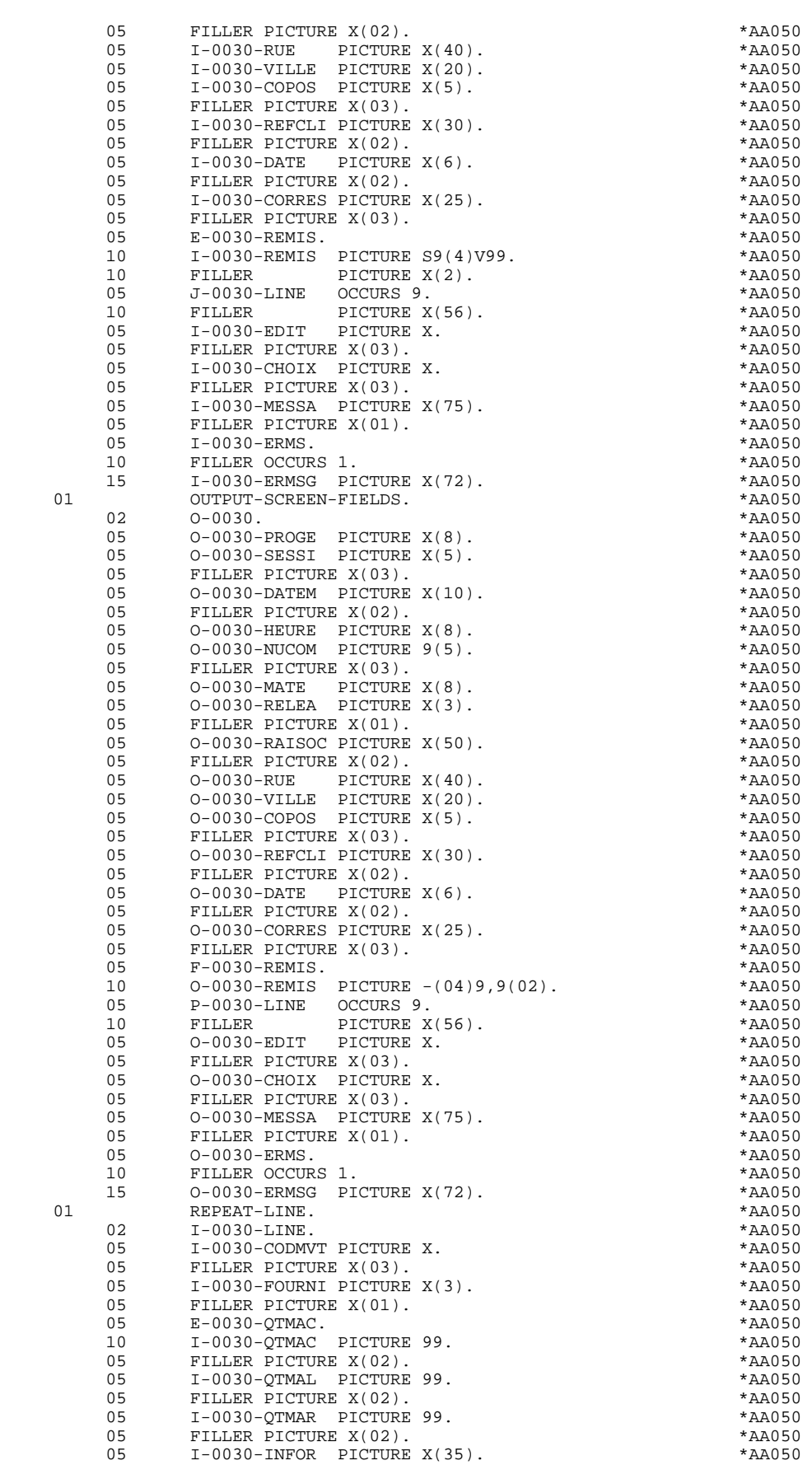

#### **GENERATED PROGRAM: DATA DIVISION 3 FORM DESCRIPTION** 4

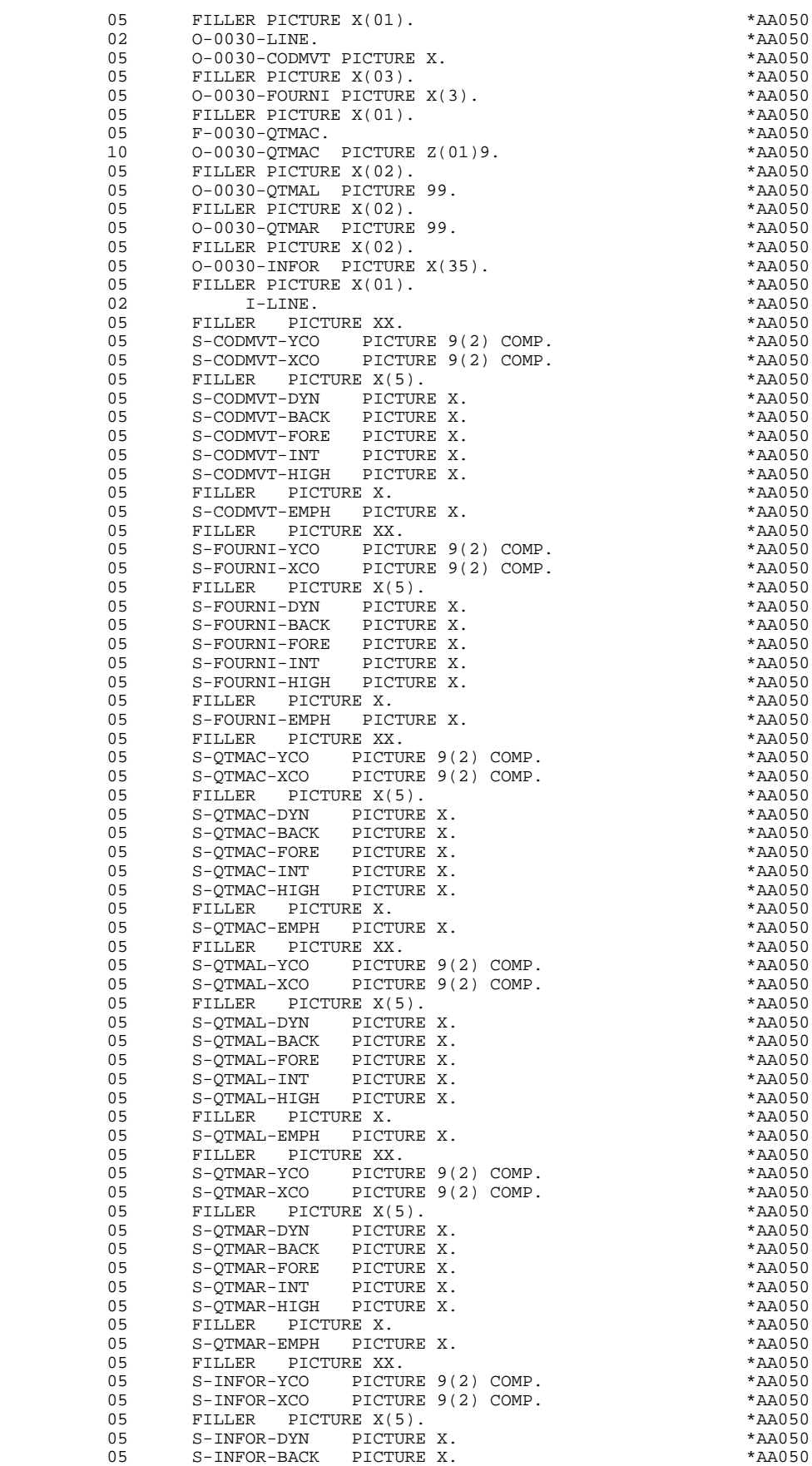

**PAGE** 58

#### **GENERATED PROGRAM: DATA DIVISION** 3<br> **FORM DESCRIPTION** 4  **FORM DESCRIPTION 4**

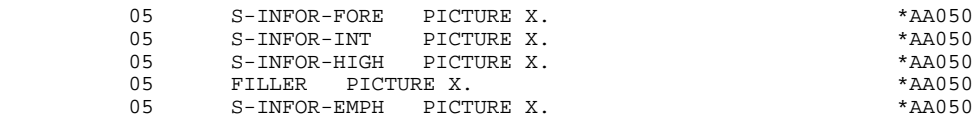

## *3.5. DESCRIPTION OF VALIDATION AREAS*

### DESCRIPTION OF VALIDATION AREAS

The validation processing part of the program is always generated in the WORKING-STORAGE SECTION. It includes all the work areas necessary for the generated validation processing.

#### NUMERIC FIELDS OF THE SCREEN

The 'NUMERIC-FIELDS' level is generated when the screen includes at least one variable Data Element.

Field '9-scrn-delco' (scrn = last 4 characters of the screen code) is generated for each numeric Data Element. It contains the breakdown of the Data Element's VALUE in 'seedd' where:

 $s =$  ' ' non-signed Data Element.

'+' signed Data Element.

- ee = number of digits in the integer part of the Data Element.
- $dd =$  number of digits in the decimal part of the Data Element.

#### DESCRIPTION OF ERROR MESSAGE FILE

The EM00 level corresponding to the description of the error message file, is systematically generated. This description can be replaced by the user, as long as the new description uses the same field names as in the PROCEDURE DIVISION: EM00-LIBRA, EM00-PROGR, etc.

#### VALIDATION VARIABLES

The 'VALIDATION-TABLE-FIELDS' level is generated if there is at least one variable data element (NATURE  $=$  'V') used on the screen.

DE-ERR : memorizes the presence and/or status of each Data Element of the screen.

A position in this table (coded ER-scrn-delco) is associated with each Data Element of the screen. This is generated at the '05' level ('scrn' = last four characters of the screen code).

Depending on the stages of validation, this position can be set to the following values:

- .0 Data Element absent.
- .1 Data Element present.
- .2 Invalid absence of data element.
- .4 Erroneous class.
- .5 Invalid content.

This table of error positions is structured according to the categories defined on the screen and the group data element in the following manner:

A group level for the Data Elements from the beginning of the screen is systematically generated in the form of:

ER-nn-BEGIN.

For a repetitive Data Element defining a repetitive area of the screen (data element on the screen with  $NATURE = R'$ , the generation of the error positions is as follows:

> .03 ES-scrn-LINE OCCURS 9. .05 FILLER PICTURE X(0004).

In this example:

LINE is the code of the Data Element with  $NATURE = 'R'$  (see above), 9 is the number of repetitions, 0004 is the number of Data Elements in the repetitive category.

After the table of errors, there is an area which will contain the error positions of the Data Elements from the repetitive category. This area is used to position the errors for each of these data elements, with each occurrence.

.02 ER-nn-LINE.

.05 ER-nn-CODMVT PICTURE X.

.05 ER-nn-FOURNI PICTURE X. etc.

For a repetitive Data Element whose NATURE is other than 'R', the generation in the table of error positions does not provide the description of the sample item, but does provide the following:

.05 FILLER OCCURS 2.

### .10 ER-nn-LREF1 PICTURE X.

A group level for the Data Elements from the screen-bottom category is generated using a Data Element whose NATURE = 'Z', which contains the error positions of Data Elements belonging to that category:

.03 ER-nn-END.

.05 ER-nn-EDIT PICTURE X. etc.

#### TT-DAT

The 'TT-DAT' level is generated if a variable Data Element (NATURE =  $V'$ ) contains a 'date' format. It is used in sub-function F8120-M for date formatting purposes.

### LEAP-YEAR

The 'LEAP-YEAR' level is generated if a variable Data Element (NATURE = 'V') contains a 'date' format (always generated with CICS). It is used in F81-ER to determine whether or not the year is a leap year.

#### USERS-ERROR

The 'USERS-ERROR' level is always generated, and it contains:

XEMKY: Table position used to build the key, including:

'XPROGR' Name of the program or dialogue, 'XERCD' Error number and type of error,

T-XEMKY: Table of errors, corresponding to the number of error messages on the screen (default value  $= 1$ ).

#### INDEXES

The 'INDEXES' level is always generated. It includes:

K01, K02, K03, K04

Indexes for automatic numeric class.

K50R, K50L, K50M

Indexes associated with the table of user errors (the value assigned to K50M directly relates to the number of vertical repetitions of Data Element 'ERMSG' in the screen description).

#### 5-dd00-LTH

Length of longest Segment of the Data Structure (common part + specific part; 'dd' = code of the Data Structure).

5-ddss-LTH

Length of the Segment without the common part (not generated for the common part, 'dd00'; 'ddss' = code of the Segment).

5-ddss-LTHV

Length of the Data Structure Segment including the common part (not generated for the common part, 'dd00'; 'ddss' = code of the Segment).

LTH Calculation area used during access to files with a Table or VSAM ORGANIZATION.

#### KEYLTH

Calculation area of the key used during access to files with a VSAM ORGANIZATION.

#### 5-scrn-LENGTH

Area containing the length of the communication area (scrn = last four char. of screen code).

 **GENERATED PROGRAM: DATA DIVISION 3 DESCRIPTION OF VALIDATION AREAS 5**

## NUMERIC-VALIDATION-FIELDS

The 'NUMERIC-VALIDATION-FIELDS' level is generated if there is at least one variable numeric field on the screen. It contains the work areas necessary for analyzing and formatting numeric Data Elements on the screen (refer to subchapter "F81 : CALLED VALIDATION FUNCTIONS").

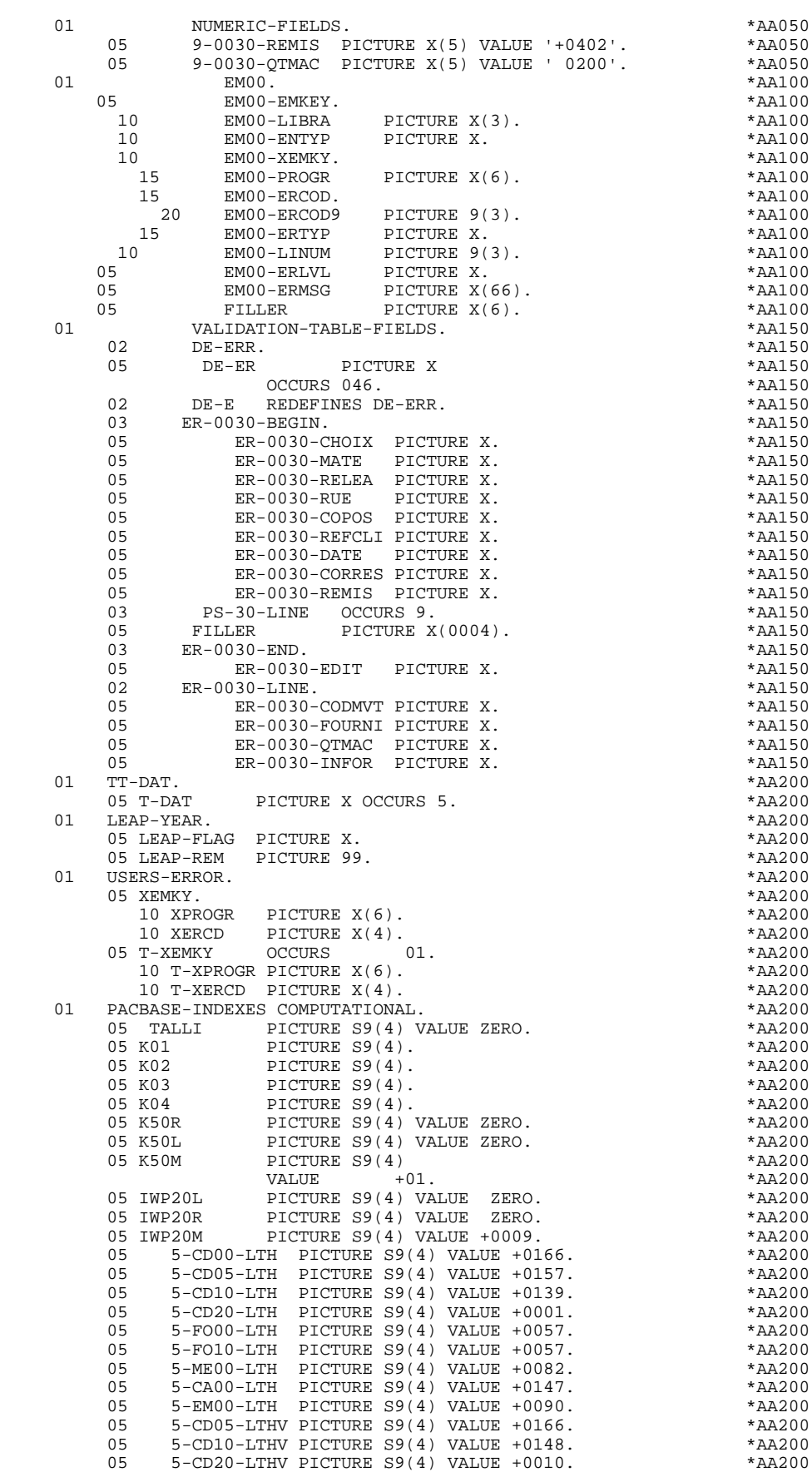

**PAGE** 66

#### **GENERATED PROGRAM: DATA DIVISION 3**<br> **DESCRIPTION OF VALIDATION AREAS** 5  **DESCRIPTION OF VALIDATION AREAS 5**

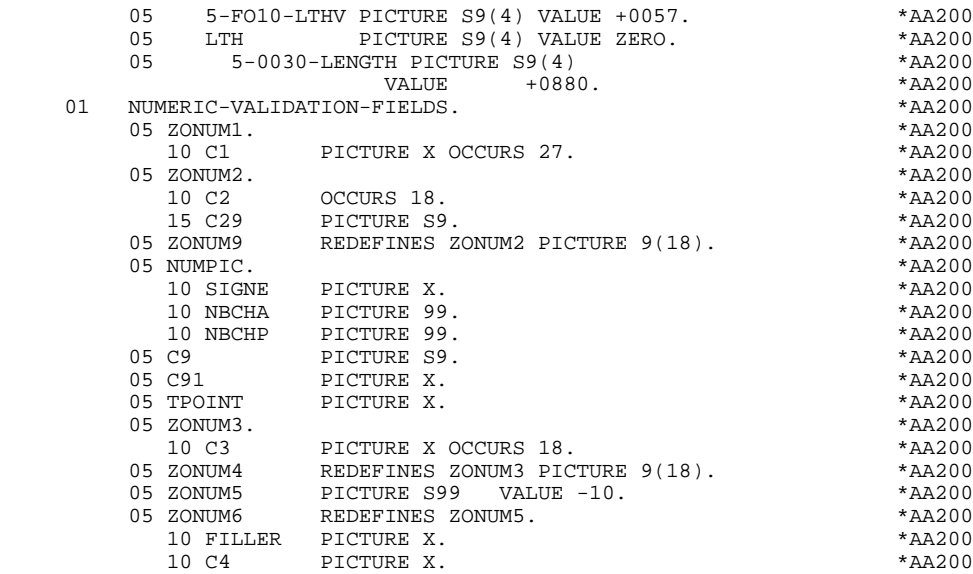

## *3.6. TABLE-OF-ATTRIBUTES AND SEGMENT VARIABLES*

#### TABLE-OF-ATTRIBUTES AND SEGMENT VARIABLES

The 'TABLE-OF-ATTRIBUTES' level is generated if the screen includes at least one variable Data Element (NATURE = 'V').

The DE-ATT table is the image of DE-ERR repeated four times. It is used to store the attributes of the Data Elements on the screen.

It is used to set the error attributes (which have been defined at the screen level) for a Data Element in error (for the management of this table refer to Subchapter "ERROR PROCESSING (F70)", Chapter "GENERATED PROGRAM: PROCEDURE DIVISION").

The coding for each Data Element is formatted as follows: .A-scrn-MATE (A) for non-repetitive Data Elements .B-scrn-LINE (B) for the Data Elements defining a repetitive category (Nature 'R').

NOTE: 'scrn' = the last four characters of the screen code.

The table positions correspond to the attributes:

- $A = 1$  Intensity attribute.
- $A = 2$  Presentation attribute.
- $A = 3$  Color attribute.
- $A = 4$  Cursor positioned on the Data Element.

After the Table-of-Attributes, there is an area detailing the attributes of the Data Elements of the repetitive category. This area is used to position the attributes of each occurrence of these Data Elements.

> .02 A-0030-LINE OCCURS 4. .05 A-0030-CODMVT PICTURE X. .05 A-0030-FOURNI PICTURE X. etc.

The 'STOP-FIELDS' level is generated if a display control break has been defined for at least one Data Element of the repetitive category (display control break 'C' for a Data Element of a Segment used on the screen):

> .02 C-0030 .05 C-0030-COCARA PICTURE X. .05 C-0030-NUCOM PICTURE 9(5).

These areas are used to store the value of a Data Element which must remain constant in the display.

The 'FIRST-ON-SEGMENT' level is generated when at least one Segment that is not preceded by an access to another Segment, is used on display in the repetitive category.

In this case, a variable is generated for each Segment, indicating the first access to the Segment (key to be loaded in order to read the Segment on display).

Example:

05 CD10-FST PICTURE X.

.'1' First on the Segment,

.'0' Next read of the Segment.

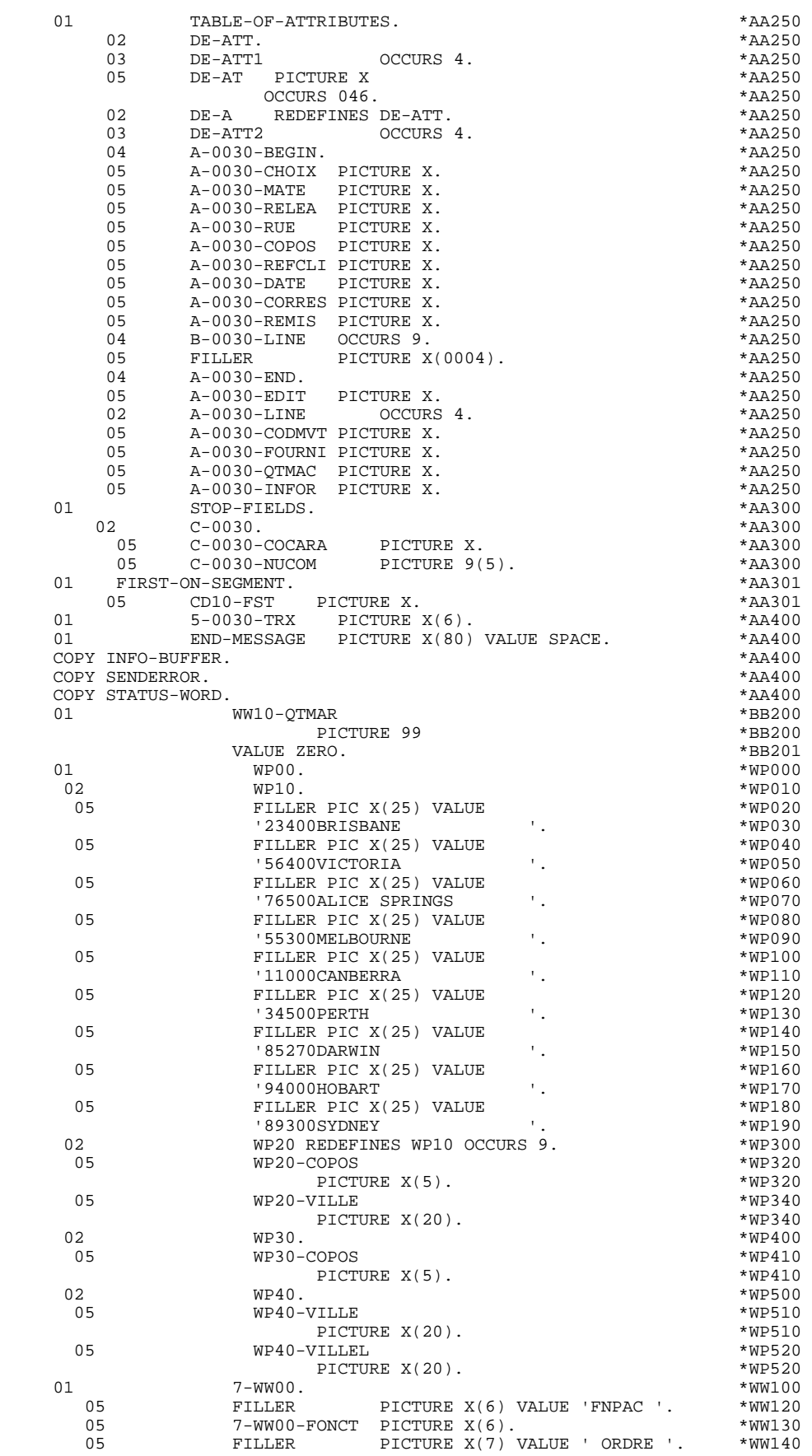

### **GENERATED PROGRAM: DATA DIVISION**<br>TABLE-OF-ATTRIBUTES AND SEGMENT VARIABLES 3  **TABLE-OF-ATTRIBUTES AND SEGMENT VARIABLES 6**

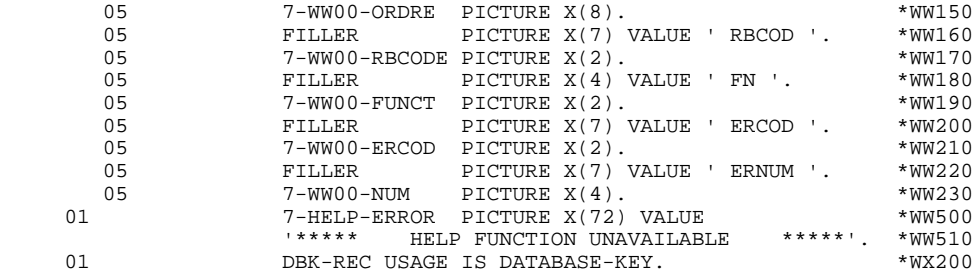

## *3.7. COMMUNICATION AREA DESCRIPTION*

#### COMMON AREA

The description of the COMMON AREA is found in the WORKING-STORAGE SECTION.

It is generated according to the values entered on the Dialogue Complement (-O) screen, and the segment access keys used in display.

It is the common area for all of the screens in the dialogue, and contains the following fields:

#### K-S0030-PROGR

systematically generated and is used to store the complete screen code.

CA00

Data Structure describing the user Common Area (if the data structure contains several segments, they are described in 'REDEFINE' clauses.

If a documentation Help character has been entered on the Screen Definition screen, the following fields are generated:

 .K-S0030-DOC is the Help function flag: '0' No Help function request '1' Return to Help function '2' Request for screen-level documentation '3' Request for field-level documentation .K-S0030-PROGE Used to store the external name of the calling program. .K-S0030-LIBRA Used to store the library code. .K-S0030-PROHE Four fields specific to the On-Line .K-S0030-ERCOD Help Function. .K-S0030-ERTYP .K-S0030-LINUM

#### K-0030

Complementary field for memorization of the Dialogue (Refer to Subchapter "DIALOGUE COMPLEMENT (-O)", Chapter "DESCRIPTION OF A TRANSACTION" in the General OLSD Reference Manual).

The following fields are used to store the access keys of segments used in display (without a preceding segment):

#### K-A0030-DEBUT

Automatically generated for the screen-top category.

#### K-ACD05-KEYCD

Key for the screen-top category.

#### K-R0030-LINE OCCURS 2

Generated according to the data element defining the repetive category (the 1st occurrence stores the key for the beginning of display; the 2nd stores the next screen's display key).

#### K-RCD10-KEYCD

Key for the repetitive category.

#### K-Z0030-END

Key of the screen-bottom category. Generated according to the data element defining the screen-bottom category.

#### K-ZME00-CLEME

Key for the screen-bottom category.

A 'FILLER' aligns the K-0030 fields on 100 characters, except if the user has entered a greater length on the Dialogue Complement (-O) screen.
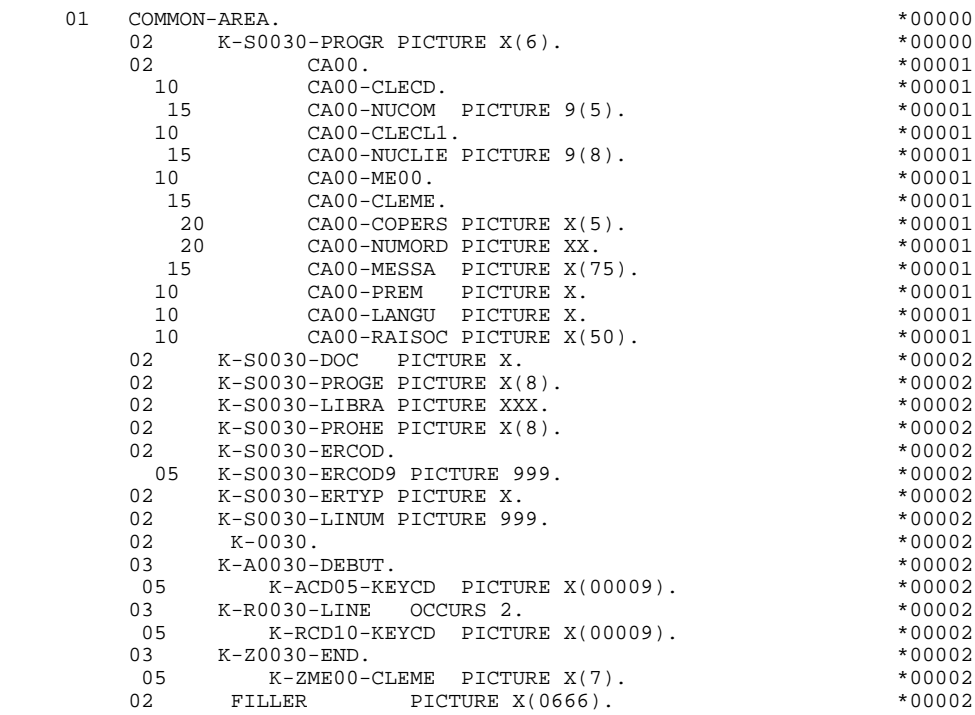

 **VisualAge Pacbase - Reference Manual UNISYS 2200 ON-LINE SYSTEMS DEVLPMNT GENERATED PROGRAM: PROCEDURE DIVISION 4**

**4. GENERATED PROGRAM: PROCEDURE DIVISION**

**PAGE** 75

# *4.1. STRUCTURE OF THE PROCEDURE DIVISION*

STANDARD STRUCTURE OF THE PROCEDURE DIVISION F0110 Initializations ------------------------------------------------------- F05 RECEPTION (ICF = '1') F0510 Reception of the screen F0510-A PFkey positioning F0512 Documentation call procedure F0520 Validation of Operation Code (OPER) F1010 Category processing  $\left\langle$ ---------F15 Validation of the Transaction Code (CATM)! F20 Data element validation entitled and the Data element validation F25 Segment access for validation and the Segment access for validation F30 Data element transfer  $\qquad$  ! F35 Segment access for update  $\qquad \qquad$  ! F3999-ITER-FN. GO TO F10. ---------------------------- F3999-ITER-FT. EXIT. F40 END-OF-RECEPTION PROCESSING F4010 Set-up keys for new display F4020 Set-up keys for screen paging F4030 End of transaction F4040 Transfer to another screen END-OF-RECEPTION. (F45-FN) ------------------------------------------------------- F50 DISPLAY PREPARATION (OCF = '1') F5010 Initialization F5510 Category processing <-------- F60 Segment access for display i F65 Data element transfer entitled and the Data element transfer F6999-ITER-FN. GO TO F55. ---------------------------- F6999-ITER-FT. EXIT. F7010 Error processing F7020 Positioning of attributes

END-OF-DISPLAY. (F78-FN)

#### **PAGE** 76

# **GENERATED PROGRAM: PROCEDURE DIVISION 44 PROGRAM: PROCEDURE DIVISION 44 PROCEDURE DIVISION 44 PROCEDURE DIVISION 44 PROCEDURE DIVISION 44 PROCEDURE DIVISION 44 PROCEDURE DIVISION 44 PROCEDURE DIVISION 44 PROCEDURE DIVISIO STRUCTURE OF THE PROCEDURE DIVISION 1**

-------------------------------------------------------

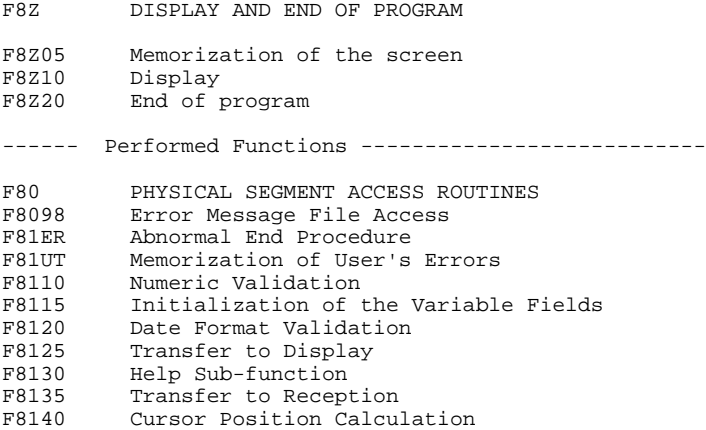

# *4.2. INITIALIZATIONS (F01)*

### F01: INITIALIZATIONS

The INITIALIZATION FUNCTION (F01) is always generated.

It contains the initializations of work areas.

This function triggers the procedure to be executed in case of error.

It ensures the branching to the physical display function after consultation of HELP documentation (if a documentation Help character has been entered on the Screen Definition screen).

It ensures the positioning of the cursor for the first display.

# **GENERATED PROGRAM: PROCEDURE DIVISION 4**<br> **INITIALIZATIONS** (F01) 2  **INITIALIZATIONS (F01) 2**

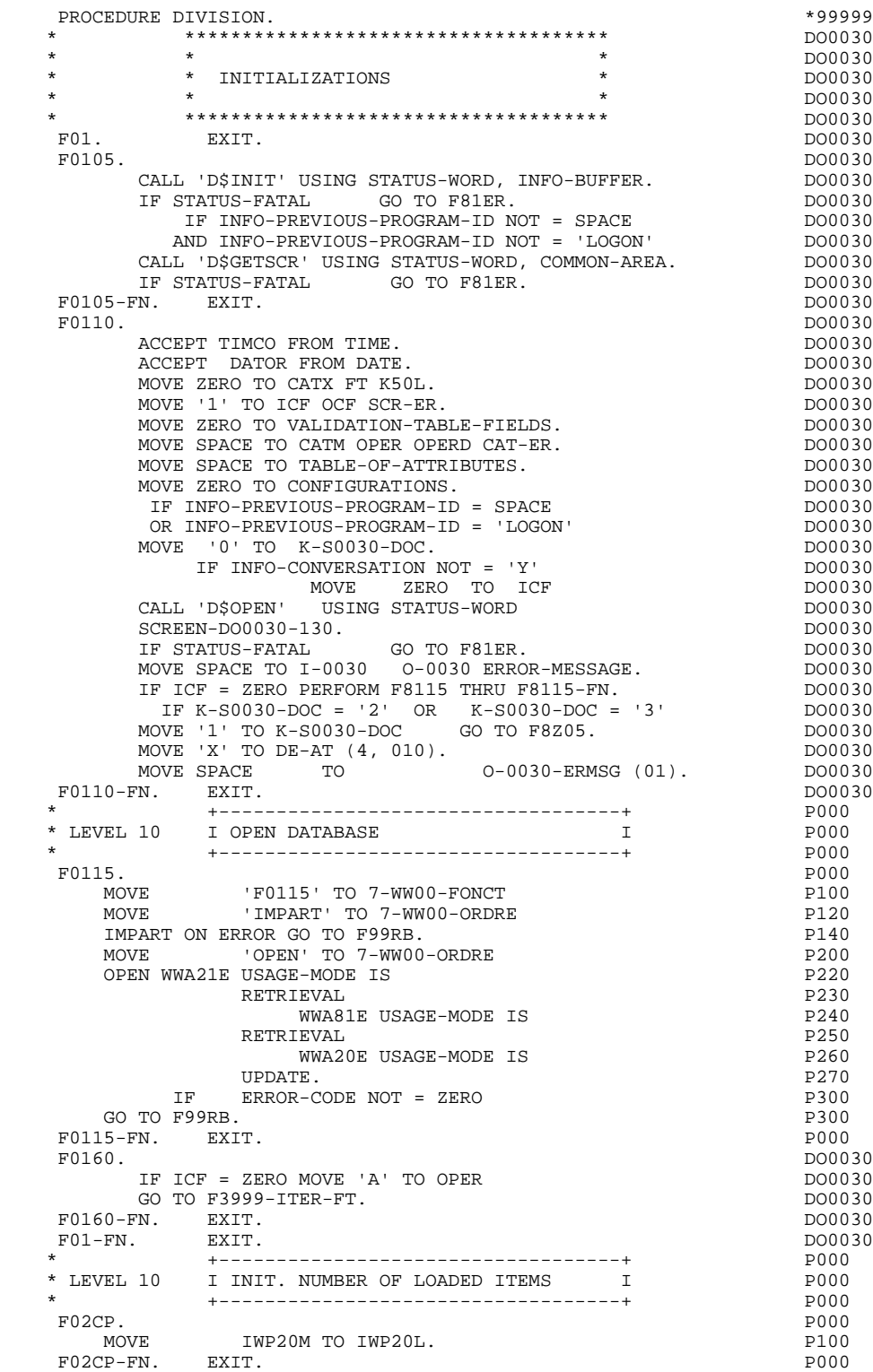

# *4.3. RECEPTION AND OPERATION CODE (F05)*

#### F05: RECEPTION AND OPERATION CODE

The F05 paragraph contains the conditions for all the pro- cedures which have to do with the 'RECEPTION' part of the program: from F05 to END-OF-RECEPTION (F45-FN).

In general, all the automatic functions in this part of the program are generated if at least one variable data element ( $NATURE = V'$ ) is defined on the screen.

Sub-function F0510 contains the 'SCREEN RECEPTION' procedure upon entry into the program.

If an initialization character is entered on the Screen De- finition screen, it is set to blanks (except when a branch to a documentation screen is executed).

Sub-function F0512 is generated if a documentation call is entered in the fields that are necessary for branching to the documentation screen.

Sub-function F0520 is generated if a variable data element of the screen is defined as an Operation Code on the Screen Call of Elements (-CE) screen.

The internal Operation Code 'OPER' is set according to:

-the value of the screen data element defined as an Operation Code (values specified with TYPE OF LINE = 'O' on the Data Element Description (-D) screen;

-The value of the 'PFKEY' data element: this value is entered on the Screen Call of Elements (-CE).

If an error is found in the value of the Operation Code, following 'RECEPTION' procedures are not executed.

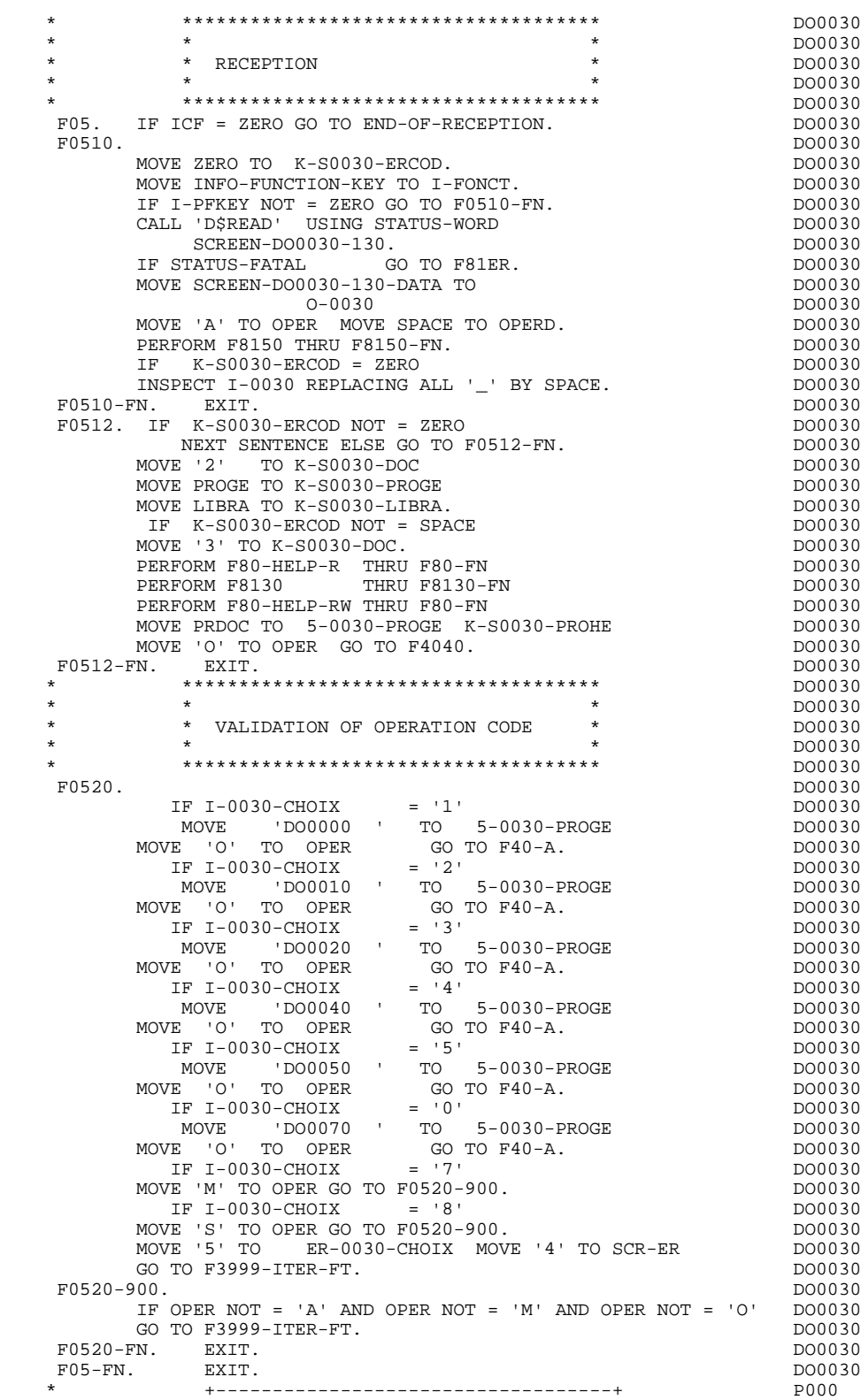

 \* LEVEL 10 I NO UPDATE ==> END OF RECEIVE I P000 \* +-----------------------------------+ P000 F08BB. IF OPER NOT = 'M' P000 NEXT SENTENCE ELSE GO TO F08BB-FN. P000 GO TO F3999-ITER-FT. PHOOP ASSESSED ASSESSED. F08BB-FN. EXIT. POOO

# *4.4. CATEGORY PROCESSING LOOP (F10)*

### F10 : CATEGORY POSITIONING

The CATEGORY POSITIONING function positions the category to be processed in 'RECEPTION' using the CATX indicator which may be set to one of the following values:

- '0' Beginning of RECEPTION
- '' Screen-top category
- 'R' Repetitive category
- 'Z' Screen-bottom category

Procedures are generated according to the categories defined on the Screen Call of Elements ('-CE') screen.

If no category has been defined, the screen is considered to be a screen-top category.

For the repetitive category, this function includes the interaction between the line of the category to be processed and the input screen description field used to access each of the data elements on the line.

This function also includes the initialization and incrementation of the ICATR index, which manages the repetitive category.

If an error is detected (CAT-ER  $=$  'E') once the processing of a category is complete (F15 to F3999-ITER-FI), SCR-ER is set and validation processing on the subsequent categories is not executed.

# **GENERATED PROGRAM: PROCEDURE DIVISION 4<br>
CATEGORY PROCESSING LOOP (F10) 4** CATEGORY PROCESSING LOOP (F10)

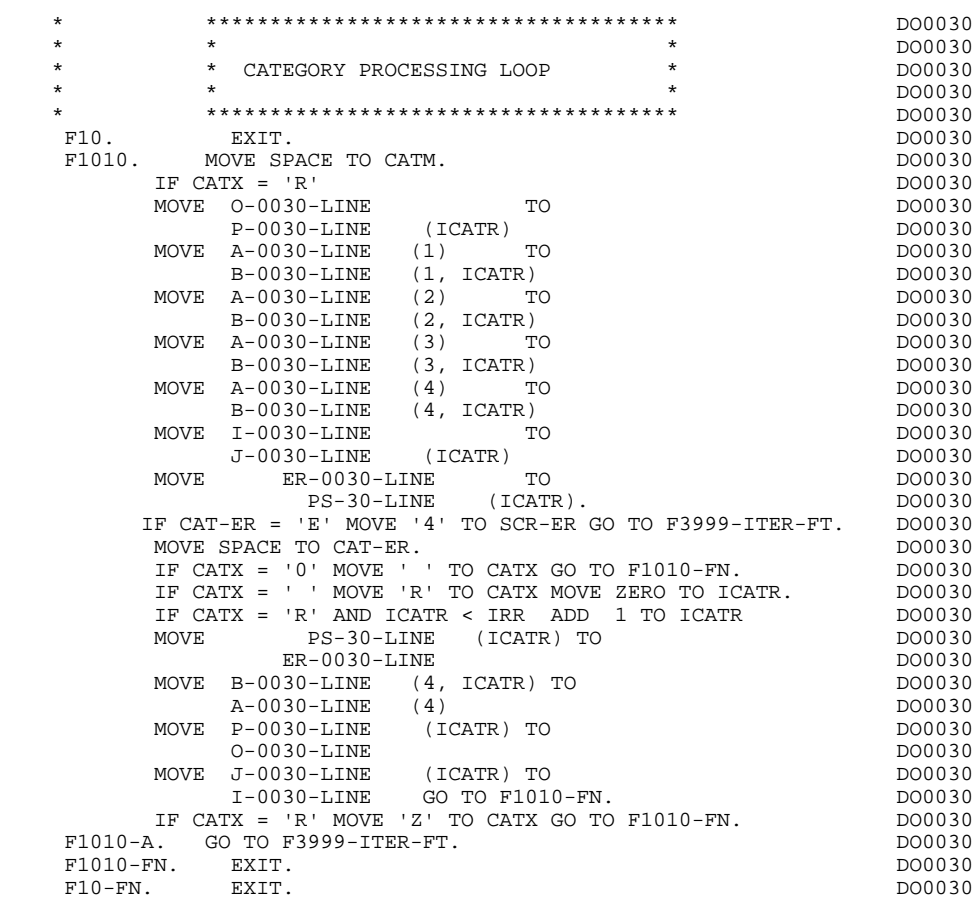

# *4.5. VALIDATION OF TRANSACTION CODE (F15)*

## F15 : TRANSACTION CODE POSITIONING

The VALIDATION OF TRANSACTION CODE (F15) function is generated if at least one Data Element is defined as a Transaction Code in a category on the Screen Call of Elements ('-CE') screen.

The internal transaction code (CATM) is set according to the Data Element's value that is defined as a Transaction Code for the category. The value can be given to the Data Element on:

. the Data Element Description  $(-D)$  screen with TYPE OF LINE =  $T$ ,

. the Screen Call of Elements (-CE) screen in the Transaction Code Data Element call line.

Depending on the categories defined on the screen (and for which a transaction code is indicated) the F15 function includes the following:

.F15A for the screen-top category,

.F15R for the repetitive category,

.F15Z for the screen-bottom category.

If the transaction code is wrong, the subsequent 'RECEPTION' procedures are not executed.

# **GENERATED PROGRAM: PROCEDURE DIVISION 44 and the system of the system of the system of the system of the system of the system of the system of the system of the system of the system of the system of the system of the sys VALIDATION OF TRANSACTION CODE (F15) 5**

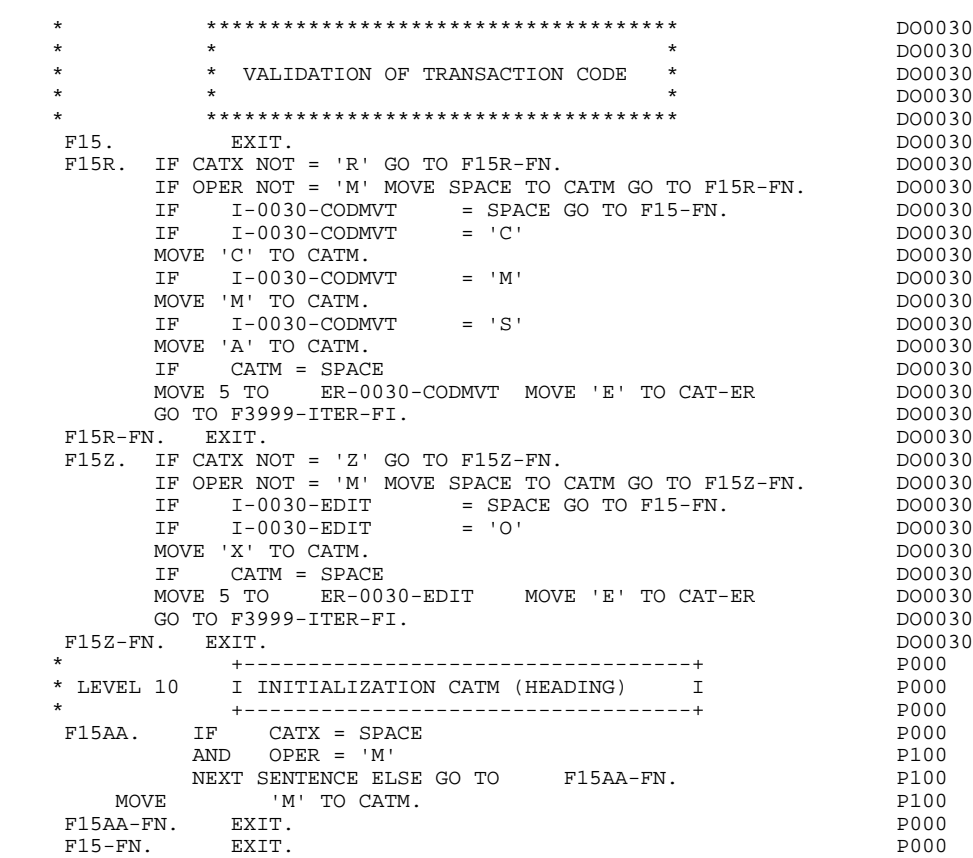

# *4.6. DATA ELEMENT VALIDATION (F20)*

## F20 : DATA ELEMENT VALIDATION

The DATA ELEMENT VALIDATION (F20) function is generated when one variable Data Element has been specified on the screen.

Depending on which category or categories defined on the screen contain at least one Data Element to be validated, the F20 function includes the following:

- . F20A for the screen-top category.
- . F20R for the repetitive category.
- . F20Z for the screen-bottom category.

The procedure for each category contains one sub-function per Data Element to be validated. The validation procedures are the following:

- . Presence validation.
- . Numeric class validation.

. Value validation according to the values or value ranges defined on the Data Element Description ('-D') screen, or on the Screen Call of Elements ('-CE') screen.

- . Validation of date (via PERFORM) for Data Elements defined with a 'DATE' format.
- . Validation of a sub-function (via PERFORM) defined by the user.

The conditioning of each sub-function is generated based on the procedure option of the Data Element.

The validation result for each Data Element is stored in a field coded ER-scrndelcod (scrn: last four characters of the screen code; delcod: Data Element code), which takes the following values:

- '0' : Data Element absent '1' : Data Element present '2' : invalid absence '4' : invalid class
	- '5' : invalid value

'CAT-ER' is set when any Data Element (or user) error is detected.

## **GENERATED PROGRAM: PROCEDURE DIVISION 44**<br> **DATA ELEMENT VALIDATION (F20)** (F20) DATA ELEMENT VALIDATION (F20)

NOTE: Sub-functions are numbered based on the number of Data Elements, their position on the screen, etc.

> As a result, direct references should never be made to a label generated in specific procedures.

Use the Relative Positioning types \*A, \*P, and \*R (see chapter "USE OF STRUCTURED CODE" in the ON-LINE SYSTEMS DEVELOPMENT Reference Manual).

## **GENERATED PROGRAM: PROCEDURE DIVISION 44**<br> **DATA ELEMENT VALIDATION (F20)** (F20) DATA ELEMENT VALIDATION (F20)

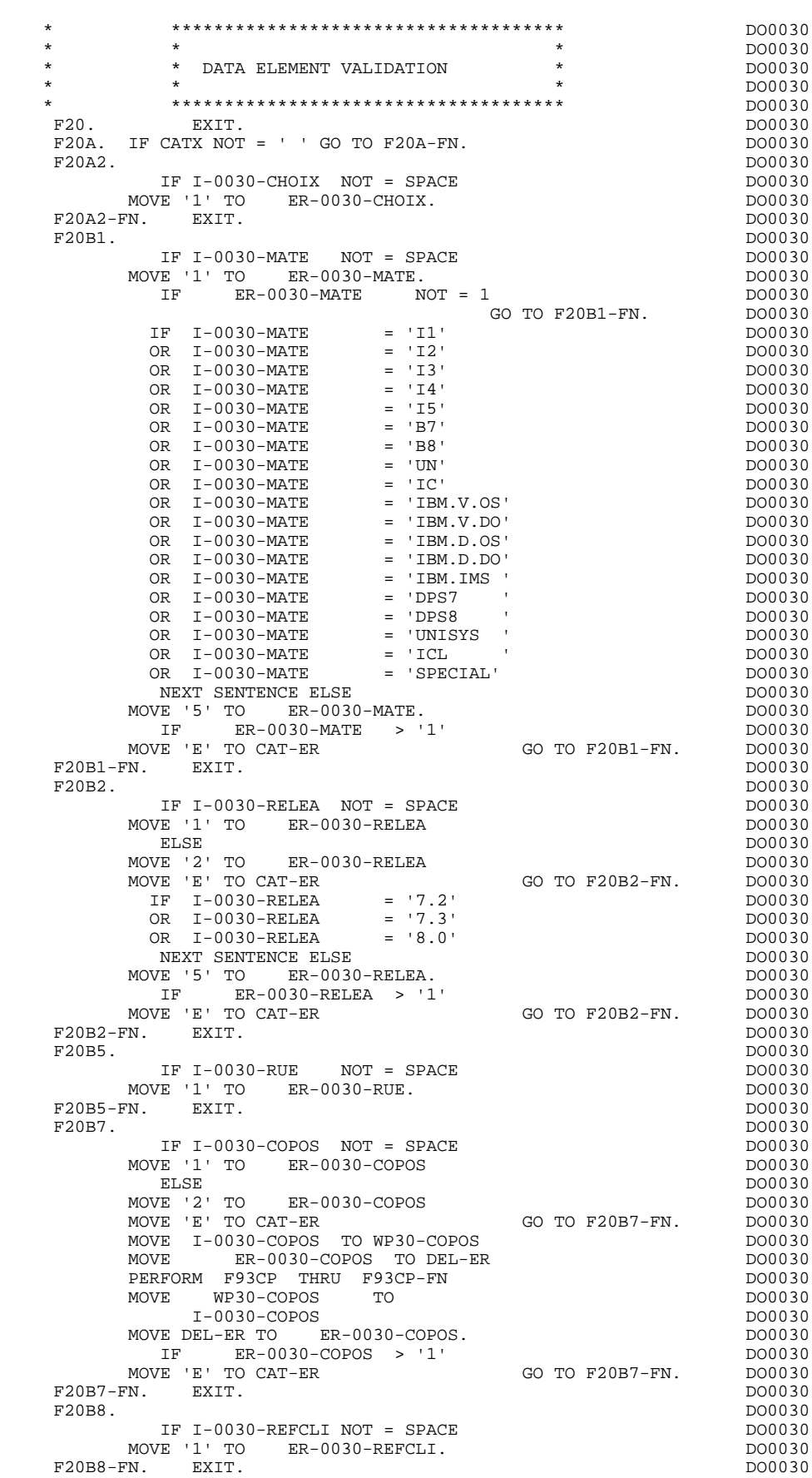

 **GENERATED PROGRAM: PROCEDURE DIVISION 4 DATA ELEMENT VALIDATION (F20) 6**

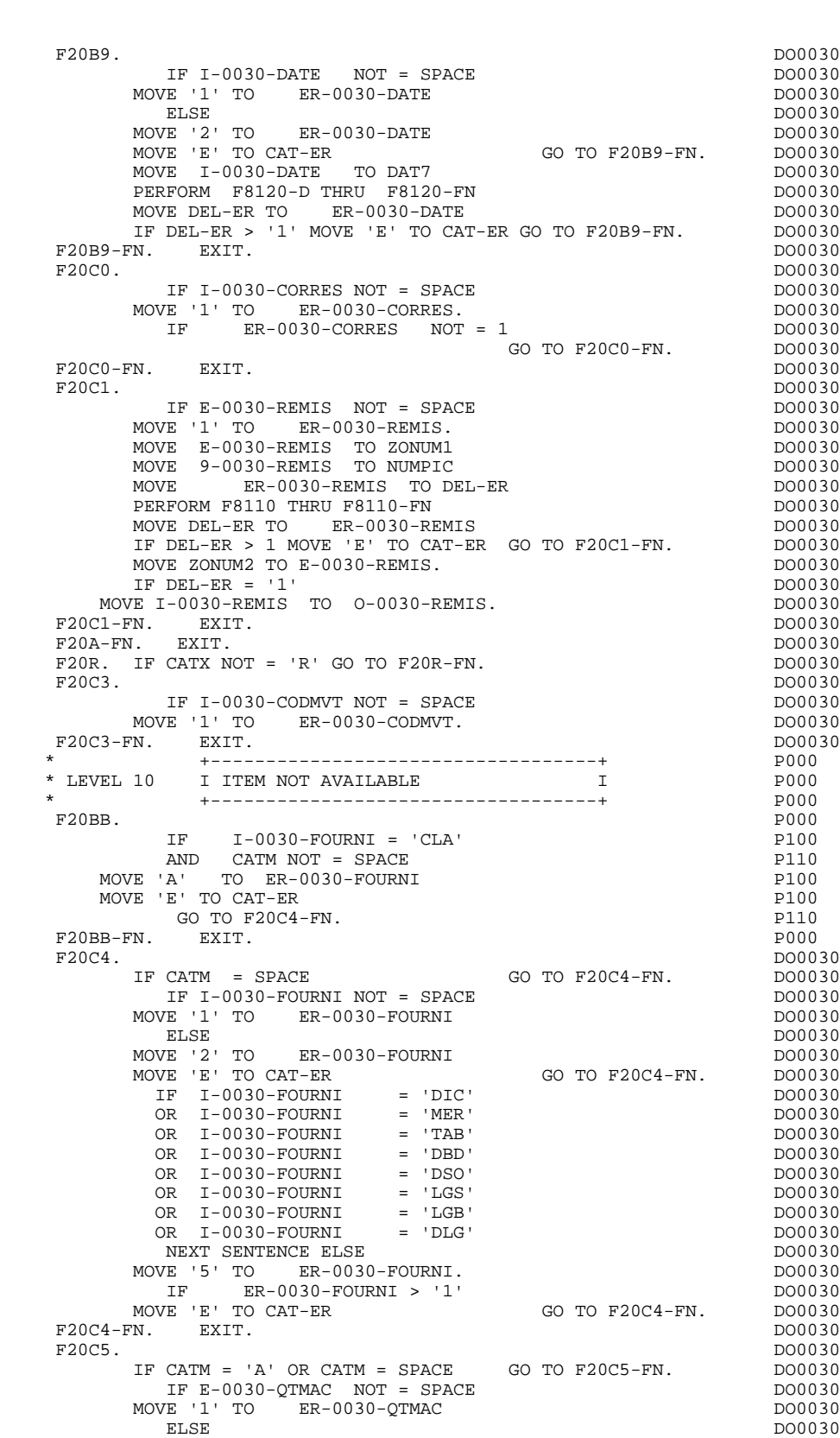

MOVE '2' TO ER-0030-QTMAC DO0030 MOVE 'E' TO CAT-ER GO TO F20C5-FN. DO0030 MOVE E-0030-QTMAC TO ZONUM1 MOVE 9-0030-QTMAC TO NUMPIC DOOLS DO0030

PERFORM F8110 THRU F8110-FN

 $\begin{array}{lll} \texttt{MOVE} & \texttt{ER}-\bar{0}030-\texttt{QTMAC} & \texttt{TO DEL-ER} & \texttt{DD0030} \\ \texttt{PERFORM F8110 THRU F8110-FN} & & & \texttt{DD0030} \end{array}$ 

**PAGE** 89

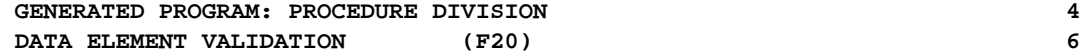

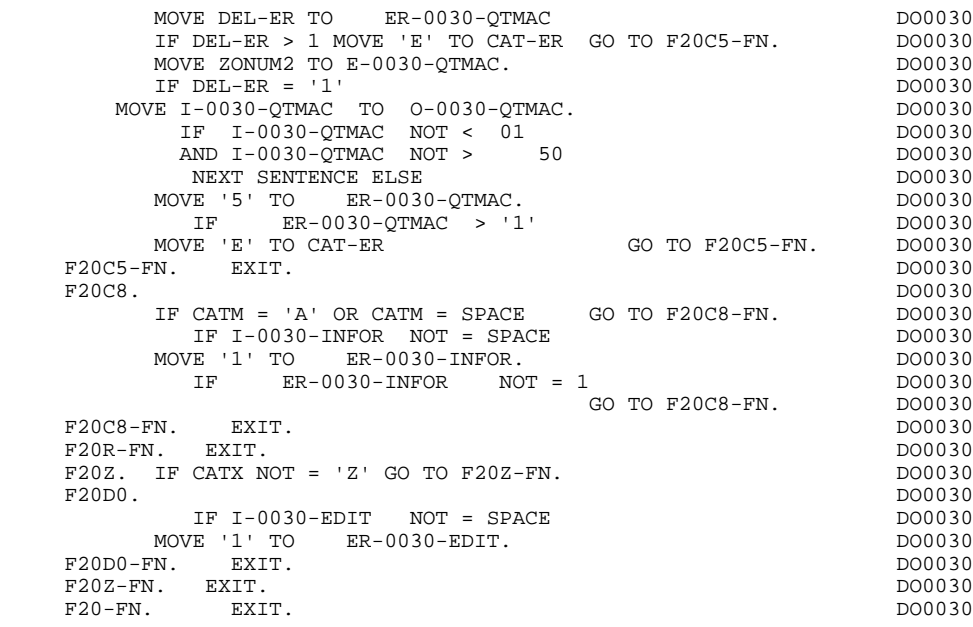

# *4.7. SEGMENT ACCESS FOR VALIDATION (F25)*

### F25 : SEGMENT ACCESS FOR VALIDATION

The SEGMENT ACCESS FOR VALIDATION (F25) function is generated when there is at least one segment to be accessed in RECEPTION.

Depending on which categories defined on the screen contain a segment to be accessed in RECEPTION, the F25 function includes the following:

- . F25A for the screen-top category.
- . F25R for the repetitive category.
- . F25Z for the screen-bottom category.

In the processing for each category there is one sub-function per segment to be accessed, including:

- . The initialization of the key (if indicated on the -CS)
- . Read or Read with Segment Update depending on its use in the screen (by a PERFORM of F80-ddss-R or RU)
- . Positioning of the segment ddss-CF variable (1 if OK)
- . Error processing, if any.

Within a category, accesses are generated in the alphabetical order of the segment codes, except for segments which contain a 'preceding' segment.

If a segment is to be updated, its access depends on the CATM value. It is not performed if CATM = SPACE.

If a segment has a preceding segment, its access is performed if the ddss-CF variable of the preceding segment is equal to '1'.

Other types of reads are not conditioned.

Sub-function F2599 is generated if at least one of the Read segments can be updated.

It contains the PERFORM of functions F80-ddss-UN, according to the segments used, as well as cursor positioning on the first variable data element of the category, in the case of segment error.

# **GENERATED PROGRAM: PROCEDURE DIVISION 4 SEGMENT ACCESS FOR VALIDATION (F25) 7**

NOTE: Sub-functions are numbered based on the number of segments, their positions on the '-CS' screen, etc. As a result, a direct reference should never be made to a generated label in the specific procedures.

> Use the Relative Positioning types '\*A', '\*P' and '\*R' (see chapter "USE OF STRUCTURED CODE" in the ON-LINE SYSTEMS DEVELOPMENT Reference Manual).

#### **GENERATED PROGRAM: PROCEDURE DIVISION 4 SEGMENT ACCESS FOR VALIDATION (F25) 7**

 \* \*\*\*\*\*\*\*\*\*\*\*\*\*\*\*\*\*\*\*\*\*\*\*\*\*\*\*\*\*\*\*\*\*\*\*\*\* DO0030 \* \* \* DO0030 \* SEGMENT ACCESS FOR VALIDATION \* \* \* DO0030 \* \*\*\*\*\*\*\*\*\*\*\*\*\*\*\*\*\*\*\*\*\*\*\*\*\*\*\*\*\*\*\*\*\*\*\*\*\* DO0030  $F25.$  IF CAT-ER NOT = SPACE GO TO F25-FN.  $F25A.$  IF CATX NOT = '' GO TO F25A-FN.  $D00030$  $F25A.$  IF CATX NOT = ' ' GO TO  $F25A-FN.$  F2501. DO0030 MOVE '0' TO CD05-CF. DOO030 IF CATM = SPACE GO TO F2501-FN. DO0030 MOVE SPACES TO CD00-KEYCD DO0030 MOVE 'B' TO CD00-COCARA DO0030 MOVE CA00-NUCOM TO CD00-NUCOM DO0030 PERFORM F80-CD05-RU THRU F80-FN.<br>IF IK = '0' IF IK = '0' DO0030<br>MOVE '1' TO CD05-CF. The set of the contract of the contract of the pool of the contract of the contract of the contract of the contract of the contract of the contract of the contract of the contract of MOVE '1' TO CD05-CF.<br>
IF CATM NOT = 'C' AND IK = '1'  $1000030$  IF CATM NOT = 'C' AND IK = '1' DO0030 MOVE 'F019' TO XERCD DO0030 PERFORM F81UT GO TO F2501-FN. DO0030<br>EXIT. DO0030 F2501-FN. EXIT. DO0030 F25A-FN. EXIT. DO0030 F25R. IF CATX NOT = 'R' GO TO F25R-FN.  $F2502$ . DO0030 F2502. DO0030 MOVE '0' TO CD10-CF. DOO030 IF CATM = SPACE GO TO F2502-FN. DO0030 MOVE 'C' TO CD00-KEYCD DO0030 MOVE CA00-NUCOM TO CD00-NUCOM DO0030 MOVE I-0030-FOURNI TO CD00-FOURNI DO0030 PERFORM F80-CD10-RU THRU F80-FN.<br>
IF IK = '0' DO0030 IF  $IK = '0'$ <br>MOVE '1' TO CD10-CF. MOVE '1' TO CD10-CF. The contract of the contract of the contract of the contract of the contract of the contract of the contract of the contract of the contract of the contract of the contract of the contract of the contr IF CATM = 'X' AND IK = '1' MOVE 'C' TO CATM. DO0030 IF CATM = 'X' AND IK = '0' MOVE 'M' TO CATM. DO0030 IF CATM = 'C' AND IK = '0' DO0030<br>
MOVE 'F028' TO XERCD DO0030 MOVE 'F028' TO XERCD DO0030 PERFORM F81UT GO TO F2502-FN. DO0030 IF CATM NOT = 'C' AND IK = '1' DO0030 MOVE 'F029' TO XERCD DO0030 PERFORM F81UT GO TO F2502-FN. DO0030 \* +-----------------------------------+ P000 \* LEVEL 12 I ACCESS TO FO10 I P000 \* +-----------------------------------+ P000 F25BB. P000 MOVE  $1'$  TO CD10-CF. P100 F25BB-FN. EXIT. POOD EXECUTE SERVICE SERVICE SERVICE SERVICE SERVICE SERVICE SERVICE SERVICE SERVICE SERVICE S F2502-FN. EXIT.<br>F2502-FN. EXIT. PO000 PO000 P2503. F2503. DO0030 MOVE '0' TO FO10-CF. DOO030 IF CD10-CF NOT = '1' GO TO F2503-FN. DO0030 IF CATM = SPACE GO TO F2503-FN. DO0030 MOVE I-0030-FOURNI TO FO00-CLEFO DO0030 MOVE CA00-LANGU TO FO00-LANGU DO0030 MOVE I-0030-RELEA TO FO00-RELEA DO0030 MOVE  $I-0030-MATE$  TO FO00-MATE DO0030 PERFORM F80-FO10-RU THRU F80-FN.<br>
IF IK = '0'<br>
DO0030 IF IK = '0' DO0030<br>
MOVE '1' TO FO10-CF.  $MOWE$  '1' TO  $F010-CF$ . IF IK = '1' MOVE 'F039' TO XERCD<br>
DERFORM FRIIIT GO TO F2503-FN DO0030 PERFORM F81UT GO TO F2503-FN. DO0030 F2503-FN. EXIT. THE SERVICE SERVICE SERVICE SERVICE SERVICE SERVICE SERVICE SERVICE SERVICE SERVICE SERVICE SE F25R-FN. EXIT. DO0030 F25Z. IF CATX NOT = 'Z' GO TO F25Z-FN. DO0030 F2505. DO0030 MOVE '0' TO CD20-CF. DOO030 IF CATM = SPACE GO TO F2505-FN. DO0030 MOVE SPACES TO CD00-KEYCD DO0030 MOVE 'E' TO CD00-COCARA DO0030 MOVE CA00-NUCOM TO CD00-NUCOM DO0030 PERFORM F80-CD20-RU THRU F80-FN.<br>TELLE IN  $\begin{array}{ccc}\nIF & IK & = '0' \\
MOWF & '1' & TO & CD^20 - CF\n\end{array}$ TE TREE TO CD20-CF.<br>MOVE '1' TO CD20-CF.<br>TF CATM = 'X' AND IK = '1' MOVE 'C' TO CATM. DO0030 IF CATM = 'X' AND IK = '1' MOVE 'C' TO CATM. DO0030 IF CATM = 'X' AND IK = '0' MOVE 'M' TO CATM. DO0030  $\begin{array}{rcllcl} \text{IF} & \text{CATM} & = & \text{'}\text{C} & \text{AND} & \text{IK} & = & \text{'}\text{0} \\ & & \text{MOVE} & & \text{'}\text{F058} & \text{'}\text{TO} & \text{XERCD} \\ & & & \text{DO0030} & & \text{DO0030} \\ \end{array}$ MOVE 'F058' TO XERCD<br>DO0030 DEREGRM F811IT GO TO F2505-FN PERFORM F81UT GO TO F2505-FN. DO0030 IF CATM NOT = 'C' AND IK = '1' DO0030

# **GENERATED PROGRAM: PROCEDURE DIVISION 44 and a series of the SEGMENT ACCESS FOR VALIDATION (F25) SEGMENT ACCESS FOR VALIDATION (F25) 7**

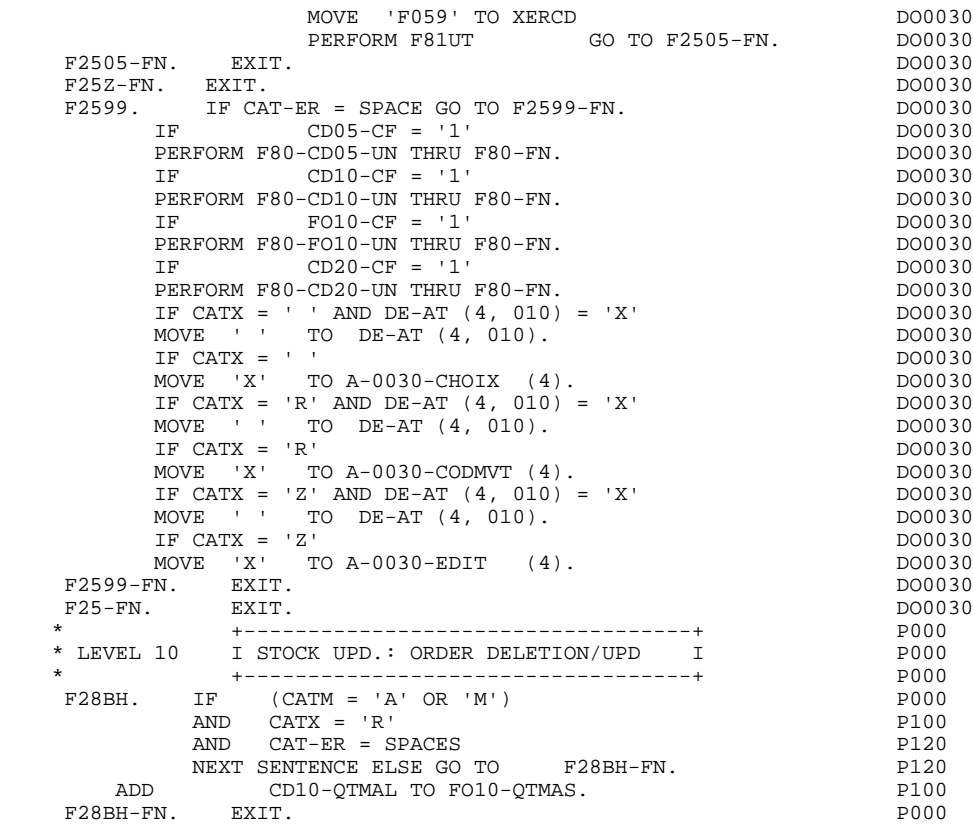

## F30: DATA ELEMENT TRANSFER

The DATA ELEMENT TRANSFER (F30) function ensures the transfer of Data Elements on the screen to the corresponding Data Elements in the Segments.

Depending on which categories defined on the screen contain at least one Data Element transfer on reception, the F30 function includes the following:

- . F30A for the screen-top category.
- . F30R for the repetitive category.
- . F30Z for the screen-bottom category.

The condition of the transfer is generated based on the use of the Segment on reception, or the value of the PRESENCE VALIDATION OF DATA ELEMENT field on the Screen Call of Elements ('-CE') screen.

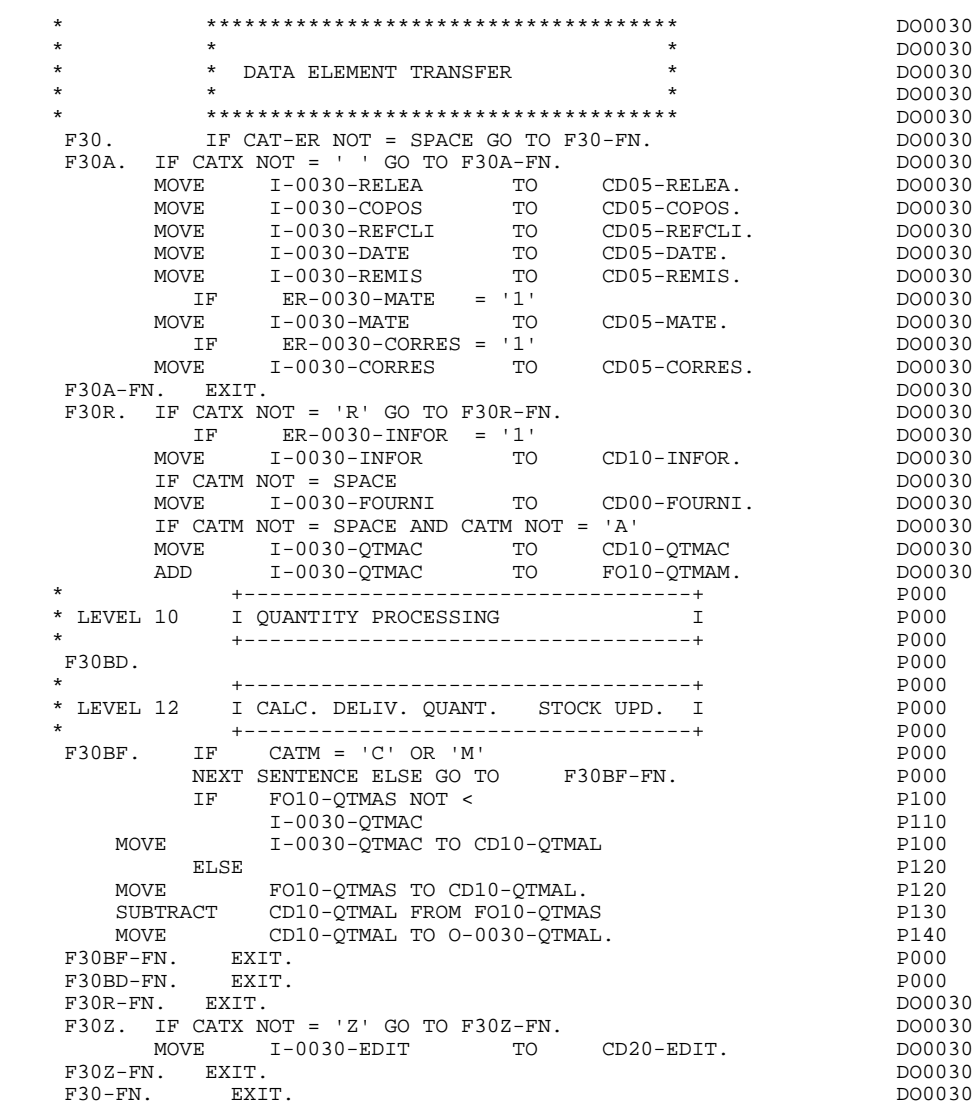

# *4.9. SEGMENT ACCESS FOR UPDATE (F35)*

### F35: SEGMENT ACCESS FOR UPDATE

This function ensures Segment updates. If an error has been detected by the error checks (CAT-ER), this function is not executed.

Depending on which categories contain a Segment to be updated, the SEGMENT ACCESS FOR UPDATE (F35) function includes the following:

- . F35A for the screen-top category.
- . F35R for the repetitive category.
- . F35Z for the screen-bottom category.

In the processing for each category there is one sub-function per Segment to be updated, possibly including several types of access.

The function is accessed by executing a PERFORM of the appropriate subfunction in F80.

For a Segment that does not follow an access to another Segment (i.e. the PRECEDING SEGMENT field in the Screen Call of Segments ('-CS') screen is left blank), access is conditioned by the value of the internal Transaction Code (CATM) found in the category, which corresponds to one of the following operations:

- . Creation: writing (F80-ddss-R).
- . Deletion: suppression (F80-ddss-D).
- . Other cases: rewriting (F80-ddss-RW)

The user must manage the access to other transactions if the rewrite option does not correspond to user needs.

For a Segment that follows an access to another Segment (i.e. a Segment is listed in the PRECEDING SEGMENT field on the Screen Call of Segments ('-CS') screen), access is conditioned by the Segment configuration, which is either:

- . ddss-CF = 0, writing, or
- . ddss-CF = 1, rewriting.

## **GENERATED PROGRAM: PROCEDURE DIVISION 4 SEGMENT ACCESS FOR UPDATE (F35) 9**

If a Data Element was defined as a Transaction Code on the Screen Call of Elements ('-CE') screen (in the VALIDATION CONDITIONS/SET VARIABLES field), it is set to blanks.

Paragraph F3999-ITER-FI returns to the beginning of the 'RECEPTION' iteration.

NOTE: Sub-functions are numbered based on the number of segments, their positions on the '-CS' screen, etc. As a result, a direct reference should never be made to a generated label in the specific procedures.

> Use the Relative Positioning types '\*A', '\*P' and '\*R' (see chapter "USE OF STRUCTURED CODE" in the ON-LINE SYSTEMS DEVELOPMENT Reference Manual.)

### **GENERATED PROGRAM: PROCEDURE DIVISION 4 SEGMENT ACCESS FOR UPDATE (F35) 9**

 \* \*\*\*\*\*\*\*\*\*\*\*\*\*\*\*\*\*\*\*\*\*\*\*\*\*\*\*\*\*\*\*\*\*\*\*\*\* DO0030  $\star$   $\star$   $\sim$  DO0030 \* \* SEGMENT ACCESS FOR UPDATE \* DO0030 \* \* \* DO0030 \* \*\*\*\*\*\*\*\*\*\*\*\*\*\*\*\*\*\*\*\*\*\*\*\*\*\*\*\*\*\*\*\*\*\*\*\*\* DO0030 IF CAT-ER NOT = SPACE OR CATM = SPACE GO TO F35-FN.  $DO0030$ <br>IF CATX NOT = ' ' GO TO F35A-FN. DO0030 F35A. IF CATX NOT = ' ' GO TO F35A-FN. DO0030 F3501. DO0030 IF CATM NOT = 'C' AND CATM NOT = 'A' DO0030<br>DEREORM E80-CD05-RM THRII E80-FN PERFORM F80-CD05-RW THRU F80-FN.<br>FRI RXTT. RXTT. DO0030 F3501-FN. EXIT. <br>F35A-FN. EXIT. DO0030 F35A-FN. EXIT. 2000 CONTROL EXETERS FOR THE SERVICE SERVICE SERVICE SERVICE SERVICE SERVICE SERVICE SERVICE SE F35R. IF CATX NOT = 'R' GO TO F35R-FN.  $100030$  F3502. DO0030 IF CATM = 'C' DO0030 PERFORM F80-CD10-W THRU F80-FN.<br>IF CATM = 'A' DO0030 IF CATM = 'A' DO0030<br>
PERFORM F80-CD10-D THRU F80-FN.<br>
DO0030 PERFORM F80-CD10-D THRU F80-FN. DO0030 IF CATM  $NOT = 'C' AND CATM NOT = 'A' 2D00030 3DERFORM F80-CD10-RW THEN U F80-FN. 2D00030 3D$ PERFORM F80-CD10-RW THRU F80-FN.<br>FN. EXIT. DO0030 F3502-FN. EXIT. <br>F3503. DO0030 P3503. F3503. DO0030 IF FO10-CF = '1' DO0030 PERFORM F80-FO10-RW THRU F80-FN.<br>FN. EXIT. DO0030 F3503-FN. EXIT. DO0030 F35R-C3. MOVE SPACE TO 0-0030-CODMVT. DO0030 F35R-FN. EXIT. 2000 CONTROL EXETERS FOR THE RESERVE OF A SERIES AND DOUGLY ASSESSED. F35Z. IF CATX NOT = 'Z' GO TO F35Z-FN. DO0030 F3505. DO0030 IF CATM = 'C'<br>
PERFORM F80-CD20-W THRU F80-FN.<br>
DO0030 PERFORM F80-CD20-W THRU F80-FN.<br>IF CATM NOT = 'C' AND CATM NOT = 'A' DO0030 IF CATM NOT = 'C' AND CATM NOT = 'A' DO0030<br>
PERFORM F80-CD20-RW THRU F80-FN. DO0030 PERFORM F80-CD20-RW THRU F80-FN. THERE RESOLUTION OF A RESOLUTION OF A RESOLUTION OF A RESOLUTION OF A RESOLUTION OF A RESOLUTION OF A RESOLUTION OF A RESOLUTION OF A RESOLUTION OF A RESOLUTION OF A RESOLUTION OF A RESOLUT F3505-FN. EXIT. THE SERVICE SERVICE SERVICE SERVICE SERVICE SERVICE SERVICE SERVICE SERVICE SERVICE SERVICE SE F35Z-D0. MOVE SPACE TO O-0030-EDIT. DO0030 F35Z-FN. EXIT. DO0030 F35-FN. EXIT. EXIT. F3999-ITER-FI. GO TO F10. DOO030 F3999-ITER-FT. EXIT. DO0030 F3999-FN. EXIT. DO0030

*4.10. END OF RECEPTION (F40)*

## F40: END-OF-RECEPTION PROCESSING

This function contains the procedures for the end-of-reception processing of the program. It is executed as long as no errors have been found.

Within this function, there are four sub-functions which correspond to four automatically generated procedures that are conditioned by the value of the Operation Code (OPER).

### SET-UP KEYS FOR NEW DISPLAY (F4010)

This function is executed for a 'display' or an 'update' operation. The keys to the segments with no preceding segment, or those used in display, are given a value here.

Depending on the categories defined on the screen, the memorization of the access key for the display segment is found in:

- . F40A for the screen-top category.
- . F40R for the repetitive category.
- . F40Z for the screen-bottom category.

#### SET-UP KEYS FOR SCREEN PAGING (F4020)

This function is executed for a 'screen continuation' operation. It contains the memorization of the first key for the display of the screen continuation, if the segment is used in the repetitive category.

#### END OF TRANSACTION (F4030)

This function is executed for an end-of-transaction operation.

### TRANSFER TO ANOTHER SCREEN (F4040)

This function is executed for a transfer to another screen operation.

**PAGE** 100

 F40. IF SCR-ER > '1' MOVE 'A' TO OPER GO TO F40-FN. DO0030 F40-A. IF OPERD NOT = SPACE MOVE OPERD TO OPER. DO0030 \* \*\*\*\*\*\*\*\*\*\*\*\*\*\*\*\*\*\*\*\*\*\*\*\*\*\*\*\*\*\*\*\*\*\*\*\*\* DO0030 \* \* \* DO0030 \* \* SET-UP KEYS FOR NEW DISPLAY \* DO0030 \* \* \* \* DO0030 \* \*\*\*\*\*\*\*\*\*\*\*\*\*\*\*\*\*\*\*\*\*\*\*\*\*\*\*\*\*\*\*\*\*\*\*\*\* DO0030  $F4010.$  IF OPER NOT = 'A' AND NOT = 'M' GO TO F4010-FN. DO0030<br> $F401A$ . DO0030 F40A. DO0030 MOVE SPACES TO CD00-KEYCD DO0030 MOVE 'B' TO CD00-COCARA DO0030 MOVE CA00-NUCOM TO CD00-NUCOM DO0030 MOVE CD00-KEYCD TO K-ACD05-KEYCD. DO0030 F40A-FN. EXIT. DO0030 F40R. DO0030 MOVE J-0030-LINE (1) TO DO0030 I-0030-LINE. DO0030 MOVE SPACES TO CD00-KEYCD DO0030 MOVE 'C' TO CD00-COCARA DO0030 MOVE CA00-NUCOM TO CD00-NUCOM DO0030 MOVE CD00-KEYCD TO K-RCD10-KEYCD (1). DO0030 F40R-FN. EXIT. 2000 CONTROL EXETERS FOR THE RESERVE OF A SERIES AND DOUGLY ASSESSED. F40Z. DO0030 MOVE CA00-CLEME TO ME00-CLEME DO0030 MOVE ME00-CLEME TO K-ZME00-CLEME. DO0030 F40Z-FN. EXIT. 2000 CONTEXTED FOR EXAMPLE 2000 CONTEXTED FOR EXAMPLE 2000 CONTEXTED FOR EXAMPLE 2000 CONTEXTED FOR EXAMPLE 2000 CONTEXTED FOR EXAMPLE 2000 CONTEXTED FOR EXAMPLE 2000 CONTEXTED FOR EXAMPLE 2000 CONTEXTED FOR F4010-FN. EXIT. THE RESERVE EXECUTE SERVER ASSESSED. \* \*\*\*\*\*\*\*\*\*\*\*\*\*\*\*\*\*\*\*\*\*\*\*\*\*\*\*\*\*\*\*\*\*\*\*\*\* DO0030 \* \* \* \* DO0030 \* \* SET-UP KEYS FOR SCREEN PAGING \* DO0030 \* \* \* \* DO0030 \* \*\*\*\*\*\*\*\*\*\*\*\*\*\*\*\*\*\*\*\*\*\*\*\*\*\*\*\*\*\*\*\*\*\*\*\*\* DO0030  $F4020$ . IF OPER NOT = 'S' GO TO F4020-FN.<br>MOVE  $K-RCD10-KEYCD$  (2) TO  $D0030$ MOVE K-RCD10-KEYCD (2) TO DO0030 K-RCD10-KEYCD (1). DO0030 F4020-FN. EXIT. DO0030 \* +-----------------------------------+ P000 \* LEVEL 10 I END OF TRANSACTION I P000 \* +-----------------------------------+ P000 F4029. IF OPER = 'E' P000 NEXT SENTENCE ELSE GO TO F4029-FN. P000 MOVE  $1***$  END OF TRANSACTION  $***$  TO P100 END-MESSAGE. P110 F4029-FN. EXIT. POOD EXECUTE: THE EXIT SERVICE SERVICE SERVICE SERVICE SERVICE SERVICE SERVICE SERVICE SERVICE \* \*\*\*\*\*\*\*\*\*\*\*\*\*\*\*\*\*\*\*\*\*\*\*\*\*\*\*\*\*\*\*\*\*\*\*\*\* DO0030  $\star$   $\star$   $\sim$  DO0030 \* \* END OF TRANSACTION \* \* DO0030 \* DO0030 \* DO0030 \* DO0030 \* \* \* DO0030 \* PO0030 \* PO0030 \* PO0030 \* PO0030 \* PO0030 \* PO0030 \* PO0030 \* PO0030 \* PO0030 \* PO0030 \* PO0030 \* PO0030 \* PO0030 \* PO0030 \* PO0030 \* PO0030 \* PO \* \* \* DO0030 \* \*\*\*\*\*\*\*\*\*\*\*\*\*\*\*\*\*\*\*\*\*\*\*\*\*\*\*\*\*\*\*\*\*\*\*\*\* DO0030  $F_{\text{ORN}}$  To PER NOT = 'E' GO TO F4030-FN.<br>FORM F80-HELP-D THRU F80-FN. DO0030 PERFORM F80-HELP-D THRU F80-FN.<br>PERFORM F81FI THRU F81FI-FN. DO0030 PERFORM F81FI THRU F81FI-FN.<br>CALL 'DSCLCONV' USING STATUS-WORD. THE CONCERN CALL ON DO0030 CALL 'D\$CLCONV' USING STATUS-WORD.<br>TF STATUS-FATAL GO TO F81ER. 2000030 IF STATUS-FATAL GO TO F81ER.<br>CALL UDSENDMSG' USING STATUS-WORD. END-MESSAGE. 2000030 CALL 'D\$ENDMSG' USING STATUS-WORD, END-MESSAGE. DO0030<br>TF STATUS-FATAL GO TO F81ER. DO0030 IF STATUS-FATAL GO TO F81ER. DO0030<br>CALL 'DSCLOSE' USING STATUS-WORD. DO0030 CALL 'D\$CLOSE' USING STATUS-WORD. IF STATUS-FATAL GO TO F81ER.<br>STOP RIN STOP RUN.<br>Natural property of the contract of the contract of the contract of the contract of the contract of the contra<br>DO0030 F4030-FN. EXIT. DO0030<br>FALL FALL FOOTS. THE FALL FALL FOOTS. \* \*\*\*\*\*\*\*\*\*\*\*\*\*\*\*\*\*\*\*\*\*\*\*\*\*\*\*\*\*\*\*\*\*\*\*\*\* DO0030 \* \* \* \* DO0030 \* \* TRANSFER TO ANOTHER SCREEN \* DO0030  $\star$   $\star$   $\sim$  DO0030 \* \*\*\*\*\*\*\*\*\*\*\*\*\*\*\*\*\*\*\*\*\*\*\*\*\*\*\*\*\*\*\*\*\*\*\*\*\* DO0030 F4040. IF OPER NOT = 'O' GO TO F4040-FN. DO0030 PERFORM F81FI THRU F81FI-FN. DO0030 CALL 'D\$PUTSCR' USING STATUS-WORD, COMMON-AREA. DO0030 IF STATUS-FATAL GO TO F81ER. DO0030 CALL 'D\$CLCONV' USING STATUS-WORD. DO0030 IF STATUS-FATAL GO TO F81ER. DO0030 MOVE 5-0030-PROGE TO 5-0030-TRX DO0030 CALL 'D\$PASSOFF' USING STATUS-WORD, 5-0030-TRX. DO0030<br>IF STATUS-FATAL GO TO F81ER. DO0030 IF STATUS-FATAL GO TO F81ER.<br>CALL 'DSCLOSE' USING STATUS-WORD. DO0030 DO0030 CALL 'D\$CLOSE' USING STATUS-WORD.<br>TE STATUS-FATAL GO TO FAIER. IF STATUS-FATAL GO TO F81ER. STOP RUN. DO0030

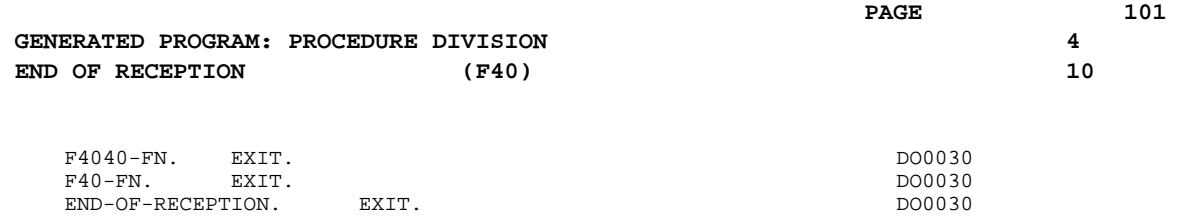

*4.11. DISPLAY PREPARATION (F50)*

## F50: DISPLAY PREPARATION

The DISPLAY PREPARATION (F50) function contains the conditions for the set of procedures used in the 'DISPLAY' part of the program, F50 to F78-FN (END-OF-DISPLAY).

Sub-function F5010 is always generated. It ensures the initialization of work areas, and of the display screen description.

# **GENERATED PROGRAM: PROCEDURE DIVISION 4**<br>DISPLAY PREPARATION (F50) 11 DISPLAY PREPARATION (F50)

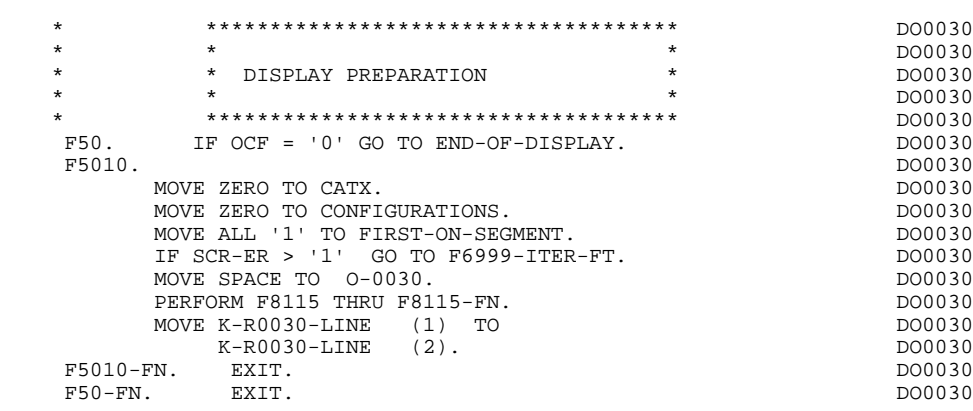

# *4.12. CATEGORY PROCESSING LOOP (F55)*

# F55: CATEGORY PROCESSING LOOP

The CATEGORY PROCESSING LOOP (F55) function positions the category to be processed in 'DISPLAY' based on the CATX indicator, which can have the following values:

- . '0' Beginning of display.
- . " Screen-top category.
- . 'R' Repetitive category.
- . 'Z' Screen-bottom category.

The procedures are generated based on the categories defined on the Call of Elements ('-CE') screen.

If no category is defined, the screen is considered a screen-top category.

For the repetitive category this function includes:

. The interaction between the line of the category to be processed, and the output screen description field used to access each of the data elements of the line,

. The initialization and incrementation of the ICATR indicator which manages the repetitive category.

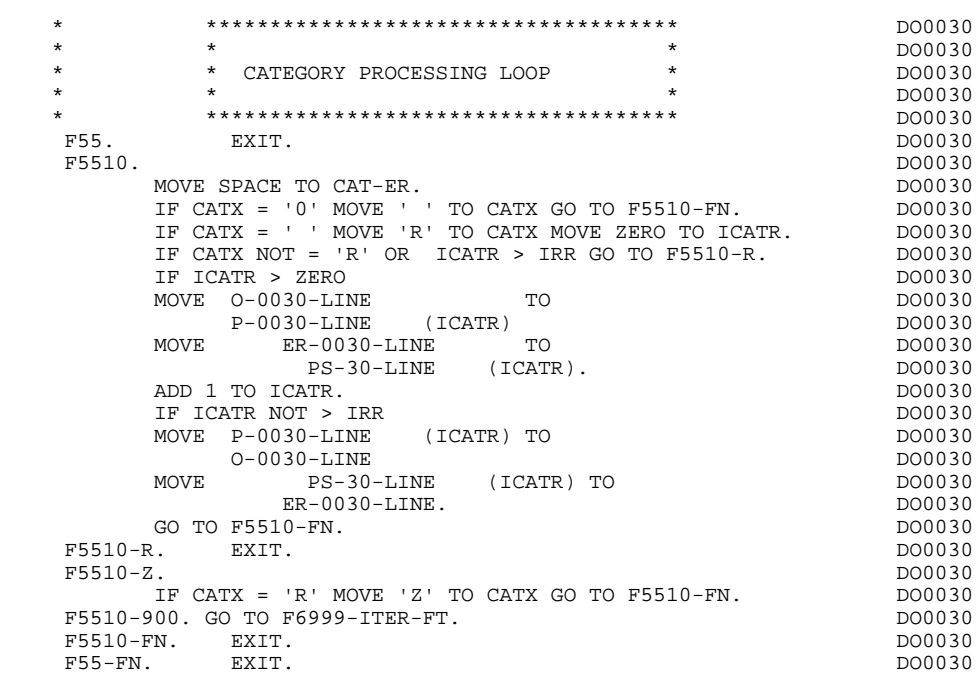

# *4.13. SEGMENT ACCESS FOR DISPLAY (F60)*

## F60: SEGMENT ACCESS FOR DISPLAY

The SEGMENT ACCESS FOR DISPLAY (F60) function is generated when there is a segment to be accessed for display.

Depending on which categories defined on the screen contain a segment to be accessed for display, the F60 function includes the following:

- . F60A for the screen-top category,
- . F60R for the repetitive category,
- . F60Z for the screen-bottom category.

To process each category, there is one sub-function per access to a segment, including:

- . Loading of the key from the 'K-cddss-KEY' field stored in function F40. For the first display (OCF =  $'1'$ ), the user must ensure that the 'K-' field is loaded.
- . Access by a PERFORM to the appropriate F80 sub-function depending on the category:
- Direct read (F80-ddss-R),
- Sequential Read after positioning (repetitive) (F80-ddss-P and F80-ddss-RN) based on the use of the segment (indicated on the '-CS').
- . The positioning of the Segment 'ddss-CF' variable.
- . Error processing, if necessary.

If a segment has a preceding segment, its Read will always be a Direct Read, even in the Repetitive category.

NOTE: Sub-functions are numbered based on the number of segments, their positions on the '-CS' screen, etc. As a result, a direct reference should never be made to a generated label in the specific procedures.

> Use the Relative Positioning types '\*A', '\*P' and '\*R' (see chapter "USE OF STRUCTURED CODE" in the ON-LINE SYSTEMS DEVELOPMENT Reference Manual.)

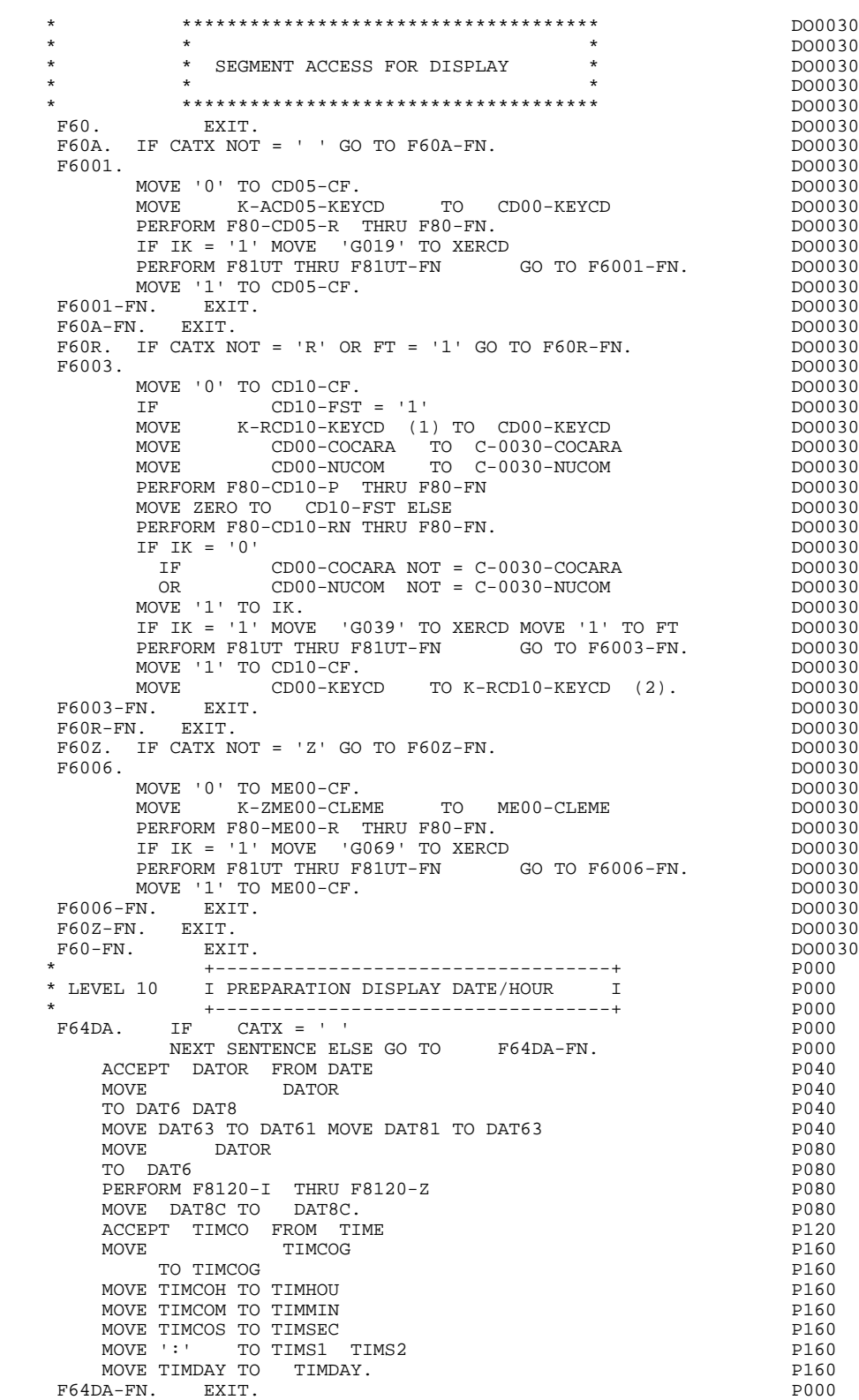

# *4.14. DATA ELEMENT TRANSFER (F65)*

### F65: DATA ELEMENT TRANSFER

The DATA ELEMENT TRANSFER (F65) function ensures the transfer of the segment data elements to the corresponding data elements on the screen.

Depending on which categories defined on the screen contain at least one transfer of a data element for display, the F65 function includes:

- . F65A for the screen-top category,
- . F65R for the repetitive category,
- . F65Z for the screen-bottom category.

If the data element is filled from a segment, the transfer is conditioned by the segment configuration variable (ddss-CF=1).

Paragraph 'F6999-ITER-FI' contains the return to the beginning of the display iteration.
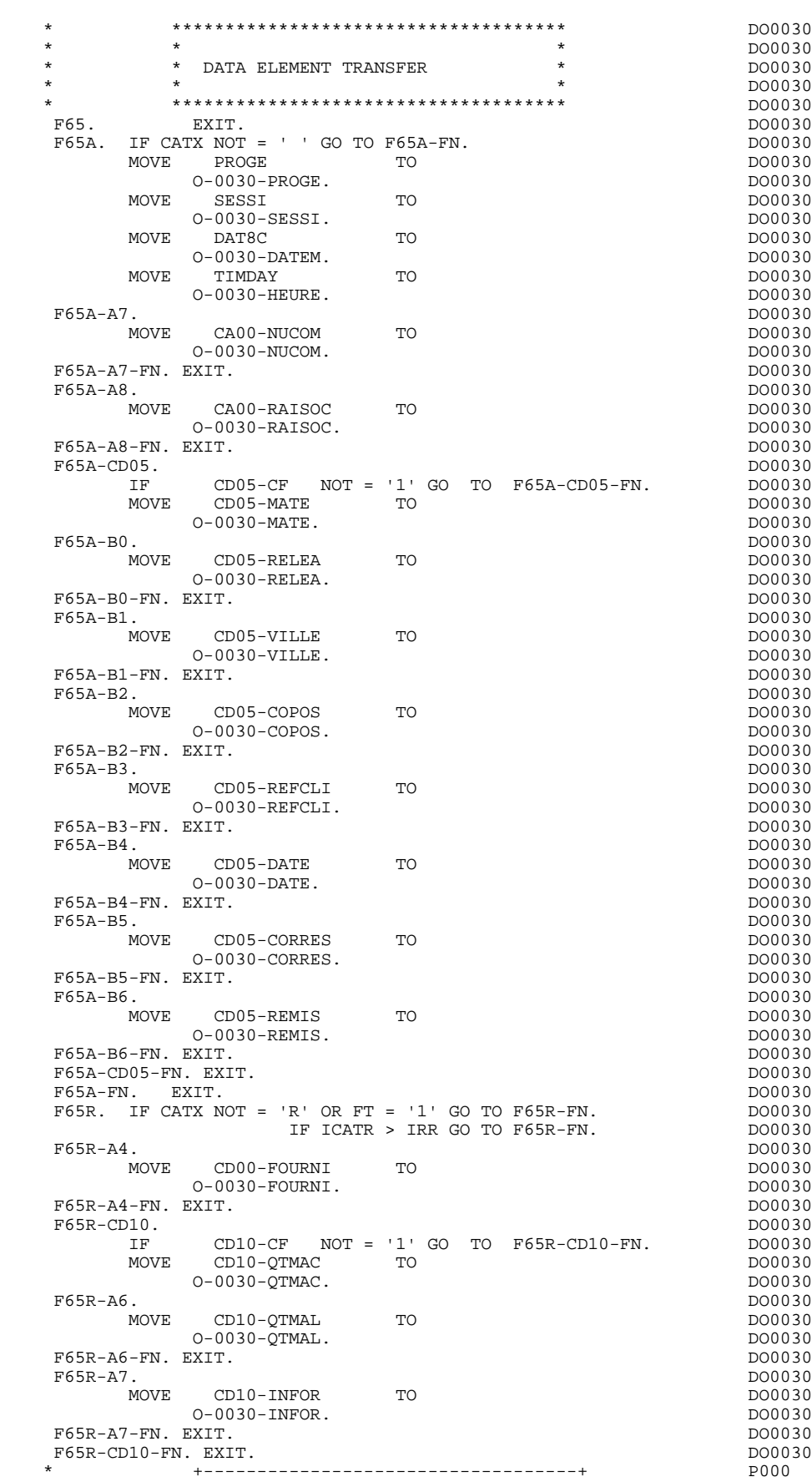

# **GENERATED PROGRAM: PROCEDURE DIVISION 4**<br> **DATA ELEMENT TRANSFER** (F65) 14 DATA ELEMENT TRANSFER (F65)

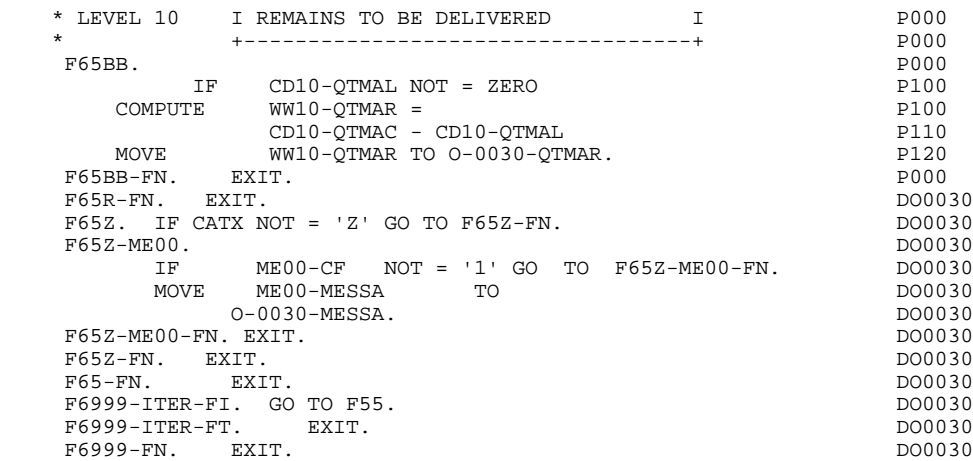

# *4.15. ERROR PROCESSING (F70)*

# F70: ERROR PROCESSING

The ERROR PROCESSING (F70) function is always generated.

Sub-function F7010 contains:

- . in F7010-A, testing of DE-ERR, positioning of the error attributes, access to the error message file, and coding of the error message on the screen.
- . in F7010-B, testing of T-XEMKY, access to the error message file, and coding of the error message on the screen.

Sub-function F7020 is generated if at least one variable field exists on the Screen Call of Elements (-CE).

This sub-function positions the attributes of the fields on the screen in display.

An 'invisible' field ('DARK' attribute) retains this attribute, even if it is erroneous (for ex., with passwords).

F70. EXIT. EXET EXECUTE: EXECUTE: EXECUTE: EXECUTE: EXECUTE: EXECUTE: EXECUTE: EXECUTE: EXECUTE: EXECUTE: EXECUTE: EXECUTE: EXECUTE: EXECUTE: EXECUTE: EXECUTE: EXECUTE: EXECUTE: EXECUTE: EXECUTE: EXECUTE: EXECUTE: EXECUTE: \* \*\*\*\*\*\*\*\*\*\*\*\*\*\*\*\*\*\*\*\*\*\*\*\*\*\*\*\*\*\*\*\*\*\*\*\*\* DO0030 \* \* \* \* DO0030 \* \* ERROR PROCESSING \* DO0030 \* \* \* DO0030 \* \*\*\*\*\*\*\*\*\*\*\*\*\*\*\*\*\*\*\*\*\*\*\*\*\*\*\*\*\*\*\*\*\*\*\*\*\* DO0030 F7010. MOVE ZERO TO K01 K02 K04 MOVE 1 TO K03. DO0030 MOVE LIBRA TO EM00-LIBRA MOVE PROGR TO EM00-PROGR DO0030 MOVE ELECT TO EMOO-LINUM MOVE 'H' TO EMOO-ENTYP. DO0030 F7010-A. IF K02 = INR AND K03 < IRR MOVE INA TO K02 DO0030 ADD 1 TO K03. ADD 1 TO K01 K02. DO0030 IF DE-ER (K01) > '1' OR < '0' MOVE 'Y' TO DE-AT (4, K01) DO0030 MOVE 'N' TO DE-AT (1, K01) DO0030<br>MOVE 'N' TO DE-AT (2, K01) DO0030 MOVE 'N' TO DE-AT (2, K01)<br>MOVE 'N' TO DE-AT (2, K01) DO0030<br>MOVE 'W' TO DE-AT (3, K01) MOVE 'W' TO DE-AT (3, K01)<br>
MOVE 'W' TO DE-AT (3, K01)<br>
IF K04 < IER MOVE DE-ER (K01) TO EM00-ERTYP DO0030 IF K04 < IER MOVE DE-ER (K01) TO EM00-ERTYP DO0030 MOVE K02 TO EM00-ERCOD9 MOVE EM00-XEMKY TO EM00-ERMSG DO0030<br>PERFORM F80-EM00-R THRII F80-EN ADD 1 TO K04 PERFORM F80-EM00-R THRU F80-FN ADD 1 TO K04 MOVE EM00-ERMSG TO O-0030-ERMSG (K04). DO0030 IF K01 < INT GO TO F7010-A. DO0030 MOVE ZERO TO K50R. DO0030 F7010-B. DO0030 ADD 1 TO K50R IF K50R > K50L OR K04 NOT < IER GO TO DO0030 F7010-FN. MOVE T-XEMKY (K50R) TO EM00-XEMKY EM00-ERMSG DO0030 PERFORM F80-EM00-R THRU F80-FN. ADD 1 TO K04 DO0030 MOVE EM00-ERMSG TO 0-0030-ERMSG (K04) DO0030<br>GO TO F7010-B. DO0030 GO TO F7010-B. 2000030 F7010-FN. EXIT. DO0030 \* \*\*\*\*\*\*\*\*\*\*\*\*\*\*\*\*\*\*\*\*\*\*\*\*\*\*\*\*\*\*\*\*\*\*\*\*\* DO0030 \* \* \* DO0030 \* \* POSITIONING OF ATTRIBUTES \* DO0030 \* \* \* \* DO0030 \* \*\*\*\*\*\*\*\*\*\*\*\*\*\*\*\*\*\*\*\*\*\*\*\*\*\*\*\*\*\*\*\*\*\*\*\*\* DO0030 F7020. DO0030 INSPECT DE-ATT1 (1) REPLACING ALL 'B' BY 'H' DO0030 INSPECT DE-ATT1 (1) REPLACING ALL 'D' BY 'S'. DO0030 INSPECT DE-ATT1 (2) REPLACING ALL SPACE BY LOW-VALUE. DO0030 INSPECT DE-ATT1 (3) REPLACING ALL SPACE BY LOW-VALUE. DO0030 INSPECT DE-ATT1 (3) REPLACING ALL 'B' BY 'E'. DO0030 INSPECT DE-ATT1 (3) REPLACING ALL 'P' BY 'M'. DO0030 INSPECT DE-ATT1 (3) REPLACING ALL 'P' BY 'M'. DO0030<br>
INSPECT DE-ATT1 (3) REPLACING ALL 'T' BY 'C'. DO0030<br>
MOVE ZERO TO TALLI INSPECT DE-ATT1 (4) 000030 MOVE ZERO TO TALLI INSPECT DE-ATT1 (4) DO0030<br>MOVE ZERO TO TALLI INSPECT DE-ATT1 (4) DO0030<br>TALLYIMG TALLI FOR CHARACTERS REFORE 'Y' TALLYING TALLI FOR CHARACTERS BEFORE 'Y'. DO0030 DO0030 IF TALLI NOT < 0046 DO0030 MOVE ZERO TO TALLI INSPECT DE-ATT1 (4) DO0030 TALLYING TALLI FOR CHARACTERS BEFORE 'Z'. DO0030 DE TALLI NOT < 00046 IF TALLI NOT < 0046 DO0030 MOVE ZERO TO TALLI INSPECT DE-ATT1 (4) DO0030 TALLYING TALLI FOR CHARACTERS BEFORE 'X'.<br>IF TALLI MOT < 0046 0046 IF TALLI NOT < 0046 DO0030 MOVE ZERO TO TALLI. DOO030 MOVE SPACE TO DE-ATT1 (4) ADD 1 TO TALLI<br>MOVE 'Y' TO DE-AT (4. TALLI). MOVE 'Y' TO DE-AT  $(4, TALLI)$ .<br>F7020-A. DO0030 F7020-A. DO0030 IF A-0030-CHOIX (1 ) NOT = SPACE DO0030 MOVE A-0030-CHOIX (1) TO DO0030 S-CHOIX-INT. DO0030 IF A-0030-CHOIX (2 ) = 'U' DO0030 MOVE A-0030-CHOIX (2) TO DO0030 S-CHOIX-EMPH ELSE DO0030 MOVE A-0030-CHOIX (2) TO DO0030<br>S-CHOIX-HIGH. DO0030  $S-CHOIX-HIGH$ . MOVE A-0030-CHOIX (3 ) TO DO0030  $S-CHOIX-FORE.$ <br>
DO0030<br>
DO0030-CHOIX (4 ) = 'Y'<br>
DO0030  $A-0030-CHOLX$  (4) = 'Y' MOVE S-CHOIX-XCO TO ERROR-X DO0030 MOVE S-CHOIX-YCO TO ERROR-Y. IF A-0030-MATE (1 ) NOT = SPACE DO0030 MOVE A-0030-MATE (1) TO DO0030<br>S-MATE-INT. DO0030 S-MATE-INT. DO0030 IF A-0030-MATE (2 ) = 'U' DO0030 MOVE A-0030-MATE (2) TO DO0030 S-MATE-EMPH ELSE DO0030<br>
A-0030-MATE (2) TO DO0030 MOVE A-0030-MATE (2) TO<br>S-MATE-HIGH. (2) TO DO0030 S-MATE-HIGH.<br>A-0030-MATE (3) TO  $MOVE$  A-0030-MATE (3) TO S-MATE-FORE. DO0030

#### **GENERATED PROGRAM: PROCEDURE DIVISION 4 ERROR PROCESSING (F70) 15**

 $IF$   $A-0030-MATE$   $(4) = 'Y'$  DO0030<br>MOVE S-MATE-XCO TO ERROR-X MOVE S-MATE-XCO TO ERROR-X DO0030 MOVE S-MATE-YCO TO ERROR-Y.<br>
IF A-0030-RELEA (1) NOT = SPACE CONSIDERATION DO0030 IF A-0030-RELEA (1 ) NOT = SPACE DO0030 MOVE A-0030-RELEA (1) TO DO0030 S-RELEA-INT. DO0030 IF A-0030-RELEA (2 ) = 'U' DO0030 MOVE A-0030-RELEA (2) TO DO0030 S-RELEA-EMPH ELSE DO0030 MOVE A-0030-RELEA (2) TO DO0030 S-RELEA-HIGH.<br>A-0030-RELEA (3 ) TO CONTROL CONTROL DO0030  $MOVE$  A-0030-RELEA (3) TO S-RELEA-FORE.<br>IF A-0030-RELEA (4) = 'Y' CHARGES CONSUMING A DOOD BELEA  $A-0030$ -RELEA  $(4)$  = 'Y' DO0030<br>S-RELEA-XCO TO ERROR-X MOVE S-RELEA-XCO TO ERROR-X<br>MOVE S-RELEA-YCO TO ERROR-Y. MOVE S-RELEA-YCO TO ERROR-Y.<br>
IF A-0030-RUE (1) NOT = SPACE 2000030 IF A-0030-RUE (1 ) NOT = SPACE DO0030 MOVE A-0030-RUE (1) TO DO0030  $S-RUE-INT.$ IF  $A-0030-RUE$  (2) = 'U' DO0030 IF A-0030-RUE (2 ) = 'U' DO0030 MOVE A-0030-RUE (2) TO DO0030 S-RUE-EMPH ELSE DO0030 MOVE A-0030-RUE (2 ) TO DO0030 S-RUE-HIGH. DO0030 MOVE A-0030-RUE (3) TO DO0030<br>S-RUE-FORE. (3) TO DO0030  $S-RUE-FORE.$   $A-0030-RUE$   $(4) = 'Y'$   $D00030$  $A-0030-RUE$   $(4) = 'Y'$ <br>  $S-RUE-XCO$  TO  $ERROR-X$  DO0030 MOVE S-RUE-XCO TO ERROR-X DO0030 MOVE S-RUE-YCO TO ERROR-Y. DO0030 IF A-0030-COPOS (1 ) NOT = SPACE DO0030 MOVE A-0030-COPOS (1) TO DO0030  $S-COPOS-INT$ . DO0030<br>IF  $A-0030-COPOS$  (2 ) = 'U' IF A-0030-COPOS (2 ) = 'U' DO0030 MOVE A-0030-COPOS (2) TO DO0030 S-COPOS-EMPH ELSE DO0030 MOVE A-0030-COPOS (2) TO DO0030 S-COPOS-HIGH. DO0030 MOVE A-0030-COPOS (3) TO<br>S-COPOS-FORE S-COPOS-FORE.<br>TF A-0030-COPOS  $A-0030-COPOS$  (4 ) = 'Y' DO0030 MOVE S-COPOS-XCO TO ERROR-X DO0030 MOVE S-COPOS-YCO TO ERROR-Y. DO0030 IF A-0030-REFCLI (1 ) NOT = SPACE  $MO0030$ <br>MOVE A-0030-REFCLI (1 ) TO MOVE A-0030-REFCLI (1 ) TO DO0030 S-REFCLI-INT. DO0030 S-REFCLI-INT. DO0030 IF A-0030-REFCLI (2 ) = 'U' DO0030 MOVE A-0030-REFCLI (2 ) TO DO0030<br>S-REFCLI-EMPH ELSE  $S-REFCLI-EMPH$  ELSE MOVE A-0030-REFCLI (2 ) TO DO0030<br>S-REFCLI-HIGH. DO0030 S-REFCLI-HIGH.<br>A-0030-REFCLI (3) TO CONSIDERED DO0030 MOVE A-0030-REFCLI (3 ) TO DO0030<br>S-REFCLI-FORE. DO0030 S-REFCLI-FORE. DO0030 <br>
IF A-0030-REFCLI (4 ) = 'Y' DO0030  $A-0030-REFCLI$  (4 ) = 'Y' DO0030<br>S-REFCLI-XCO TO ERROR-X MOVE S-REFCLI-XCO TO ERROR-X<br>MOVE S-REFCLI-YCO TO ERROR-Y MOVE S-REFCLI-YCO TO ERROR-Y. DO0030 IF A-0030-DATE (1 ) NOT = SPACE DO0030 MOVE A-0030-DATE (1) TO DO0030  $\begin{array}{lll} \text{S-DATE-INT.} & \text{D00030} \\ \text{IF} & \text{A-0030-DATE} & (2) = 'U' & & & & \text{D00030} \\ \end{array}$  IF A-0030-DATE (2 ) = 'U' DO0030 MOVE A-0030-DATE (2) TO DO0030  $S-\overline{DATE}-\overline{EMPH}$   $\overline{ELSE}$   $(2)$  TO  $D0030$ <br>A-0030-DATE  $(2)$  TO  $MOVE$  A-0030-DATE (2) TO S-DATE-HIGH. DO0030 MOVE A-0030-DATE (3) TO DO0030<br>S-DATE-FORE S-DATE-FORE. DO0030 IF A-0030-DATE (4 ) = 'Y' DO0030 MOVE S-DATE-XCO TO ERROR-X DOO0030 MOVE S-DATE-YCO TO ERROR-Y. IF A-0030-CORRES (1 ) NOT = SPACE DO0030 MOVE A-0030-CORRES (1 ) TO DO0030  $S-CORES-INT$ .<br>  $D00030$ <br>  $IF$   $A-0030-CORRES$   $(2) = 'U'$  $A-0030-CORRES$  (2 ) = 'U' DO0030<br> $A-0030-CORERS$  (2 ) TO MOVE A-0030-CORRES (2 ) TO DO0030<br>S-CORRES-EMPH ELSE S-CORRES-EMPH ELSE DOO030<br>A-0030-CORRES (2) TO MOVE A-0030-CORRES (2 ) TO DO0030<br>S-CORRES-HIGH S-CORRES-HIGH. MOVE A-0030-CORRES (3 ) TO DO0030

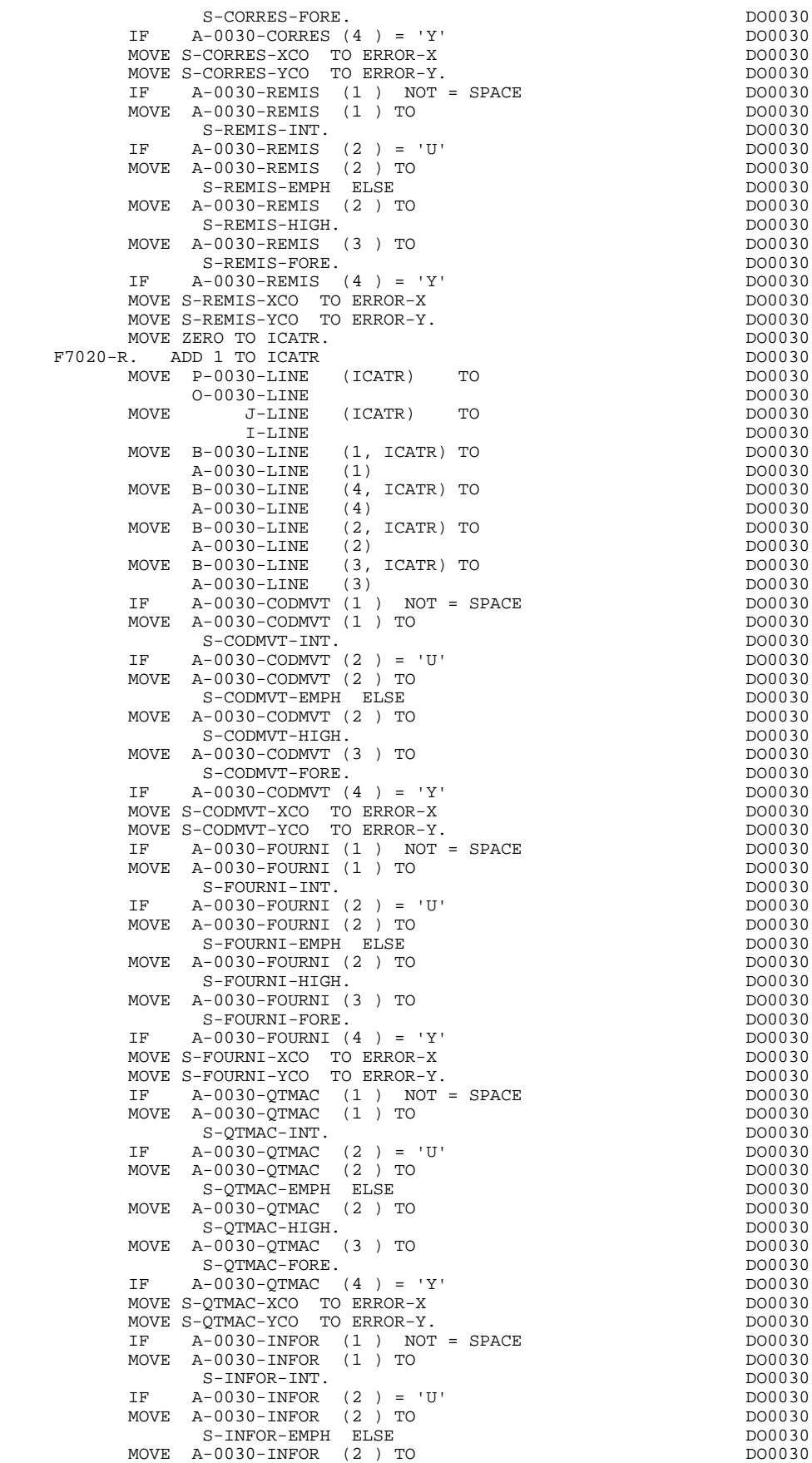

# **GENERATED PROGRAM: PROCEDURE DIVISION 44 and a set of the set of the set of the set of the set of the set of the set of the set of the set of the set of the set of the set of the set of the set of the set of the set of t ERROR PROCESSING (F70)**

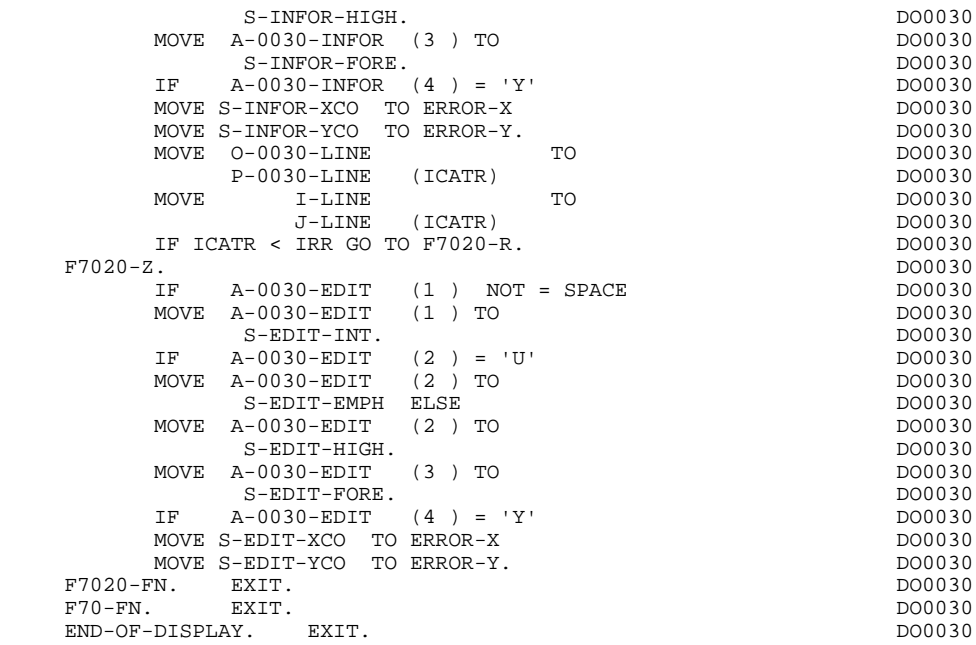

# *4.16. DISPLAY AND END OF PROGRAM (F8Z)*

# F8Z: DISPLAY AND END OF PROGRAM

The DISPLAY AND END-OF-PROGRAM (F8Z) function is always generated.

Sub-function F8Z05 is generated if a call for help documen- tation is entered on the Screen Definition screen. It ensures the memorization of screen fields in the 'HE' file.

Sub-function F8Z10 contains the operation which sends the screen in three steps:

.Fixed content and display fields,

.Variable fields,

.Screen end.

If it is an initial display, it executes a PERFORM of F7020 (Positioning of attributes) in order to take the cursor position into account (in relation to F0110).

Sub-function F8Z20 contains the end-of-program operations.

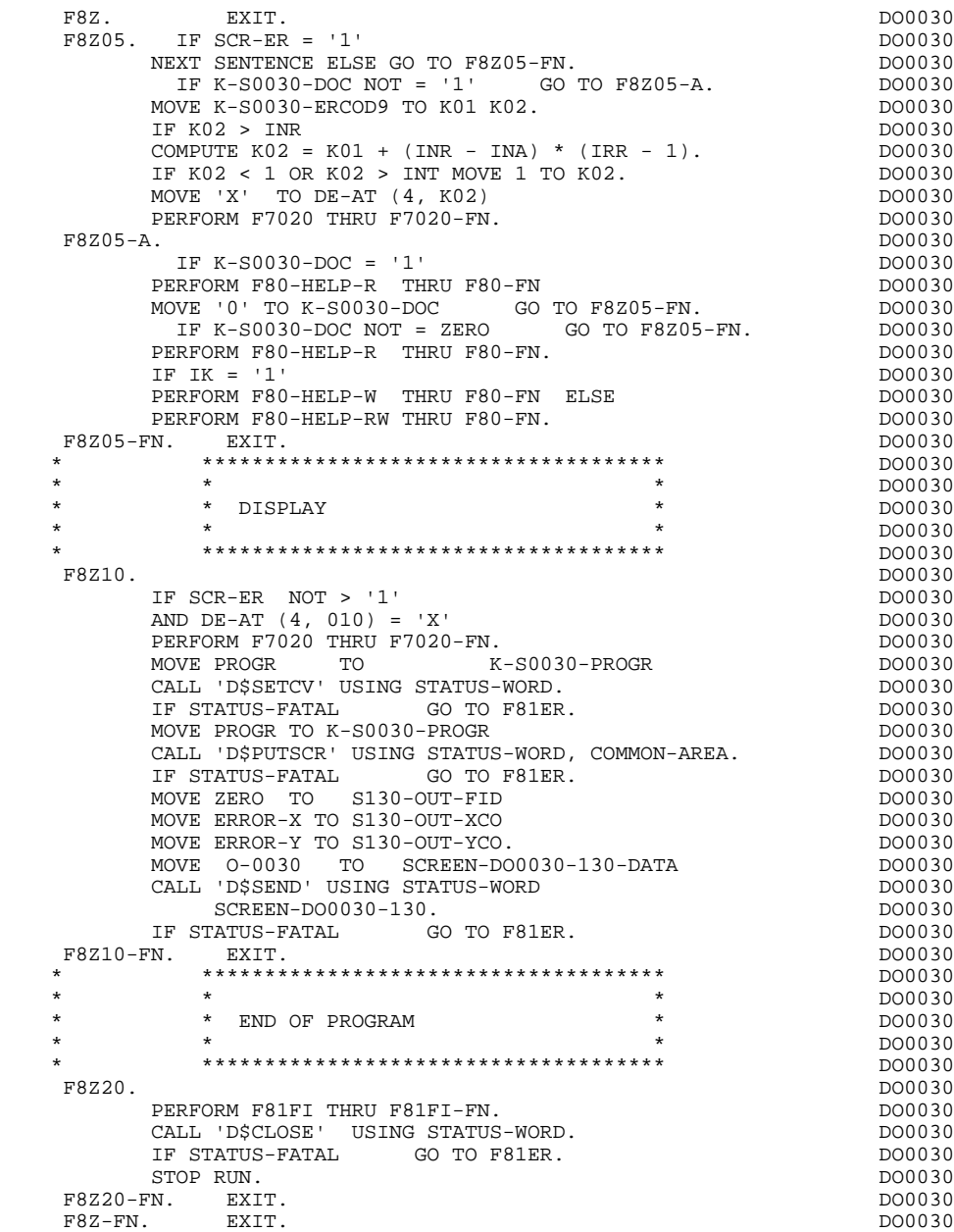

# *4.17. PHYSICAL SEGMENT ACCESS ROUTINES (F80)*

## F80 : PHYSICAL SEGMENT ACCESS ROUTINES

This function must contain the physical accesses to the segments.

In this function, the user has to code the physical accesses to the segments or databases. In order to conform to the logical accesses (F25, F35, F60), the coding of the access sub-functions must be done as illustrated in the following example. The segment code in the program in this example is CD10.

- . F80-CD10-R Direct read.
- . F80-CD10-RU Direct read with update.
- . F80-CD10-P Positioning of a sequential read.
- . F80-CD10-RN Sequential read.
- . F80-CD10-W Write.
- . F80-CD10-RW Rewrite.
- . F80-CD10-D Deletion.
- . F80-CD10-UN Unlock of record.

If a call for HELP documentation has been entered on the Screen Definition screen, the labels of the following sub-functions are generated; however the user has to code these sub-functions manually.

- . F80-HELP-W Write.
- . F80-HELP-RW Rewrite.
- . F80-HELP-R Direct read.
- . F80-HELP-D Deletion.

If the access methods are programmed by the user, refer to Chapter "USE OF STRUCTURED CODE" in the ON-LINE SYSTEMS DEVELOPMENT Reference Manual.

#### **GENERATED PROGRAM: PROCEDURE DIVISION 4** PHYSICAL SEGMENT ACCESS ROUTINES (F80) 17

 \* \*\*\*\*\*\*\*\*\*\*\*\*\*\*\*\*\*\*\*\*\*\*\*\*\*\*\*\*\*\*\*\*\*\*\*\*\* DO0030  $\star$   $\star$   $\sim$  DO0030 \* \* \* PHYSICAL SEGMENT ACCESS ROUTINES \* \* \* DO0030<br>\* \* PHYSICAL SEGMENT ACCESS ROUTINES \* \* \* DO0030 \* \* \* **\*** DO0030 \* \*\*\*\*\*\*\*\*\*\*\*\*\*\*\*\*\*\*\*\*\*\*\*\*\*\*\*\*\*\*\*\*\*\*\*\*\* DO0030 F80. DO0030 \* +-----------------------------------+ P000 \* LEVEL 10 I SEARCH RECORD CD05 I P000 \* +-----------------------------------+ P000 F80BB. EXIT. THE EXITED SERVICE SERVICE SERVICE SERVICE SERVICE SERVICE SERVICE SERVICE SERVICE SERVICE SERVICE F80-CD05-R. EXIT.<br>F80-CD05-R. EXIT.<br>F80-CD05-RII. P020 F80-CD05-RU.<br>MOVE 'F80BB' TO 7-WW00-FONCT MOVE 'F80BB' TO 7-WW00-FONCT MOVE 'FETCH' TO 7-WW00-ORDRE MOVE CD05 TO DC05 P120 FETCH DC05 RECORD P130 MOVE DC05 TO CD05. P140 PERFORM F98ER THRU F98ER-FN. PH50 IF IK = ZERO P160 GO TO F80-OK.<br>GO TO F80-KO. GO TO F80-KO.<br>
BB-FN. EXIT. POOO PASSES AND THE RESERVE OF PLANE POOO F80BB-FN. EXIT. POOO = POOO = POOO = POOO = POOO = POOO = POOO = POOO = POOO \* +-----------------------------------+ P000 \* LEVEL 10 I UPDATE RECORD CD05 I P000 \* +-----------------------------------+ P000 F80BC. EXIT. EXIT. F80-CD05-RW. P010 MOVE 'F80CD05' TO 7-WW00-FONCT P100 MOVE 'MODIFY' TO 7-WW00-ORDRE P110 MOVE CD05 TO DC05 P120 FIND DC05 RECORD. P130 PERFORM F98ER THRU F98ER-FN. PHAD P140 IF IK NOT = ZERO P160 GO TO F80-KO PHOSE SERVICES SUPERINT SUPERINT SUPERINT SUPERINT SUPERINT SUPERINT SUPERINT SUPERINT SUPERINT SUPERINT SUPERINT SUPERINT SUPERINT SUPERINT SUPERINT SUPERINT SUPERINT SUPERINT SUPERINT SUPERINT SUPERINT SUPER MODIFY DC05 RECORD P200 PERFORM F98ER THRU F98ER-FN. PHONOSTAN P210 IF IK = ZERO P240 GO TO F80-OK.<br>GO TO FRO-KO GO TO F80-KO.  $P250$ <br>BC-FN. RXIT.  $F80BC-FN.$  EXIT. \* +-----------------------------------+ P000 \* LEVEL 10 I FETCH CD10 VIA ACCESS I P000 \* +-----------------------------------+ P000 F80LI. EXIT. EXIT. F80-CD10-P. EXIT. POOS F80-CD10-R. EXIT. POSSESSED FOR STRAINING SERVICE SERVICE SERVICE SERVICE SERVICE SERVICE SERVICE SERVICE SERVICE SERVICE SERVICE SERVICE SERVICE SERVICE SERVICE SERVICE SERVICE SERVICE SERVICE SERVICE SERVICE SERVICE SERV F80-CD10-RU. P020 MOVE 'F80CD10' TO 7-WW00-FONCT FORCH P100 MOVE 'FETCHVIA' TO 7-WW00-ORDRE P110 MOVE CD10 TO DC10 P120 FETCH DC10 VIA WW0510 <br>P135 P135 P135 USING CD10-FOURNI P135 MOVE DC10 TO FOURNI. P140 PERFORM F98ER THRU F98ER-FN. PH50 IF IK = ZERO P160 GO TO  $F80-OK$ . P160 GO TO F80-KO.<br>GO TO F80-KO.<br>LI-FN. EXIT. POOO F80LI-FN. EXIT. P000 \* +-----------------------------------+ P000 \* LEVEL 10 I READ NEXT SEGMENT CD10 I P000 \* +-----------------------------------+ P000 F80LN. EXIT. EXIT. F80-CD10-RN. P010 MOVE 'F80CD10' TO 7-WW00-FONCT P100 MOVE 'FETCH' TO 7-WW00-ORDRE MOVE CD10 TO DC10 P120 FETCH NEXT DC10 WITHIN WWS0510 SET P130 MOVE DC10 TO CD10. P140 PERFORM F98ER THRU F98ER-FN. PH50 IF IK = ZERO P160 GO TO F80-OK.<br>GO TO F80-OK.<br>GO TO F80-KO. GO TO F80-KO.<br>TN-FN RXTT F80LN-FN. EXIT. P000 \* +-----------------------------------+ P000 \* LEVEL 10 I CREATION RECORD CD10 I P000 \* +-----------------------------------+ P000 F80LM. EXIT. P000

## **GENERATED PROGRAM: PROCEDURE DIVISION 44 and a set of the set of the set of the set of the set of the set of the set of the set of the set of the set of the set of the set of the set of the set of the set of the set of t** PHYSICAL SEGMENT ACCESS ROUTINES (F80)

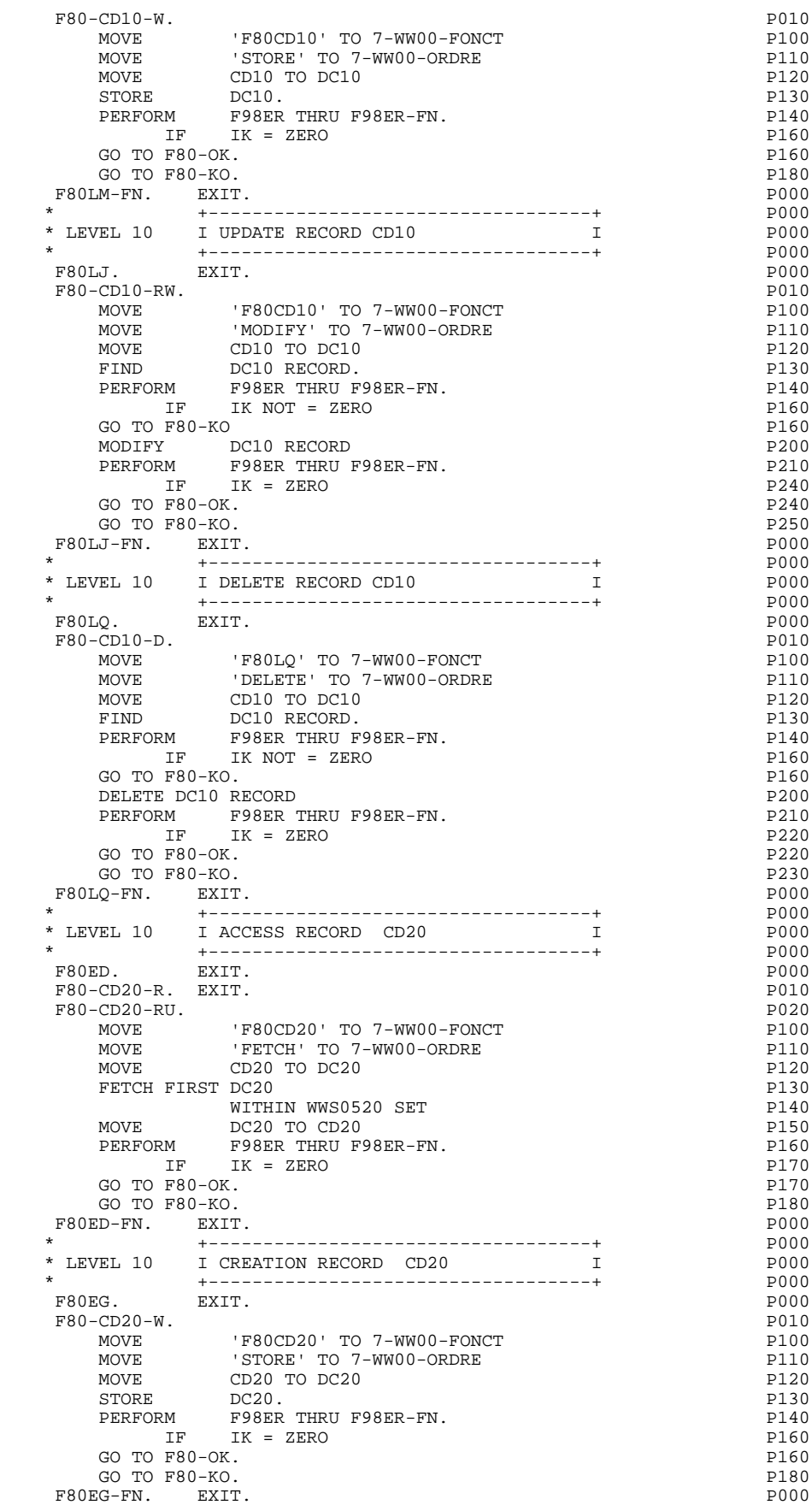

## **GENERATED PROGRAM: PROCEDURE DIVISION 44 and a set of the set of the set of the set of the set of the set of the set of the set of the set of the set of the set of the set of the set of the set of the set of the set of t** PHYSICAL SEGMENT ACCESS ROUTINES (F80)

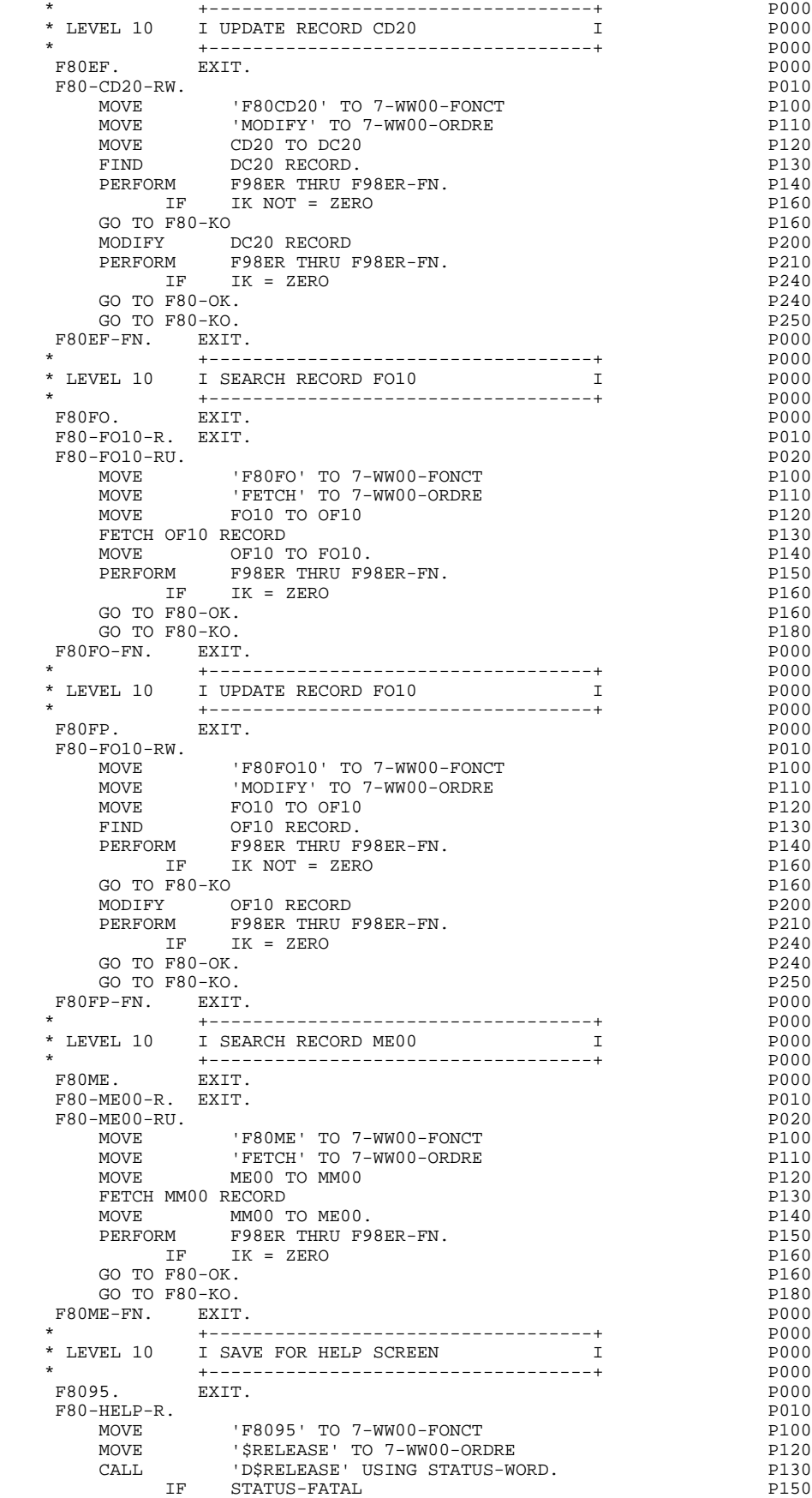

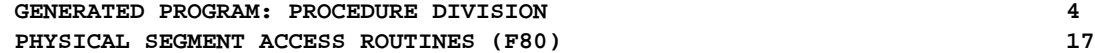

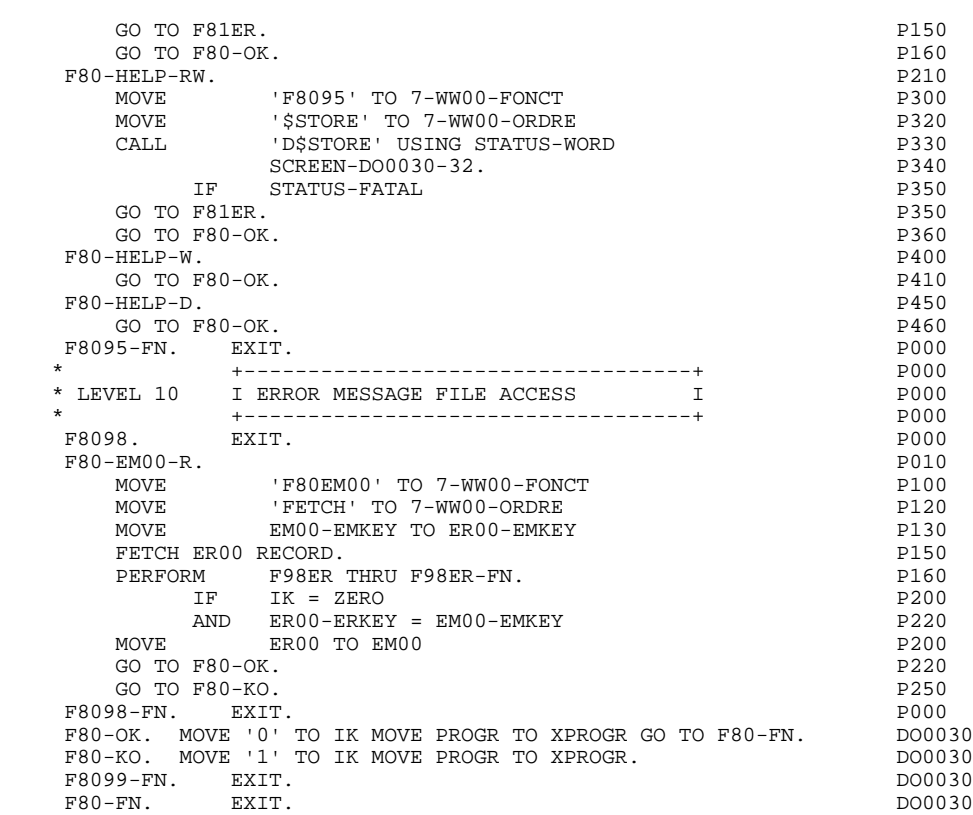

# *4.18. PERFORMED VALIDATION FUNCTIONS (F81)*

## F81: PERFORMED VALIDATION FUNCTIONS

The PERFORMED VALIDATIONS FUNCTIONS (F81) function is always generated.

Sub-function F81ER contains the abnormal end routine.

Sub-function F81ES contains routines specific to UNISYS.

Sub-function F81FI contains UNISYS routines to close the files. It is called at the end of a transaction and at the end of the program.

Sub-function F81UT contains the memorization of errors in the user's error 'stack'.

Sub-function F8110 is generated if the screen contains at least one numeric field.

It contains the procedures which format the field to be validated in the work area; the numeric class validation; and the possible positioning of error messages.

Sub-function F8115 insures the initialization of the output variable zones according to the initialization character entered on the Dialogue/Screen Definition screen and/or the initialization values given to Data Elements.

Sub-function F8120 is generated if at least one variable data element ('V') has a date format, or if a date processing operator is specified on Procedural Code (-P) lines of a program. (In this case, the F8120-ER and F8120-KO functions are not generated.) It contains the formatting and validation of a date.

Sub-function F8130 is generated if a HELP documentation call is entered on the Screen Definition line. It prepares the field to be backed-up.

Sub-function F8150 searches the first character of each authorized field in order to detect the two documentation request characters (documentation on the screen, or documentation on a data element.)

#### **GENERATED PROGRAM: PROCEDURE DIVISION 4 PERFORMED VALIDATION FUNCTIONS (F81) 18**

F81. DO0030 \* +-----------------------------------+ P000 \* LEVEL 10 I DPS ERROR I P000 \* +-----------------------------------+ P000 F81ER. POOO PERFORM F81FI THRU F81FI-FN<br>
PERFORM STATUS-FONCTION TO 7-WW00-FUNCT P100<br>
MOVE STATUS-CODE TO 7-WW00-ERCOD P120<br>
MOVE 7-WW00 TO END-MESSAGE. P1400<br>
P1000 MOVE STATUS-FONCTION TO 7-WW00-FUNCT P110 MOVE STATUS-CODE TO 7-WW00-ERCOD P120 MOVE 7-WW00 TO END-MESSAGE. \* +-----------------------------------+ P000 \* LEVEL 15 I ERROR DPS MANAGEMENT I P000 \* +-----------------------------------+ P000 F81ES. P000 \*-----> FUNCTION KEY MSG-WAIT POID IF STATUS-FUNCTION = 05<br>
AND (STATUS-CODE = 31 OR 34) P110<br>
PSRESET' USING STATUS-WORD. P100<br>
PRESET' USING STATUS-WORD. P100  $AND$  (STATUS-CODE = 31 OR 34) P110 CALL **THE 'D\$RESET' USING STATUS-WORD.** P100 IF STATUS-FUNCTION = 06 P200  $AND$  (STATUS-CODE = 43 OR 44)  $P210$ \*-----> HELP FUNCTION NOT AVAILABLE **P200** MOVE 7-HELP-ERROR TO ERROR-MESSAGE P210 CALL 'D\$SENDERR' USING STATUS-WORD P240 ERROR-MESSAGE ERROR-COORDINATES. P250 IF STATUS-FATAL P300 GO TO F81ES-FN.<br>F8Z20. P300 GO TO F8Z20.<br>ES-FN EXTT. F81ES-FN. EXIT. P000 \* +-----------------------------------+ P000 \* LEVEL 15 I DISPLAY DPS ERROR I P000 \* +-----------------------------------+ P000 F81EV. P000 DISPLAY '\*\*\*\*\* DPS ERROR \*\*\*\*\*' P100 UPON PRINTER P110 DISPLAY 'PROGRAM : ' PROGR UPON PRINTER P130 DISPLAY 'FUNCT. PACBASE : ' P140 7-WW00-FONCT P150 UPON PRINTER P160 DISPLAY 'DPS ORDER : ' P170 7-WW00-ORDRE P180 UPON PRINTER P190 DISPLAY 'STATUS-FUNCTION : ' P200 STATUS-FUNCTION P210 EXAMPLE STATUS-FUNCTION<br>UPON PRINTER P220<br>DISPLAY 'STATUS-CODE : ' P230 DISPLAY 'STATUS-CODE : ' P230 STATUS-CODE P240 UPON PRINTER. P250 IF IMPART-DEPART = '1' P300 DEPART WITH ROLLBACK.<br>CALL P300 PALL POSCLCONV' USING STATUS-WORD CALL 'D\$CLCONV' USING STATUS-WORD P310 CALL 'D\$ERRMSG' USING STATUS-WORD P320 MOVE SPACE TO COMMON-AREA P340 CALL **ID\$PUTSCR'** USING STATUS-WORD P360 COMMON-AREA P370 CALL **D**\$TERM' USING STATUS-WORD. P400 F81EV-FN. EXIT. POOO F81ER-FN. EXIT. POOD ASSESSMENT OF A SERIES AND RESIDENCE ASSESSMENT OF A SERIES AND RESIDENCE ASSESSMENT OF A SERIES AND RESIDENCE ASSESSMENT OF A SERIES OF A SERIES OF A SERIES OF A SERIES OF A SERIES OF A SERIES OF A SE \* +-----------------------------------+ P000 \* LEVEL 10 I CLOSE DATABASE I P000 \* +-----------------------------------+ P000 F81FI. P000 CLOSE ALL ON ERROR GO TO F99RB.<br>
DEPART ON ERROR GO TO F99RB.<br>
P200 DEPART ON ERROR GO TO F99RB. P200 PS1FI-FN. EXIT. F81FI-FN. EXIT. POOD ASSESSMENT OF A SERIES AND RESIDENCE ASSESSMENT OF A SERIES OF A SERIES OF A SERIES OF A SERIES OF A SERIES OF A SERIES OF A SERIES OF A SERIES OF A SERIES OF A SERIES OF A SERIES OF A SERIES OF A SERI \* \*\*\*\*\*\*\*\*\*\*\*\*\*\*\*\*\*\*\*\*\*\*\*\*\*\*\*\*\*\*\*\*\*\*\*\*\* DO0030 \* \* \* **\*** DO0030 \* \* MEMORIZATION OF USER'S ERRORS \* DO0030  $\star$   $\star$   $\sim$  DO0030 \* \*\*\*\*\*\*\*\*\*\*\*\*\*\*\*\*\*\*\*\*\*\*\*\*\*\*\*\*\*\*\*\*\*\*\*\*\* DO0030 F81UT. IF K50L < K50M ADD 1 TO K50L DO0030<br>DO0030<br>MOVE XEMEV TO T-XEMEV (K50L) MOVE 'F' TO CAT-FP MOVE XEMKY TO T-XEMKY (K50L). MOVE 'E' TO CAT-ER. DO0030 F81UT-FN. EXIT. DO0030 \* \*\*\*\*\*\*\*\*\*\*\*\*\*\*\*\*\*\*\*\*\*\*\*\*\*\*\*\*\*\*\*\*\*\*\*\*\* DO0030 \* \* \* **\*** DO0030 \* \* NUMERIC VALIDATION \* \* DO0030<br>\* \* \* DO0030  $\star$   $\star$   $\sim$  DO0030 \* \*\*\*\*\*\*\*\*\*\*\*\*\*\*\*\*\*\*\*\*\*\*\*\*\*\*\*\*\*\*\*\*\*\*\*\*\* DO0030

#### **GENERATED PROGRAM: PROCEDURE DIVISION 4 PERFORMED VALIDATION FUNCTIONS** (F81) 18

F8110. MOVE ZERO TO TPOINT K01 K02 K03 ZONUM3 ZONUM2 DO0030<br>C9 C91. C9 C91.<br>F8110-1. IF K01 > 26 OR K02 > 17 GO TO F8110-5. DO0030 DO0030 1. IF K01 > 26 OR K02 > 17 GO TO F8110-5.<br>ADD 1 TO K01. ADD 1 TO K01. DO0030 IF C1 (K01) = SPACE OR C1 (K01) = '.' GO TO F8110-1. DO0030 IF C1 (K01) NOT = '-' AND C1 (K01) NOT = '+' GO TO F8110-2. DO0030 IF C9 NOT = ZERO DO0030 MOVE '5' TO DEL-ER GO TO F8110-FN. DO0030 IF K02 = ZERO MOVE '1' TO C91. DO0030 IF C1 (K01) = '+' MOVE 1 TO C9 GO TO F8110-1. DO0030 IF SIGNE = ' ' MOVE '5' TO DEL-ER GO TO F8110-FN. DO0030<br>
IF SIGNE = ' ' MOVE '5' TO DEL-ER GO TO F8110-FN. DO0030  $MOVE$  -1 TO C9 GO TO  $F8110-1$ . F8110-2. IF C1 (K01) NOT = ',' GO TO F8110-4. DO0030 IF  $TPOINT = '1' OR NBCHP = 0$ <br>MOVE '5' TO DEL-ER GO TO F8110-FN. DO0030 MOVE '5' TO DEL-ER GO TO F8110-FN.<br>3. IF K02 > NBCHA MOVE '5' TO DEL-ER GO TO F8110-FN. DO0030 F8110-3. IF K02 > NBCHA MOVE '5' TO DEL-ER GO TO F8110-FN. DO0030 COMPUTE  $K04 = 18 - NBCHA + K02 Move 1 TO C3 (K04)$  DO0030<br>DIVIDE ZONIM4 INTO ZONIM9 MOVE NBCHA TO  $K02$  DO0030 DIVIDE ZONUM4 INTO ZONUM9 MOVE NBCHA TO K02 MOVE '1' TO TPOINT GO TO F8110-1.<br>4. IF C1 (K01) NOT NUMERIC MOVE '4' TO DEL-ER DO0030 F8110-4. IF C1 (K01) NOT NUMERIC MOVE '4' TO DEL-ER DO0030 DO0030<br>GO TO F8110-FN. GO TO  $F8110-FN$ . IF C9 NOT = ZERO AND C91 = ZERO<br>MOVE '5' TO DEL-ER GO TO F8110-FN. <br>DO0030 MOVE '5' TO DEL-ER GO TO F8110-FN.<br>TE C1 (K01) = '0' AND K02 = ZERO AND TPOINT = '0' DO0030 IF C1  $(K01) = '0'$  AND  $K02 = ZERO$  AND TPOINT = '0' DO0030 GO TO F8110-1. ADD 1 TO K02 MOVE C1  $(K01)$  TO C2  $(K02)$ . DO0030 GO TO F8110-1. ADD 1 TO K02 MOVE C1 (K01) TO C2 (K02). DO0030<br>IF TPOINT = '1' ADD 1 TO K03. IF K03 > NBCHP MOVE '5' DO0030 IF TPOINT = '1' ADD 1 TO K03. IF K03 > NBCHP MOVE '5' TO DEL-ER GO TO F8110-FN. GO TO F8110-1.<br>5. IF TPOINT = '0' AND K02 > ZERO GO TO F8110-3. DO0030  $F8110-5.$  IF TPOINT = '0' AND K02 > ZERO GO TO F8110-3. DO0030<br>IF SIGNE NOT = '+' GO TO F8110-FN. DO0030 IF SIGNE NOT =  $' +'$  GO TO F8110-FN.<br>IF SIGNE NOT =  $' +'$  GO TO F8110-FN.<br>IF C9 = ZERO MOVE 1 TO C9. DO0030 IF C9 = ZERO MOVE 1 TO C9.<br>ADD NBCHA NBCHP GIVING K01 MULTIPLY C9 BY C29 (K01). DO0030 ADD NBCHA NBCHP GIVING K01 MULTIPLY C9 BY C29 (K01). DO0030<br>IF C29 (K01) = ZERO AND C9 = -1 MOVE C4 TO C2 (K01). DO0030 IF C29 (K01) = ZERO AND C9 =  $-1$  MOVE C4 TO C2 (K01). F8110-FN. EXIT.<br>F8115. DO0030 F8115. DO0030 MOVE ALL ' ' DO0030 TO O-0030-CHOIX. DO0030 MOVE ALL '\_' DO0030 TO 0-0030-MATE.<br>MOVE ALL I I MOVE ALL ' ' TO O-0030-RELEA. DO0030 MOVE ALL  $\frac{1}{10}$  DO0030<br>TO  $0-0.030-$ RIIE. TO 0-0030-RUE.<br>
TO 0-0030-RUE.<br>
DO0030 MOVE ALL '\_'  $\Box$  DO0030  $\Box$  DO0030  $\Box$  DO0030  $\Box$  DO0030  $\Box$  $TO$   $O-O030$  -COPOS.<br> $TOV$   $R$  all,  $V$ ,  $OOO30$ MOVE ALL  $\frac{1}{2}$  DO0030<br>TO  $0-0.30-$ PERCLI TO O-0030-REFCLI. DO0030  $\begin{array}{ccc}\n\text{MOVE} & \dots & \dots \\
\text{TO} & 0-0.30 - \text{DATE}.\n\end{array}$ TO  $O-\overline{O0}30-DATE$ . MOVE ALL '\_'  $DO0030$ <br>TO  $O-0030$ -CORRES. TO  $0-0030$ -CORRES.<br>
The state of the state of the state of the state of the state of the state of the state of the state of the state of the state of the state of the state of the state of the state of the state of the st MOVE ALL '\_'  $\overline{D}$  DO0030  $\overline{D}$  DO0030  $\overline{D}$  DO0030  $\overline{D}$  DO0030  $\overline{D}$ TO F-0030-REMIS.<br>MOVE ZERO TO ICATR. DOOD DOOD DOOD DOOD DOOD DOOD. MOVE ZERO TO ICATR. **DOO**030 F8115-GRP. ADD 1 TO ICATR DOO030 MOVE P-0030-LINE (ICATR) TO 0-0030-LINE <br>MOVE ALL '' MOVE ALL '\_'  $\overline{DO0030}$  DO0030 TO  $\overline{OO030}$  -CODMVT. TO  $O-O030$ -CODMVT. MOVE ALL '\_'  $\overline{DO0030}$  DO0030 TO  $\overline{OO030}$ -FOURNI. TO  $0-0030-F$ OURNI.<br>
TO  $0-0030-F$ OURNI. DO0030 MOVE ALL '\_'  $\overline{D}$  DO0030 TO F-0030-OTMAC.  $T$ O F-0030-QTMAC.<br>
DO0030<br>
DO0030<br>
DO0030 MOVE ALL ' TO  $-0.30$ -INFOR.<br>
TO  $0.0030$ -INFOR.<br>
MOVE 0-0030-LINE TO P-0030-LINE (ICATR). DO0030 TO P-0030-LINE (ICATR). DO0030 IF ICATR < IRR GO TO F8115-GRP. DO0030 MOVE ALL '\_'  $\Box$ <br>
TO  $O-0030-EDIT$ . DO0030 TO  $O-O030$ -EDIT. F8115-FN. EXIT. DO0030 \* \*\*\*\*\*\*\*\*\*\*\*\*\*\*\*\*\*\*\*\*\*\*\*\*\*\*\*\*\*\*\*\*\*\*\*\*\* DO0030 \* \* \* DO0030 \* \* VALIDATION AND SETTING OF DATE \* DO0030  $\star$   $\star$   $\sim$  DO0030 \* \*\*\*\*\*\*\*\*\*\*\*\*\*\*\*\*\*\*\*\*\*\*\*\*\*\*\*\*\*\*\*\*\*\*\*\*\* DO0030 F8120. EXIT.<br>F8120-C. MOVE DAT73C TO DATCTY. THE SERIES OF RESIDENCE OPPOSITION OF RESIDENCE OF RESIDENCE OF RESIDENCE OF R F8120-C. MOVE DAT73C TO DATCTY.<br>MOVE DAT71C TO DAT71. MOVE DAT71C TO DAT71. MOVE DAT72C TO DAT72.

 **GENERATED PROGRAM: PROCEDURE DIVISION 4 PERFORMED VALIDATION FUNCTIONS (F81) 18**

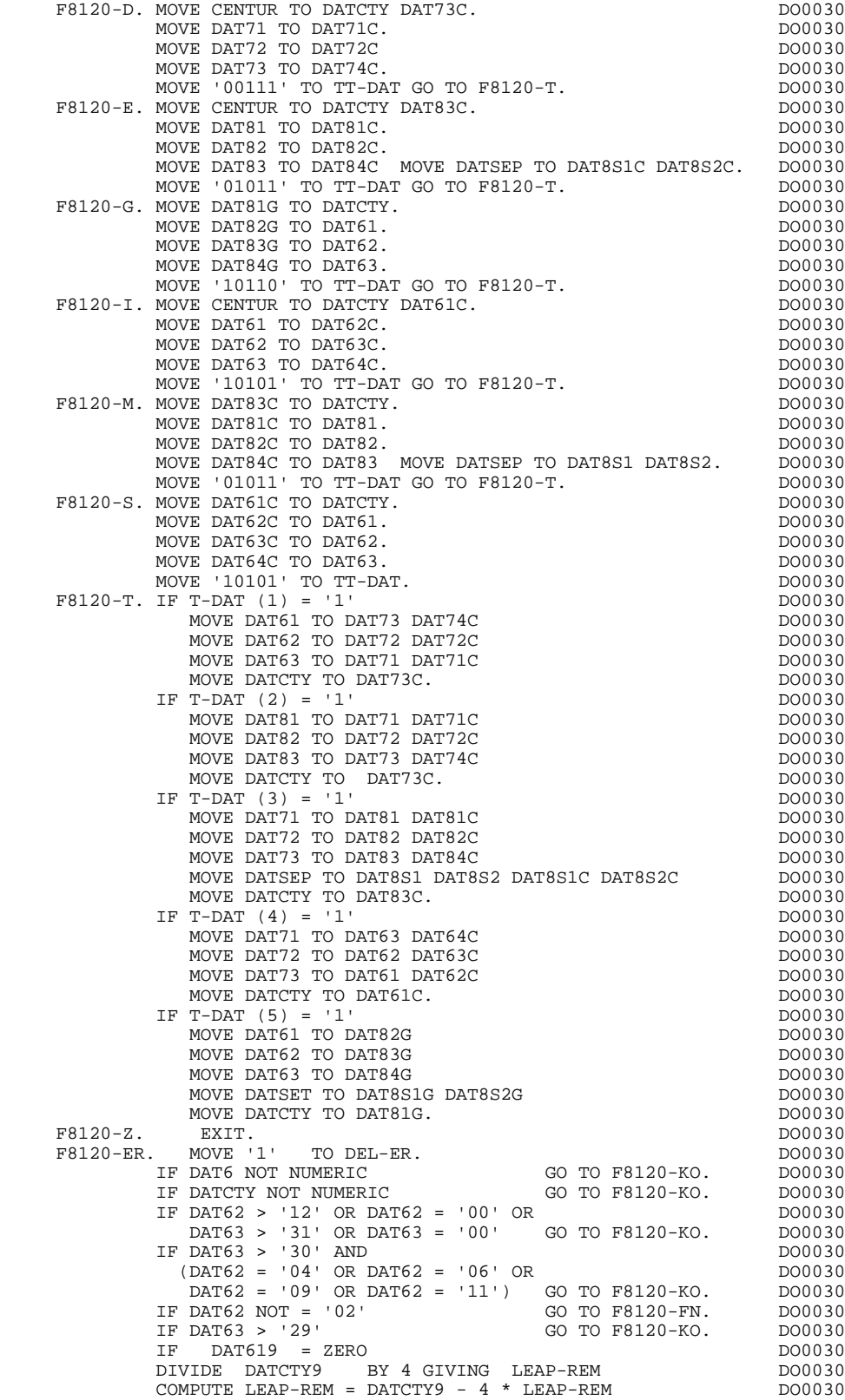

ELSE DIVIDE DAT619 BY 4 GIVING LEAP-REM DO0030 COMPUTE LEAP-REM = DAT619 - 4 \* LEAP-REM. COMPUTE LEAP-REM = DAT619 - 4 \* LEAP-REM. DO0030<br>IF DAT63 < '29' OR LEAP-REM = ZERO GO TO F8120-FN. DO0030 IF DAT63 < '29' OR LEAP-REM = ZERO GO TO F8120-FN. DO0030

F8120-KO. MOVE '5' TO DEL-ER.

MOVE DAT74C TO DAT73. MOVE '00111' TO TT-DAT GO TO F8120-T. DO0030

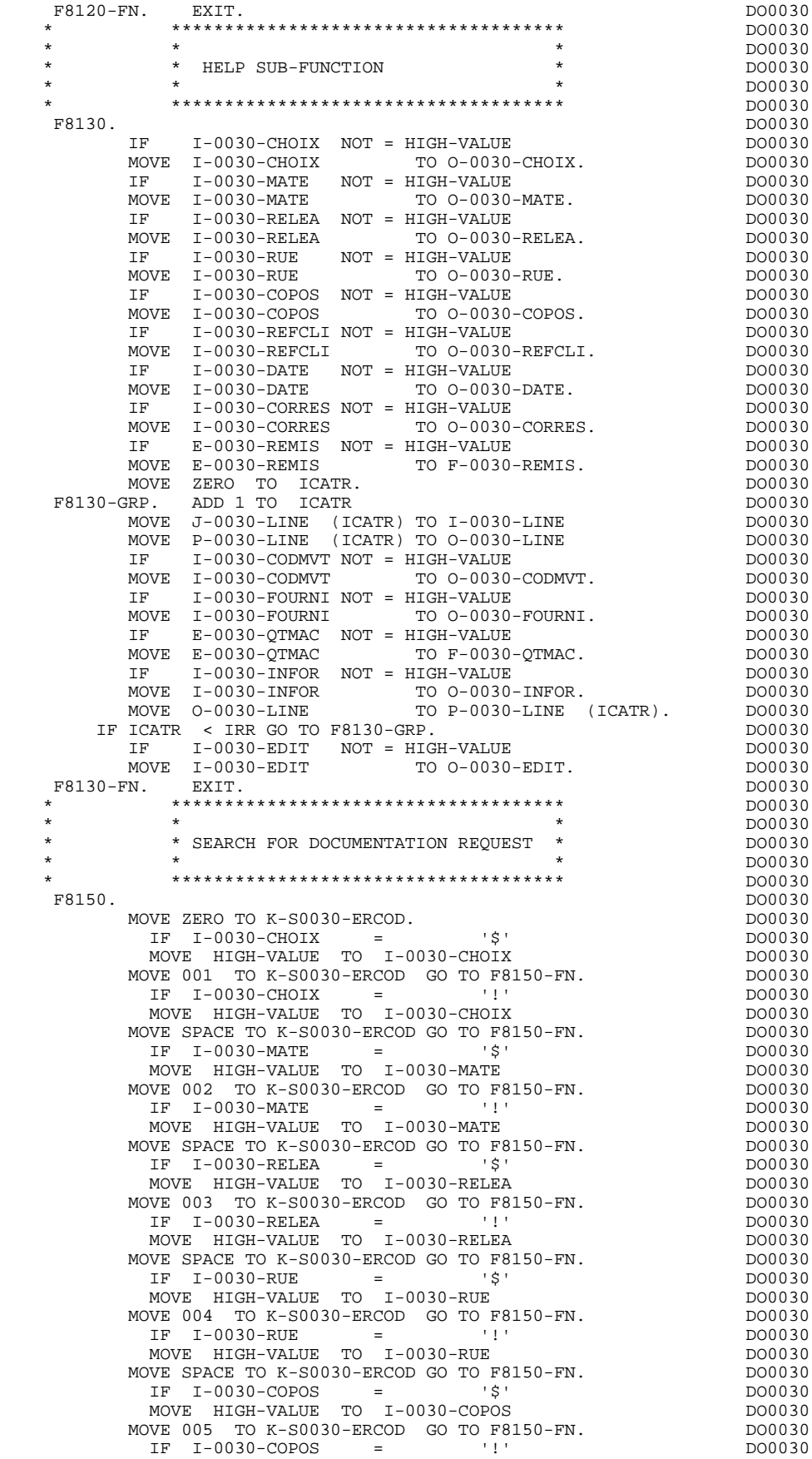

# **GENERATED PROGRAM: PROCEDURE DIVISION 4**<br> **PERFORMED VALIDATION FUNCTIONS (F81)** 4 28 PERFORMED VALIDATION FUNCTIONS (F81)

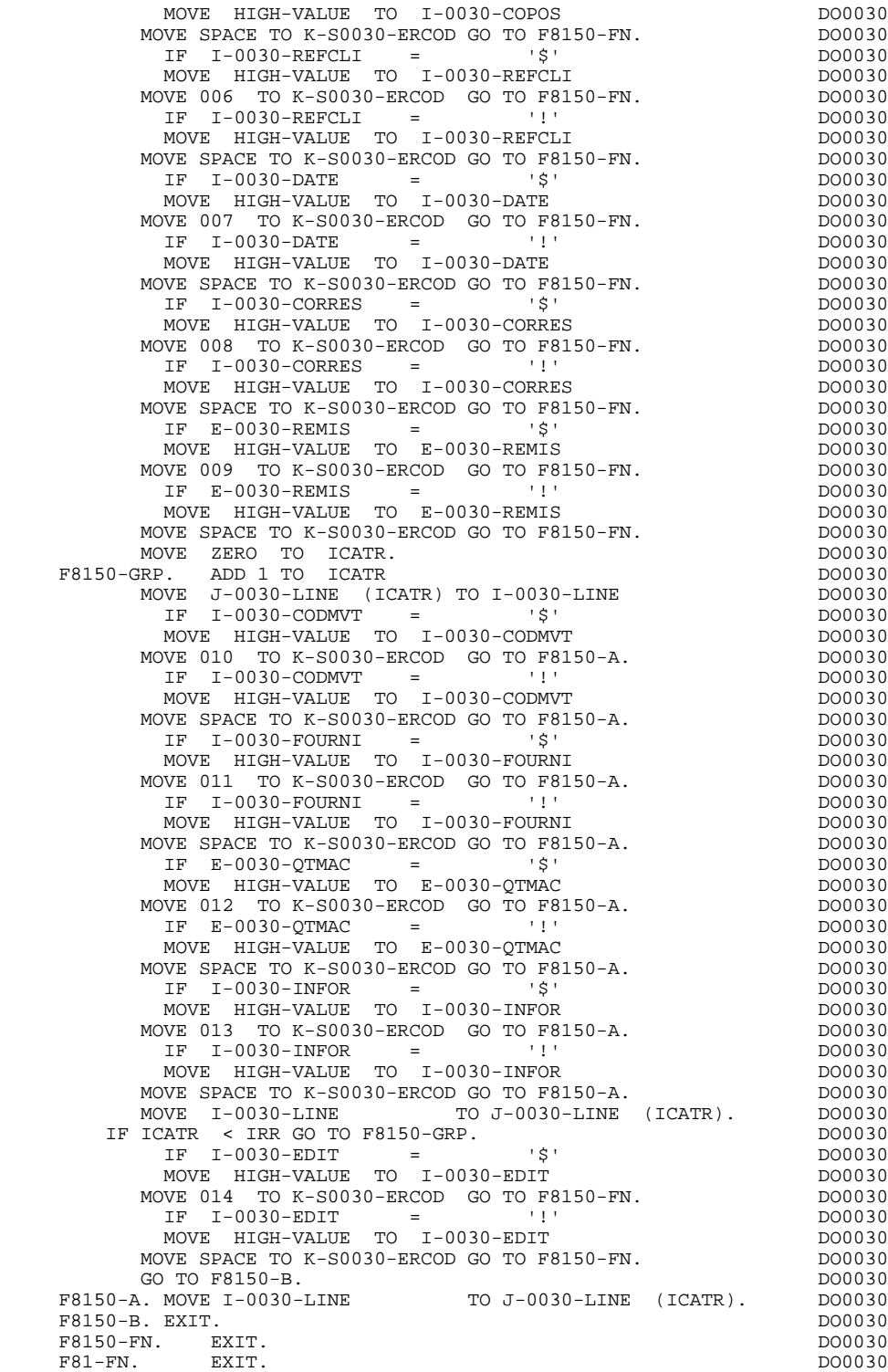

# *4.19. CALLED USER FUNCTIONS*

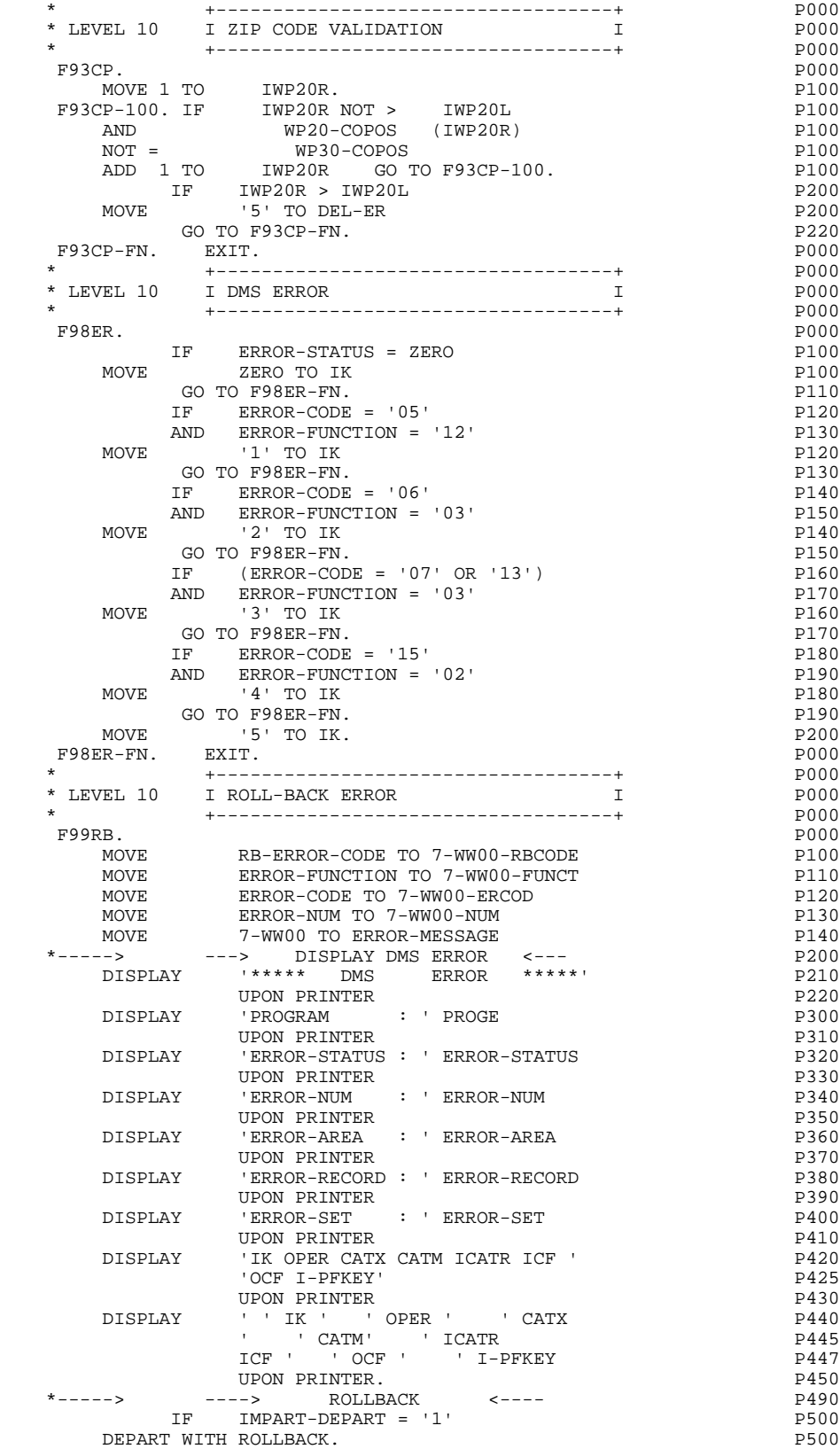

 CALL 'D\$TERM' USING STATUS-WORD. P580 F99RB-FN. EXIT. POOD ASSESSMENT OF A SERIES AND RESIDENCE ASSESSMENT OF A SERIES AND RESIDENCE ASSESSMENT OF A SERIES AND RESIDENCE ASSESSMENT OF A SERIES OF A SERIES AND RESIDENCE ASSESSMENT OF A SERIES OF A SERIES OF A S

 **VisualAge Pacbase - Reference Manual UNISYS 2200 ON-LINE SYSTEMS DEVLPMNT HELP FUNCTION** 5

# **5. HELP FUNCTION**

# *5.1. INTRODUCTION*

## INTRODUCTION

End users dynamically access the HELP documentation of a screen or of a data element called in a screen, through the activation of the "HELP" function program.

The purpose of the Help function is to display information of various types contained in the Error Message file.

For information on the character used to call the HELP documentation of a given screen or data element, refer to Chapter "DIALOGUE OR SCREEN DEFINITION" in the ON-LINE SYSTEMS DEVELOPMENT Reference Manual.

# USING THE "HELP" PROGRAM

To use the specifications of the "HELP" function in a dia- logue, the definition of an additional screen is required.

This "HELP" screen belongs to the Dialogue. Thus, the first two characters of the code must be the same as those of the corresponding dialogue, followed by the "HELP" screen code. For dialogue XX, the "HELP" screen would have the following code: 'XXHELP'.

The 'XXHELP' screen must be defined, but not described. (only the Screen Definition must be created). It must use the same variants as the dialogue. Coding the external names (PROGRAM and MAP) is not restricted and is up to the user.

The user must generate and compile the 'XXHELP' program (the generated COBOL program has the same structure as an on-line screen program).

## NOTE

A "HELP" program generated from a dialogue can be used by 'n' dialogues. It is generated once, and the 'XXHELP' screens of the various dialogues must have the same external names (PROGRAM and MAP).

The "HELP" program also ensures the display of the documentation, as follows : - For screen HELP documentation:

- . Screen-related documentation (texts and comments), . Segment access error messages.
- For the data element HELP documentation:
	- . Standard error messages, automatically generated,
	- . User-defined error messages,
	- . Data element General Documentation lines (CH: E......G),
	- . Screen General Documentation lines, associated with the
		- data element (CH: O......G).

For complete details, refer to Chapter "ERROR MESSAGES - HELP FUNCTION", Subchapter "HELP MESSAGES: CODING" in the ON-LINE SYSTEMS DEVELOPMENT Reference Manual.

The 'HELP' program does not ensure the backup of fields entered before it is called.

This backup may be written by the user, by means of a monorecord database in which all the fields of the screen will be stored. The user may use the terminal code as the access key for this database.

The physical accesses to this database can be written as a macro-structure inserted in function F8095, using the labels F80-HELP-....

## **NOTE**

If the Error Message file is generated with the 'C1' option, only the error messages appear. If it is generated with the 'C2' option, the comments and the documentation associated with the screen are also generated.

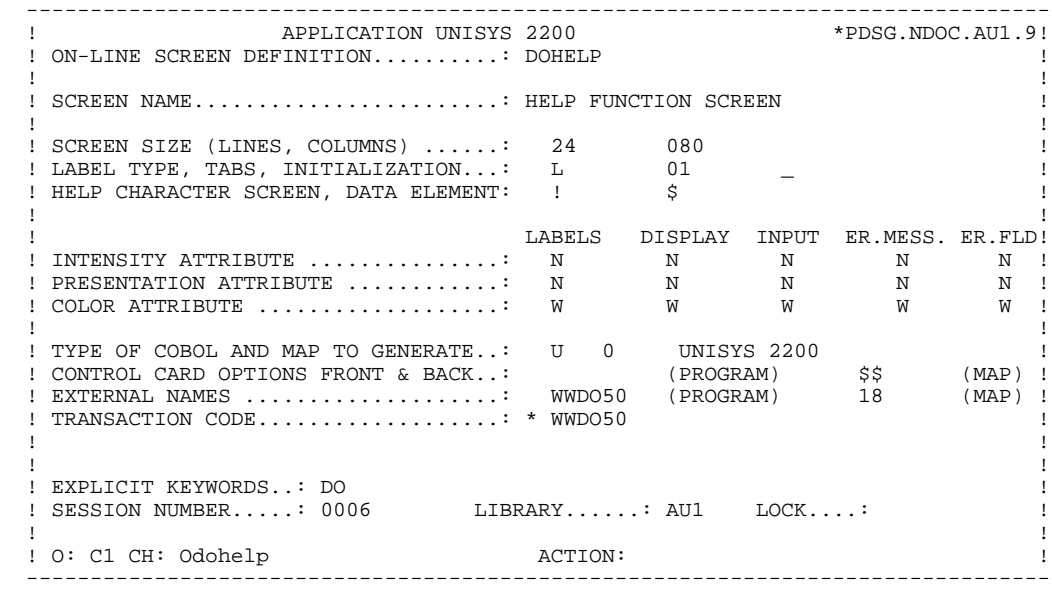

 -------------------------------------------------------------------------------- ! ! !DOCUMENTATION OF THE SCREEN : \*\*\* ORDER INPUT SCREEN \*\*\* ! ! ! ! ! ! ON THIS SCREEN YOU ENTER AN ORDER FOR DOCUMENTATION ! ! FOR ANY GIVEN CLIENT. ! ! EACH ACCESSIBLE FIELD OF THIS SCREEN IS DOCUMENTED. IN ! ! ORDER TO OBTAIN THIS DOCUMENTATION, PLACE THE CURSOR ! ! UNDER THE CHOSEN FIELD AND USE THE PROGRAMMABLE FUNC- ! ! TION KEY PF11. ! ! FROM THIS SCREEN, IT IS POSSIBLE TO ACCESS ANY SCREEN ! ! TRANSACTION BY USING THE OFFERED CHOICES WHICH APPEAR ! ! AT THE BOTTOM OF THE SCREEN.<br>I THE IIPDATE IS VALIDATED BY THE PROGRAMMABLE FINCTION THE UPDATE IS VALIDATED BY THE PROGRAMMABLE FUNCTION EXTREEN THE STREEN APPEARS INSUFFICIENT; IT IS<br>! POSSIBLE TO SCROLL FORWARD BY USING THE PF08 KEY. POSSIBLE TO SCROLL FORWARD BY USING THE PF08 KEY. . The contract of the contract of the contract of the contract of the contract of the contract of the contract ! F019 UNKNOWN ZIP CODE. ! ! ! F028 TECHNICAL PROBLEM CALL E.D.P. DEPT.(CODE 030-CD05 F8) ! ! ! ! ! ! CHOICE............: S (E: END - T: TOP - S: NEXT) !<br>! ! ! --------------------------------------------------------------------------------

 -------------------------------------------------------------------------------- ! ! !DOCUMENTATION OF DATA ELEMENT: QUANTITY ORDERED ! ! ! ! ! ! IN THE 'ORDER FIELD' YOU ENTER THE NUMBER OF MANUALS ! ! ORDERED. ! ! DEPENDING UPON THE STOCK AVAILABLE, THE SYSTEM CALCU- ! ! LATES THE QUANTITY DELIVERED AND, IF NEEDED, THE AMOUNT ! ! OUTSTANDING. ! ! (01 50) ABOVE 50 SEND BY ANOTHER CHANNEL ! ! ! ! 0112 INVALID ABSENCE FOR THE FIELD QUANTITY ORDERED ! ! ! ! 0114 NON-NUMERICAL CLASS FIELD QUANTITY ORDERED ! ! ! ! 0115 INVALID VALUE FOR THE FIELD QUANTITY ORDERED ! . The contract of the contract of the contract of the contract of the contract of the contract of the contract ! ! ! ! ! ! ! ! ! ! !CHOICE............: S (E: END - T: TOP - S: NEXT) ! ! ! --------------------------------------------------------------------------------

# *5.2. GENERATED 'HELP' PROGRAM*

 IDENTIFICATION DIVISION. PROGRAM-ID. WWDO50. DOHELP HELP FUNCTION SCREEN.<br>ED. 04/05/94. DOHELP DATE-COMPILED. 04/05/94. DOHELP ENVIRONMENT DIVISION. CONFIGURATION SECTION.<br>
SOURCE-COMPUTER. UNIVAC-1100-80. SOURCE-COMPUTER. UNIVAC-1100-80.<br>OBJECT-COMPUTER. UNIVAC-1100-80. OBJECT-COMPUTER. UNIVAC-1100-80.<br>SPECIAL-NAMES. DOHELP SPECIAL-NAMES.<br>DECIMAL-POINT IS COMMA. DECIMAL-POINT IS COMMA.<br>T-OITPUIT SECTION. INPUT-OUTPUT SECTION.<br>
FILE-CONTROL. FILE-CONTROL.<br>
DATA DIVISION.<br>
DATA DIVISION. DATA DIVISION. D100 SUBSCHEMA SECTION. INVOKE SUBSCHEMA SWWDO D140 IN FILE SCH OF SCHEMA WWDO<br>
SAVE DATA INCLUDES RUN-UNIT OUICK-BEFORE-LOOKS
D170 SAVE DATA INCLUDES RUN-UNIT QUICK-BEFORE-LOOKS D170<br>DMCA AND RUN-UNIT-STATISTICS ARE WORKING D180 DMCA AND RUN-UNIT-STATISTICS ARE WORKING D180 D180 D190 D190 ROLLBACK F99RB. FILE SECTION.<br>WORKING-STORAGE SECTION. WORKING-STORAGE SECTION.<br>01 WSS-BEGIN. DOHELP  $WSS-REGTN$ . 05 FILLER PICTURE X(7) VALUE 'WORKING'. DOHELP 05 IK PICTURE X. 05 BLANC PICTURE X VALUE SPACE. DOHELP 05 OPER PICTURE X. 05 OPERD PICTURE X VALUE SPACE.<br>05 CATX PICTURE X. 05 CATX PICTURE X. 05 CATM PICTURE X. 05 ICATR PICTURE 99. DOHELP 05 SCR-ER PICTURE X. DOHELP DOHELP DOHELP DOHELP DOHELP 05 FT PICTURE X. 05 ICF PICTURE X. 05 OCF PICTURE X.<br>05 CAT-ER PICTURE X. 05 CAT-ER PICTURE X.<br>05 I-PFKEY. DOHELP 05 I-PFKEY.<br>10 I-FONCT PICTURE 99 VALUE ZERO. 10 I-FONCT PICTURE 99 VALUE ZERO.<br>05 INA PICTURE 999 VALUE 000. 05 INA PICTURE 999 VALUE 000. DOHELP 05 INR PICTURE 999 VALUE 000. DOHELP 05 INZ PICTURE 999 VALUE 001.<br>05 IRR PICTURE 99 VALUE 17. 05 IRR PICTURE 99 VALUE 17. DOHELP 05 INT PICTURE 999 VALUE 001.<br>05 IER PICTURE 99 VALUE 01. DOHELP DOHELP PICTURE 99 VALUE 01.<br>PICTURE X. DOHELP 05 DEL-ER PICTURE X.<br>05 DEL-ER PICTURE X.<br>01 PACBASE-CONSTANTS. PACBASE-CONSTANTS.<br>D DATES PACE30 : 28/10/93 \* OLSD DATES PACE30 : 28/10/93 DOHELP \* PACE80 : 04/01/94 PAC7SG : 931207 DOHELP 05 SESSI PICTURE X(5) VALUE '0382 '. DOHELP DOHELP DOHELP OF LIBRA PICTURE X(3) VALUE 'AU1'. 05 LIBRA PICTURE X(3) VALUE 'AU1'. DOHELP 05 DATGN PICTURE X(8) VALUE '04/05/94'. DOHELP 05 PROGR PICTURE X(6) VALUE 'DOHELP'. DOHELP' 05 PROGE PICTURE X(8) VALUE 'WWDO50 '. DOHELP 05 TIMGN PICTURE X(8) VALUE '17:57:32'. DOHELP 05 USERCO PICTURE X(8) VALUE 'PDSG '. DOHELP DOHELP DOHELP 5-HELP-PROGE PICTURE X(8). 01 DATCE.<br>05 GENTUR PICTURE XX VALUE 191 05 CENTUR PICTURE XX VALUE '19'. DOHELP 05 DATOR. DOHELP 10 DATOA PICTURE XX.<br>10 DATOM PICTURE XX. 10 DATOM PICTURE XX. DOHELP 10 DATOJ PICTURE XX.<br>DAT6. DOHELP 01 DAT6. DOHELP DOHELP DOHELP DOHELP 10 DAT61. DOHELP 15 DAT619 PICTURE 99. DOHELP 10 DAT62. DOHELP 15 DAT629 PICTURE 99. DOHELP 10 DAT63 PICTURE XX.<br>DAT7. DOHELP 01 DAT7. DOHELP 2X. 10 DAT71 PICTURE XX. DOHELP 10 DAT72 PICTURE XX. DOHELP 10 DAT73 PICTURE XX. DOHELP 01 DAT8. DOHELP

**EXAMPLE FUNCTION**<br> **EXAMPLE FUNCTION**<br> **EXAMPLE FUNCTION** 

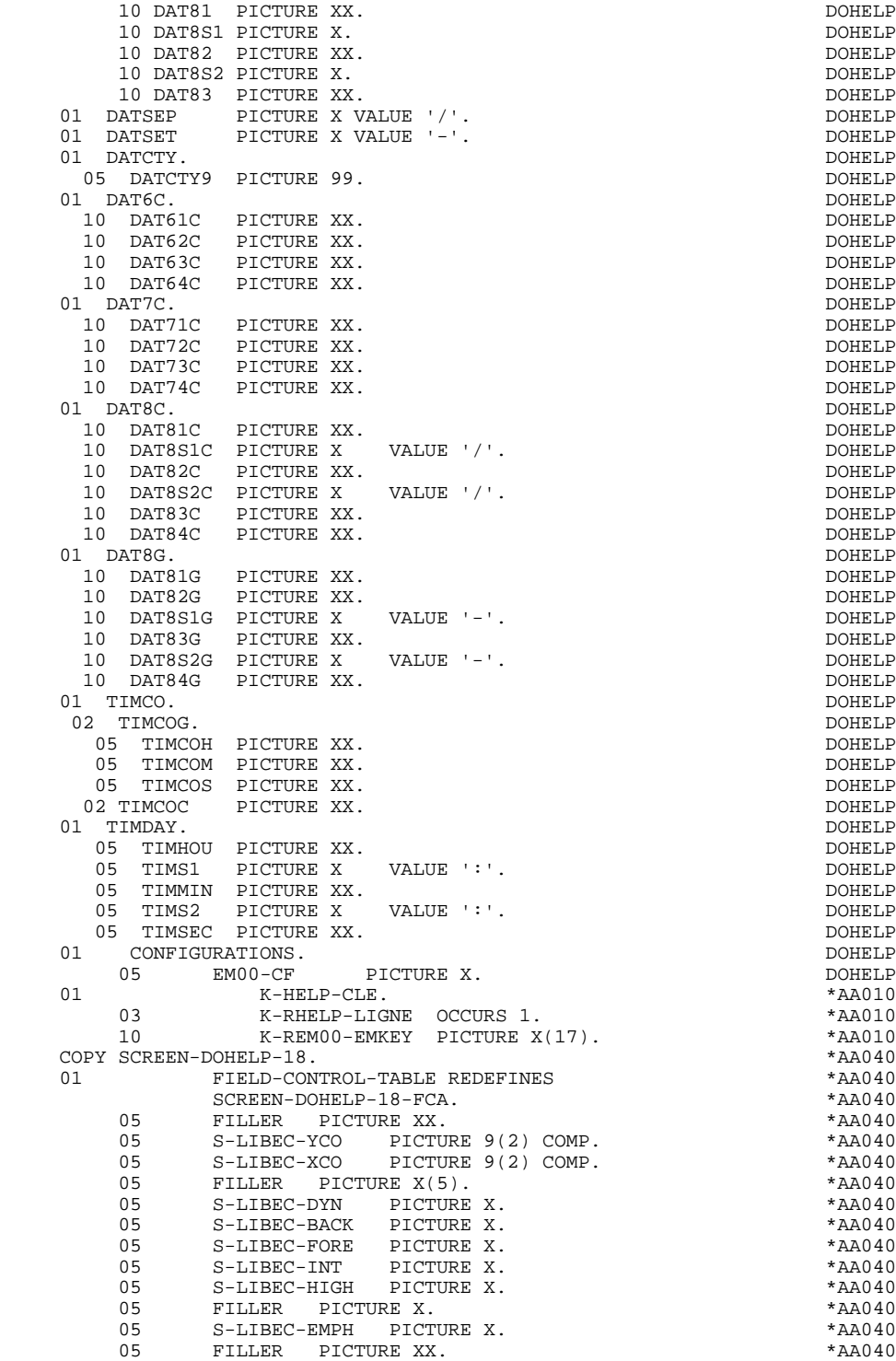

 **GENERATED 'HELP' PROGRAM 2**

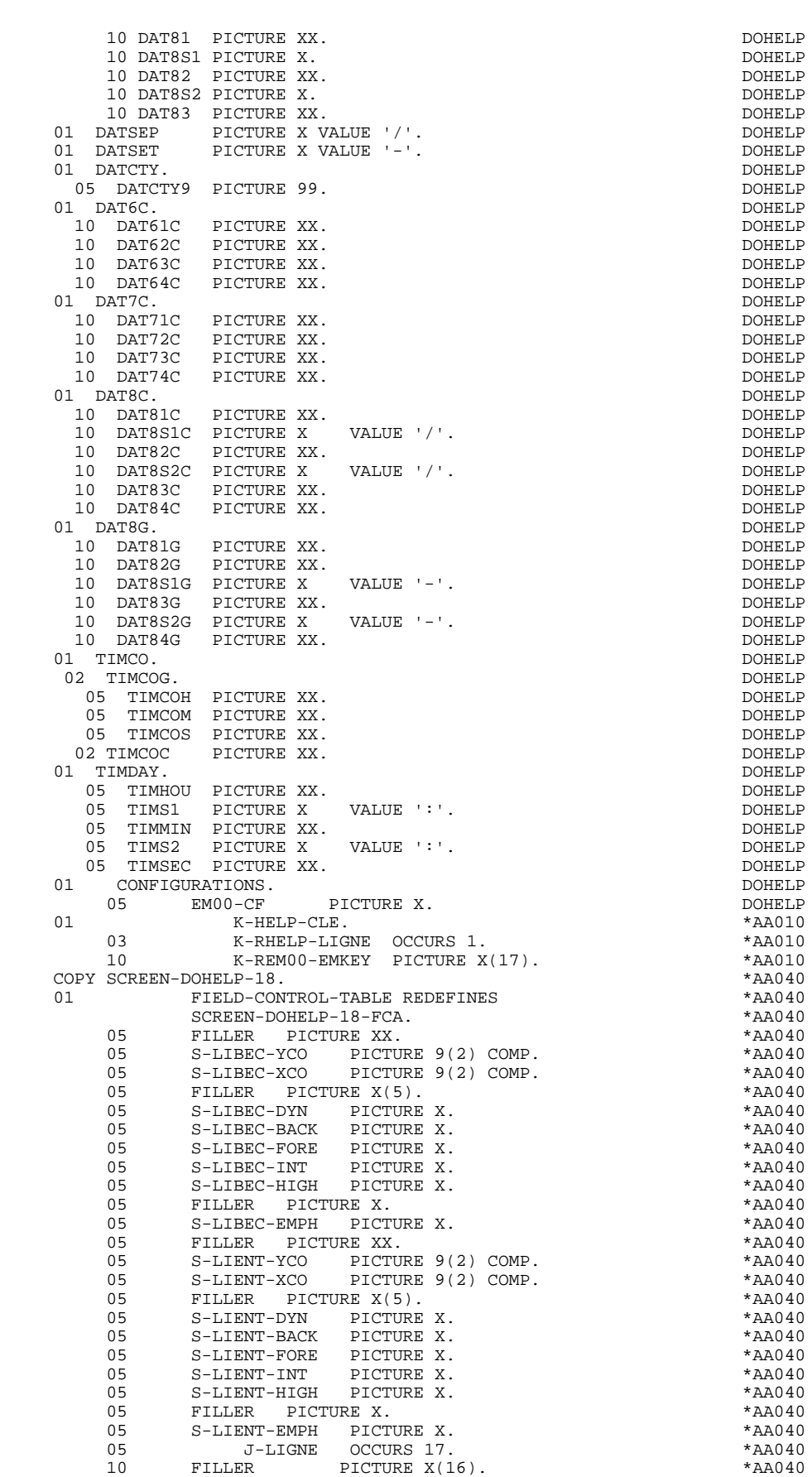

# **DDOU1000021A**

**HELP FUNCTION**<br> **GENERATED 'HELP' PROGRAM** 

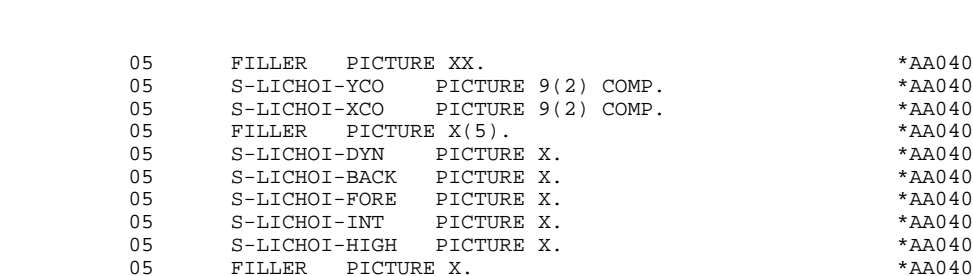

 **GENERATED 'HELP' PROGRAM 2**

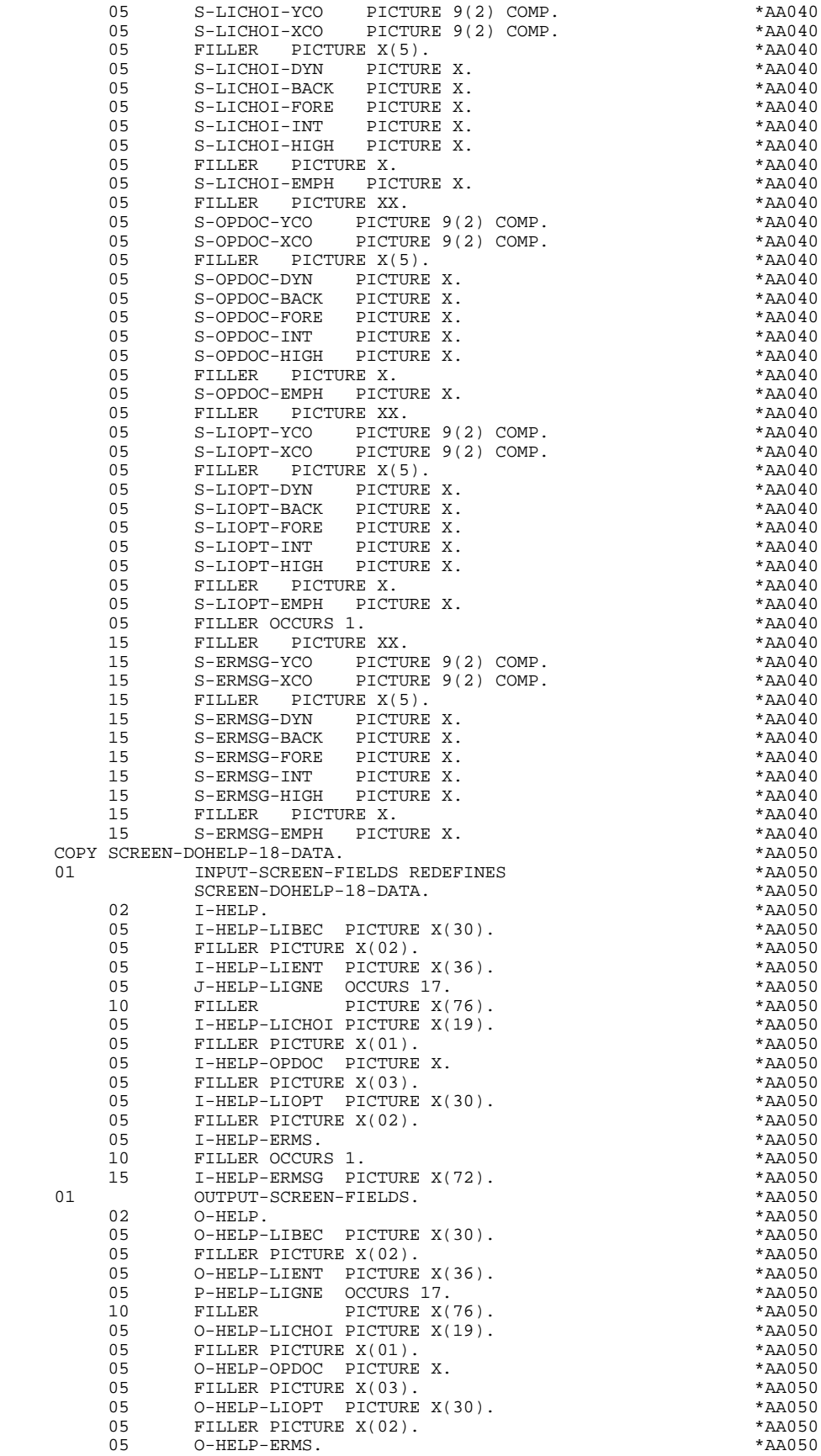

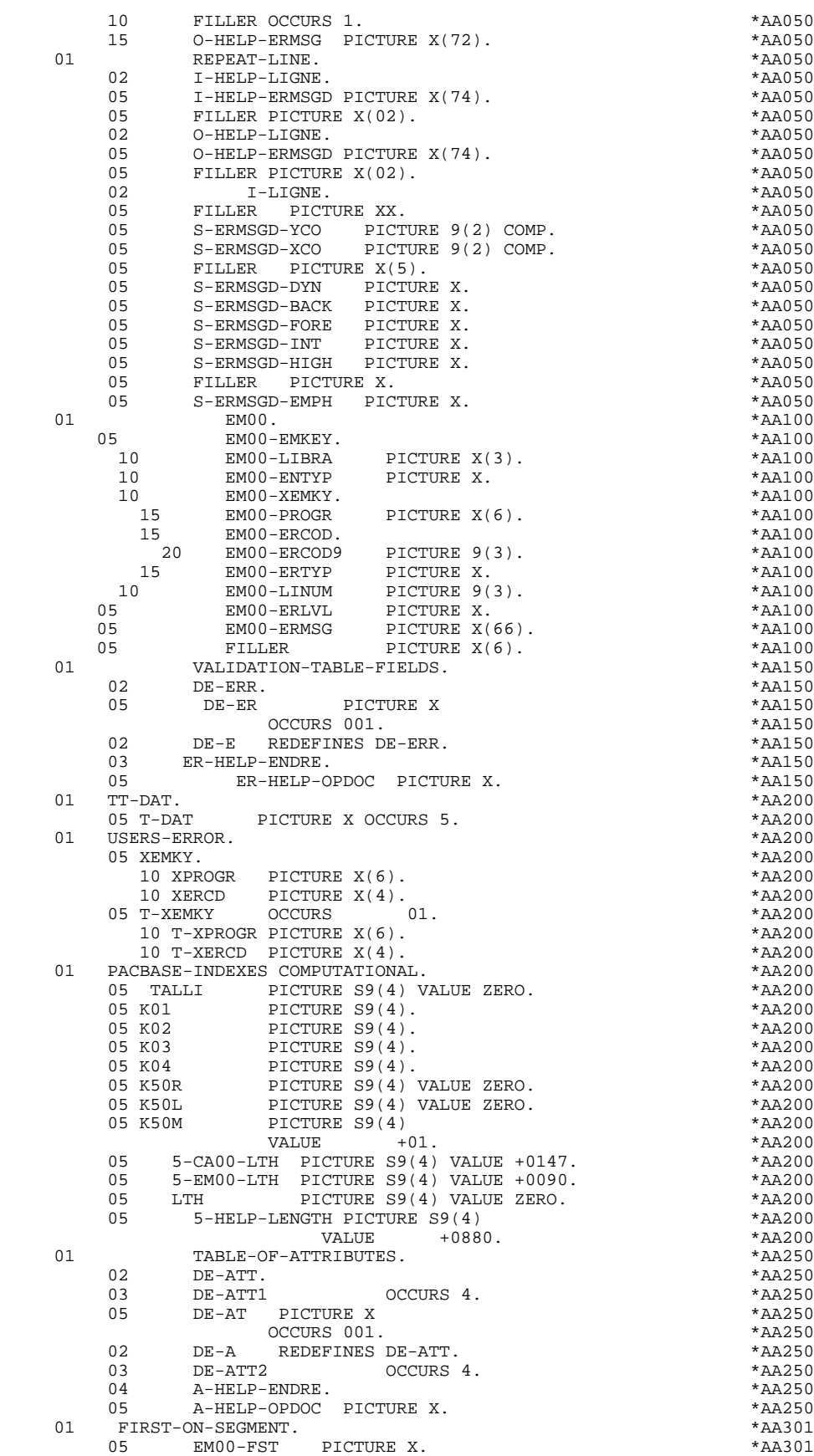

01 5-HELP-TRX PICTURE X(6). \* \*AA400

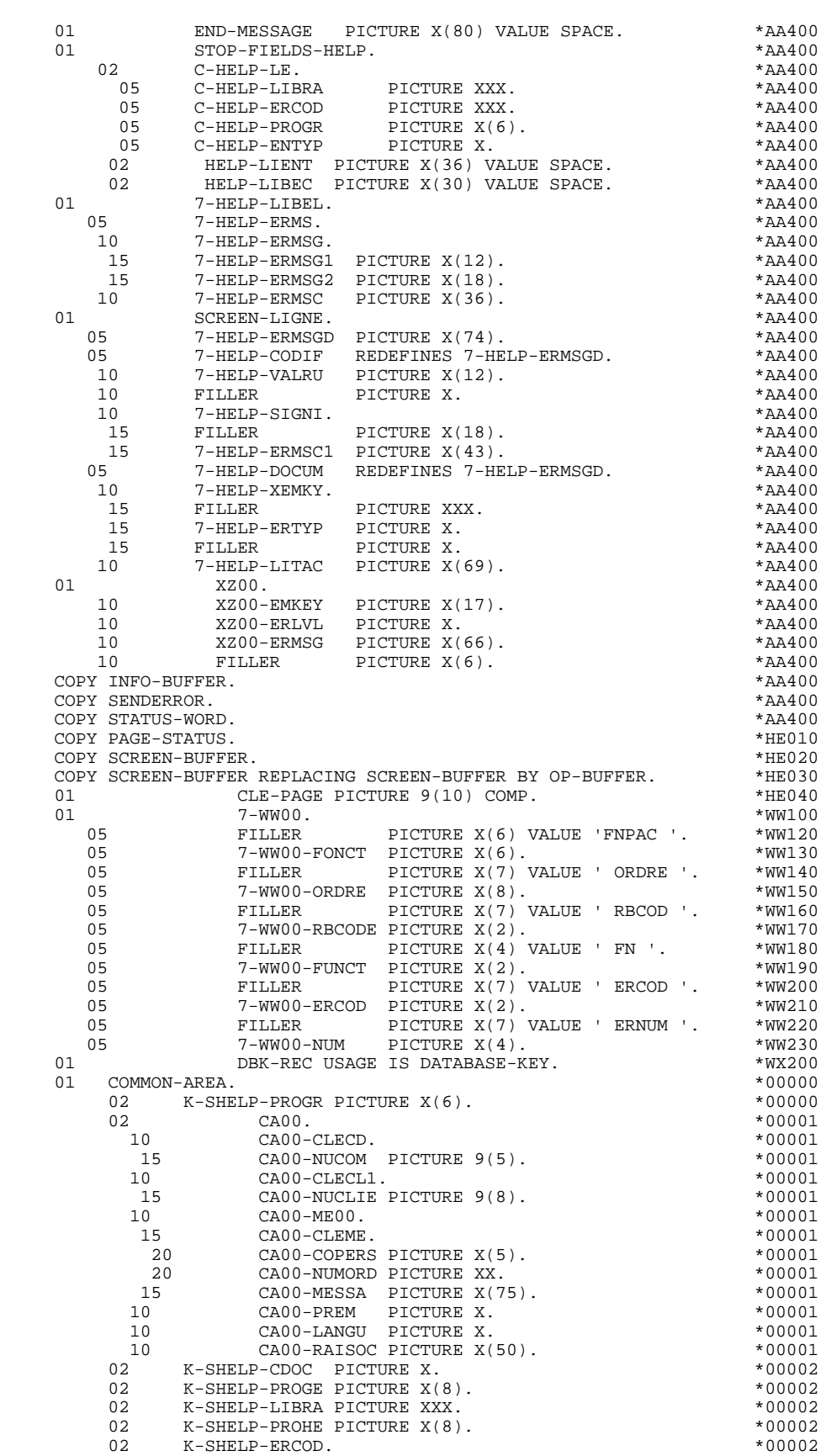

 02 K-SHELP-ERCOD. \*00002 05 K-SHELP-ERCOD9 PICTURE 999. \*00002

02 K-SHELP-ERTYP PICTURE X. \* 00002

#### **HELP FUNCTION 5 GENERATED 'HELP' PROGRAM 2**

 02 K-SHELP-NULIX. \*00002 05 K-SHELP-LINUM PICTURE 999. \*00002 02 FILLER PICTURE  $X(0700)$ . \*00002<br>PROCEDURE DIVISION. \*99999 PROCEDURE DIVISION.  $*99999$  \* \*\*\*\*\*\*\*\*\*\*\*\*\*\*\*\*\*\*\*\*\*\*\*\*\*\*\*\*\*\*\*\*\*\*\*\*\* DOHELP  $\star$   $\qquad$   $\star$   $\qquad$   $\qquad$  \* \* INITIALIZATIONS \* DOHELP \* \* \* DOHELP \* \*\*\*\*\*\*\*\*\*\*\*\*\*\*\*\*\*\*\*\*\*\*\*\*\*\*\*\*\*\*\*\*\*\*\*\*\* DOHELP F01. EXIT. EXIT. F0105. DOHELP CALL 'D\$INIT' USING STATUS-WORD, INFO-BUFFER. DOHELP IF STATUS-FATAL GO TO F81ER. DOHELP IF INFO-PREVIOUS-PROGRAM-ID NOT = SPACE DOHELP DOHELP<br>AND INFO-PREVIOUS-PROGRAM-ID NOT = 'LOGON' DOHELP AND INFO-PREVIOUS-PROGRAM-ID NOT = 'LOGON' DOHELP CALL 'D\$GETSCR' USING STATUS-WORD, COMMON-AREA. DOHELP IF STATUS-FATAL GO TO F81ER. DOHELP F0105-FN. EXIT. DOHELP F0110. DOHELP MOVE ZERO TO CATX FT K50L.<br>MOVE '1' TO ICF OCF SCR-ER. MOVE '1' TO ICF OCF SCR-ER. MOVE ZERO TO VALIDATION-TABLE-FIELDS.<br>MOVE SPACE TO CATM OPER OPERD CAT-ER. DOHELP MOVE SPACE TO CATM OPER OPERD CAT-ER.<br>MOVE SPACE TO TARLE-OF-ATTRIBUTES. MOVE SPACE TO TABLE-OF-ATTRIBUTES.<br>MOVE ZERO TO CONFIGURATIONS. MOVE ZERO TO CONFIGURATIONS.<br>MOVE SPACE TO XEMKY. MOVE SPACE TO XEMKY. IF INFO-CONVERSATION NOT = 'Y' DOHELP MOVE ZERO TO ICF DOHELP CALL 'D\$OPEN' USING STATUS-WORD DOHELP SCREEN-DOHELP-18. DOHELP IF STATUS-FATAL GO TO F81ER. DOHELP MOVE SPACE TO I-HELP O-HELP ERROR-MESSAGE. DOHELP IF ICF = ZERO PERFORM F8115 THRU F8115-FN. DOHELP MOVE 'X' TO DE-AT (4, 001). MOVE SPACE TO O-HELP-ERMSG (01). DOHELP F0110-FN. EXIT. DOHELP \* +-----------------------------------+ P000 \* LEVEL 10 I OPEN DATABASE I P000 \* +-----------------------------------+ P000 F0115. POOPS POOPS AND THE POOP IN THE POOP IS A REPORT OF THE POOP IS A REPORT OF THE POOP IS A REPORT OF THE POOP IS A REPORT OF THE POOP IS A REPORT OF THE POOP IS A REPORT OF THE POOP IS A REPORT OF THE POOP IS A REPOR MOVE 'F0115' TO 7-WW00-FONCT MOVE 'IMPART' TO 7-WW00-ORDRE P120 IMPART ON ERROR GO TO F99RB. P140 MOVE 'OPEN' TO 7-WW00-ORDRE<br>
OPEN WWA21E USAGE-MODE IS OPEN WWA21E USAGE-MODE IS<br>PRIPIEVAL RETRIEVAL<br>P230 MWA81E USAGE-MODE IS<br>P240 P240 WWA81E USAGE-MODE IS<br>PEIEVALL POSO RETRIEVAL. POSTAJ SE SANTA 1999. POSTAJ SE POSTAJ SUBLICAJ DE POSTAJ DE POSTAJ DE POSTAJ DE POSTAJ DE POSTAJ D IF ERROR-CODE NOT = ZERO P300 GO TO F99RB.<br>
5-FN. RXIT.<br>
P000 F0115-FN. EXIT.<br>F0120. POPSELP F0120. DOHELP MOVE '1' TO OCF.<br>TF K-SHELP-CDOC = 'D' OR K-SHELP-CDOC = 'R' DOHELP DOHELP IF K-SHELP-CDOC = 'D' OR K-SHELP-CDOC = 'R' DOHELP MOVE '1' TO ICF GO TO F0120-FN. SOLID BOOHELP MOVE 'A' TO OPER DOMELP MOVE SPACE TO K-SHELP-ERTYP DOHELP MOVE ZERO TO K-SHELP-LINUM<br>MOVE 'D' TO K-SHELP-CDOC GO TO F3999-TTER-FT DOHELP MOVE 'D' TO K-SHELP-CDOC GO TO F3999-ITER-FT. DOHELP F0120-FN. EXIT. THE RESERVE EXET ASSESSED. F01-FN. EXIT. DOHELP \* \*\*\*\*\*\*\*\*\*\*\*\*\*\*\*\*\*\*\*\*\*\*\*\*\*\*\*\*\*\*\*\*\*\*\*\*\* DOHELP \* \* \* DOHELP \* \* RECEPTION \* DOHELP  $\star$   $\qquad$   $\star$   $\qquad$   $\qquad$  \* \*\*\*\*\*\*\*\*\*\*\*\*\*\*\*\*\*\*\*\*\*\*\*\*\*\*\*\*\*\*\*\*\*\*\*\*\* DOHELP F05. IF ICF = ZERO GO TO END-OF-RECEPTION. DOHELP F0510. DOHELP MOVE INFO-FUNCTION-KEY TO I-FONCT. DOHELP IF I-PFKEY NOT = ZERO GO TO F0510-FN. DOHELP CALL 'D\$READ' USING STATUS-WORD DOHELP SCREEN-DOHELP-18. DOHELP IF STATUS-FATAL GO TO F81ER. DOHELP MOVE SCREEN-DOHELP-18-DATA TO DOHELP DOHELP O-HELP O-HELP DOHELP MOVE 'A' TO OPER MOVE SPACE TO OPERD. DOHELP F0510-FN. EXIT. THE SEXT SERVICE OF STRAIN SERVICE OF STRAIN SERVICE OF STRAIN SERVICE OF STRAIN SERVICE OF STRAIN

 \* \*\*\*\*\*\*\*\*\*\*\*\*\*\*\*\*\*\*\*\*\*\*\*\*\*\*\*\*\*\*\*\*\*\*\*\*\* DOHELP  $\star$   $\qquad$   $\star$   $\qquad$   $\qquad$  \* \* VALIDATION OF OPERATION CODE \* DOHELP \* \* \* DOHELP \* \*\*\*\*\*\*\*\*\*\*\*\*\*\*\*\*\*\*\*\*\*\*\*\*\*\*\*\*\*\*\*\*\*\*\*\*\* DOHELP F0520. DOHELP IF I-HELP-OPDOC = 'E' OR 'F' DOHELP MOVE K-SHELP-PROGE TO 5-HELP-PROGE DOHELP MOVE 'O' TO OPER OPERD GO TO F0520-900. DOHELP IF I-HELP-OPDOC = 'T' OR 'D' DOHELP MOVE SPACE TO K-SHELP-ERCOD K-SHELP-ERTYP<br>MOVE ZERO TO K-SHELP-LINIM MOVE ZERO TO K-SHELP-LINUM MOVE 'A' TO OPER GO TO F0520-900. DOHELP IF I-HELP-OPDOC = 'S' DOHELP MOVE 'A' TO OPER GO TO F0520-900. DOHELP MOVE '5' TO FR-HELP-OPDOC MOVE '4' TO SCR-ER DOHELP GO TO F3999-ITER-FT.<br>000 DOHELP  $F0520-900$ . IF OPER NOT = 'A' AND OPER NOT = 'O' DOHELP DOHELP DOHELP GO TO F3999-ITER-FT.<br>N. EXIT. DOHELP  $F0520-FN.$  EXIT. F05-FN. EXIT. EXIT. \* \*\*\*\*\*\*\*\*\*\*\*\*\*\*\*\*\*\*\*\*\*\*\*\*\*\*\*\*\*\*\*\*\*\*\*\*\* DOHELP  $\star$   $\qquad$   $\star$   $\qquad$   $\qquad$  \* \* \* CATEGORY PROCESSING LOOP \* \* \* DOHELP \* \* \* DOHELP \* \* \* \* DOHELP \* \*\*\*\*\*\*\*\*\*\*\*\*\*\*\*\*\*\*\*\*\*\*\*\*\*\*\*\*\*\*\*\*\*\*\*\*\* DOHELP F10. EXIT. EXIT. F1010. MOVE SPACE TO CATM. THE SECOND SECTION OF BUILD BOOKELP IF CAT-ER = 'E' MOVE '4' TO SCR-ER GO TO F3999-ITER-FT. DOHELP MOVE SPACE TO CAT-ER.<br>IF CATX = '0' MOVE 'Z' TO CATX GO TO F1010-FN. ADDITIONATION IF CATX =  $'0'$  MOVE 'Z' TO CATX GO TO F1010-FN. F1010-A. GO TO F3999-ITER-FT. DOHELP F1010-FN. EXIT. THE SEXT SERVICE SERVICE SERVICE SERVICE SERVICE SERVICE SERVICE SERVICE SERVICE SERVICE SERVICE SERVICE SERVICE SERVICE SERVICE SERVICE SERVICE SERVICE SERVICE SERVICE SERVICE SERVICE SERVICE SERVICE SERVI F10-FN. EXIT. EXIT. \* \*\*\*\*\*\*\*\*\*\*\*\*\*\*\*\*\*\*\*\*\*\*\*\*\*\*\*\*\*\*\*\*\*\*\*\*\* DOHELP \* \* \* DOHELP \* DATA ELEMENT VALIDATION \* \* DOHELP \* DOHELP \* \* \* DOHELP \*  $\star$   $\qquad$   $\star$   $\qquad$   $\qquad$  \* \*\*\*\*\*\*\*\*\*\*\*\*\*\*\*\*\*\*\*\*\*\*\*\*\*\*\*\*\*\*\*\*\*\*\*\*\* DOHELP F20. EXIT. EXET EXECUTE: F20Z. IF CATX NOT = 'Z' GO TO F20Z-FN. THE CONSUMERT OF SALL TO POHELP F20A7. DOHELP IF I-HELP-OPDOC NOT = SPACE<br>
VE '1' TO FR-HELP-OPDOC MOVE '1' TO ER-HELP-OPDOC. F20A7-FN. EXIT. DOHELP F20Z-FN. EXIT. DOHELP F20-FN. EXIT. EXIT. F3999-ITER-FI. GO TO F10. DOHELP Faxil.<br>F3999-B211. EXIT.<br>F399-ER > 111 Move in the order of the second point DOHELP F3999-FN. EXIT. DOHELP F40. IF SCR-ER > '1' MOVE 'A' TO OPER GO TO F40-FN. DOHELP F40-A. IF OPERD NOT = SPACE MOVE OPERD TO OPER. DOHELP F4005. IF OPERD NOT = SPACE MOVE OPERD TO OPER.<br>F4005. IF OPER NOT = 'O' GO TO F4005-FN. DOHELP<br>TF K-SHELP-CDOC = 'D' IF K-SHELP-CDOC = 'D' DOHELP MOVE '2' TO K-SHELP-CDOC.<br>TF K-SHELP-CDOC = 'R' IF  $K-SHELP-CDOC = 'R'$ MOVE '3' TO K-SHELP-CDOC.<br>MOVE ZERO TO K-SHELP-LINUM. MOVE ZERO TO K-SHELP-LINUM.<br>TE K-SHELP-ERCOD = SPACE IF K-SHELP-ERCOD = SPACE<br>
OR K-SHELP-ERCOD = SPACE<br>
OR K-SHELP-ERCOD NOT NUMERIC OR K-SHELP-ERCOD NOT NUMERIC<br>
MOVE '001' TO K-SHELP-ERCOD.<br>
DOHELP MOVE '001' TO K-SHELP-ERCOD. IF K-SHELP-ERCOD > '001' DOHELP SUBTRACT 1 FROM K-SHELP-ERCOD9.<br>F4005-FN. EXIT. F4005-FN. EXIT. DOHELP F4010. IF OPER NOT = 'A' GO TO F4010-FN. DOHELP MOVE SPACE TO EM00-EMKEY TO TO THE DOHELP MOVE K-SHELP-LIBRA TO EM00-LIBRA DOHELP MOVE 'H' TO EM00-ENTYP DOHELP MOVE K-SHELP-PROGR TO EM00-PROGR<br>MOVE K-SHELP-FROOD TO EM00-FROOD MOVE K-SHELP-ERCOD TO EM00-ERCOD DOUBLE DOHELP<br>MOVE K-SHELP-ERTYP TO EM00-ERTYP MOVE K-SHELP-ERTYP TO EM00-ERTYP <br>MOVE K-SHELP-LINUM TO EM00-LINUM MOVE K-SHELP-LINUM TO EM00-LINUM<br>MOVE EM00-EMKEY TO K-REM00-EMKEY (1). DOHELP MOVE EM00-EMKEY TO K-REM00-EMKEY (1). DOHELP F4010-FN. EXIT. DOHELP \* +-----------------------------------+ P000 \* LEVEL 10 I END OF TRANSACTION I P000

#### **HELP FUNCTION 5 GENERATED 'HELP' PROGRAM 2**

 \* +-----------------------------------+ P000 F4029. IF OPER = 'E' P000 NEXT SENTENCE ELSE GO TO F4029-FN. P000 PO00 PHOD PRANSACTION \*\*' TO P100 MOVE  $'**$  END OF TRANSACTION  $**$ ' TO P100 END-MESSAGE. P110 F4029-FN. EXIT. P000 \* \*\*\*\*\*\*\*\*\*\*\*\*\*\*\*\*\*\*\*\*\*\*\*\*\*\*\*\*\*\*\*\*\*\*\*\*\* DOHELP \* \* \* DOHELP \* \* END OF TRANSACTION \* DOHELP  $\star$   $\qquad$   $\star$   $\qquad$   $\qquad$  \* \*\*\*\*\*\*\*\*\*\*\*\*\*\*\*\*\*\*\*\*\*\*\*\*\*\*\*\*\*\*\*\*\*\*\*\*\* DOHELP F4030. IF OPER NOT = 'E' GO TO F4030-FN. THE CONDITION PERFORM F81FI THRU F81FI-FN. DOHELP CALL 'D\$CLCONV' USING STATUS-WORD. DOHELP IF STATUS-FATAL GO TO F81ER.<br>CALL 'DSENDMSG' USING STATUS-WORD. END-MESSAGE. DOHELP CALL 'D\$ENDMSG' USING STATUS-WORD, END-MESSAGE. DOHELP DOHELP DOHELP (O TO F81ER. IF STATUS-FATAL GO TO F81ER.<br>CALL IDSCLOSE' USING STATUS-WORD CALL 'D\$CLOSE' USING STATUS-WORD. IF STATUS-FATAL GO TO F81ER. STOP RUN. DOHELP STOP RUN. STOP RUN.<br>N. EXIT. F4030-FN. EXIT. DOHELP \* +-----------------------------------+ P000 \* LEVEL 10 I END OF HELP PROGRAM I P000 \* +-----------------------------------+ P000 F4040. IF OPER = 'O' P000 NEXT SENTENCE ELSE GO TO F4040-FN. PO00 MOVE 'F4040' TO 7-WW00-FONCT PERFORM F81FI THRU F81FI-FN PHOTOS PERFORM P110 MOVE ZERO TO K-SHELP-CDOC **PH20**  MOVE ZERO TO K-SHELP-NUERR P130 MOVE 'D\$PUTSCR' TO 7-WW00-ORDRE P140 CALL **ID\$PUTSCR'** USING STATUS-WORD P150 COMMON-AREA. P160 IF STATUS-FATAL P170 GO TO F81ER. PHOTO SERVICE SERVICE SERVICE SERVICE SERVICE SERVICE SERVICE SERVICE SERVICE SERVICE SERVICE SERVICE SERVICE SERVICE SERVICE SERVICE SERVICE SERVICE SERVICE SERVICE SERVICE SERVICE SERVICE SERVICE SERVICE SER MOVE 'D\$PAGEST' TO 7-WW00-ORDRE P200 CALL **D**\$PAGEST' USING STATUS-WORD P210 PAGE-STATUS-BUFFER. P220 IF STATUS-FATAL P230 GO TO F81ER. IF NO-DATA-PAGES<br>
O TO FRIER GO TO F81ER.<br>MOVE 1 TO CLE-PAGE MOVE 1 TO CLE-PAGE<br>MOVE 1 DSRETR' TO 7-WW00-ORDRE 1 P260<br>P270 270 MOVE 'D\$RETR' TO 7-WW00-ORDRE P270 CALL 'D\$RETR' USING STATUS-WORD P280 SCREEN-BUFFER P290 CLE-PAGE. P300 IF STATUS-FATAL P310 GO TO F81ER. P310 MOVE 'D\$RELEAS' TO 7-WW00-ORDRE P330 CALL 'D\$RELEASE' USING STATUS-WORD. P340 IF STATUS-FATAL P350 P350 P350 P350 GO TO F81ER. P350 MOVE SCREEN-BUFFER TO OP-BUFFER **FALL** P400 MOVE 'D\$OPEN' TO 7-WW00-ORDRE P410 CALL 'D\$OPEN' USING STATUS-WORD P420 OP-BUFFER. P430 IF STATUS-FATAL P440 GO TO F81ER. PASSES AND THE SERVICE SERVICE SERVICE SERVICE SERVICE SERVICE SERVICE SERVICE SERVICE SERVICE SERVICE SERVICE SERVICE SERVICE SERVICE SERVICE SERVICE SERVICE SERVICE SERVICE SERVICE SERVICE SERVICE SERVICE SE MOVE 5-HELP-PROGE TO 5-HELP-TRX P450 MOVE 'D\$CLCONV' TO 7-WW00-ORDRE P460 CALL 'D\$CLCONV' USING STATUS-WORD P470 OP-BUFFER. P480 IF STATUS-FATAL P490 GO TO F81ER. PASSES AND THE SERVICE SERVICE SERVICE SERVICE SERVICE SERVICE SERVICE SERVICE SERVICE SERVICE SERVICE SERVICE SERVICE SERVICE SERVICE SERVICE SERVICE SERVICE SERVICE SERVICE SERVICE SERVICE SERVICE SERVICE SE MOVE 'D\$SETRX' TO 7-WW00-ORDRE P500 CALL 'D\$SETRX' USING STATUS-WORD P510<br>CALL 'D\$SETRX' USING STATUS-WORD P510<br>5-HFLP-TPX 5-HELP-TRX. P520 IF STATUS-FATAL P530 GO TO F81ER. Physical contract of the set of the set of the set of the set of the set of the set of the set of the set of the set of the set of the set of the set of the set of the set of the set of the set of the set of t MOVE 'D\$SEND' TO 7-WW00-ORDRE P540 CALL 'D\$SEND' USING STATUS-WORD P550 SCREEN-BUFFER. P560 IF STATUS-FATAL P570 GO TO F81ER. P570 MOVE 'D\$TERM' TO 7-WW00-ORDRE P600 CALL **D**\$TERM' USING STATUS-WORD. P610
### **HELP FUNCTION 5 GENERATED 'HELP' PROGRAM 2**

 IF STATUS-FATAL P620 GO TO F81ER. P620 F4040-FN. EXIT. <br>F40-FN. EXIT. POOO PALLER POOO F40-FN. EXIT. EXIT. END-OF-RECEPTION. EXIT. DOHELP \* \*\*\*\*\*\*\*\*\*\*\*\*\*\*\*\*\*\*\*\*\*\*\*\*\*\*\*\*\*\*\*\*\*\*\*\*\* DOHELP \* \* \* DOHELP \* \* DISPLAY PREPARATION \* DOHELP  $\star$   $\qquad$   $\star$   $\qquad$   $\qquad$  \* \*\*\*\*\*\*\*\*\*\*\*\*\*\*\*\*\*\*\*\*\*\*\*\*\*\*\*\*\*\*\*\*\*\*\*\*\* DOHELP F50. IF OCF = '0' GO TO END-OF-DISPLAY.  $F5010$ . DOHELP F5010. DOHELP MOVE ZERO TO CATX MOVE ZERO TO CONFIGURATIONS.<br>MOVE ALL '1' TO FIRST-ON-SEGMENT. MOVE ALL '1' TO FIRST-ON-SEGMENT.<br>
MOVE ALL '1' TO FIRST-ON-SEGMENT.<br>
IF SCR-ER > '1' GO TO F6999-ITER-FT. IF SCR-ER > '1' GO TO F6999-ITER-FT.<br>MOVE SPACE TO 0-HELP. MOVE SPACE TO 0-HELP.<br>
DEEPER PRESENT THRIL FALLS FOR THE PRESENT DOHELP PERFORM F8115 THRU F8115-FN. F5010-FN. EXIT. THE SERIES OF STRAIN SERIES OF STRAINING SERIES OF STRAINING SERIES OF STRAINING SERIES OF STRAINING SERIES OF STRAINING SERIES OF STRAINING SERIES OF STRAINING SERIES OF STRAINING SERIES OF STRAINING SERIE F5020. IF K-SHELP-ERTYP NOT = SPACE DOOHELP NEXT SENTENCE ELSE GO TO F5020-FN. DOHELP MOVE SPACE TO EM00-ERTYP.<br>IF K-SHELP-ERCOD < '001' IF K-SHELP-ERCOD < '001' DOHELP MOVE SPACE TO EM00-ERCOD. THE SERVICE OF SPACE OF SPACE TO EM00-ERCOD. MOVE ZERO TO EM00-LINUM DONELP PERFORM F80-EM00-P THRU F80-FN. <br>DOHELP IF IK = '1' GO TO F5020-FN. DOHELP IF EM00-ERCOD NOT = SPACE DOHELP MOVE EM00-ERMSG TO 7-HELP-ERMS DOHELP MOVE 7-HELP-ERMSC TO HELP-LIENT<br>MOVE 'DOCUMENTATION OF DATA ELEMENT ' MOVE 'DOCUMENTATION OF DATA ELEMENT ' DOHELP DOHELP TO HELP-LIBEC ELSE TO HELP-LIBEC<br>MOVE EM00-ERMSG TO EM00-ERMSG TO HELP-LIENT<br>DOCUMENTATION OF THE SCREEN DOGULERY DOHELP MOVE 'DOCUMENTATION OF THE SCREEN ' DOHELP DOHELP TO HELP-LIBEC. TO HELP-LIBEC. F5020-FN. EXIT. F50-FN. EXIT. EXIT. \* \*\*\*\*\*\*\*\*\*\*\*\*\*\*\*\*\*\*\*\*\*\*\*\*\*\*\*\*\*\*\*\*\*\*\*\*\* DOHELP  $\star$   $\qquad$   $\star$   $\qquad$   $\qquad$  \* \* CATEGORY PROCESSING LOOP \* DOHELP \* \* \* DOHELP \* \*\*\*\*\*\*\*\*\*\*\*\*\*\*\*\*\*\*\*\*\*\*\*\*\*\*\*\*\*\*\*\*\*\*\*\*\* DOHELP F55. EXIT. DOHELP F5510. DOHELP MOVE SPACE TO CAT-ER. DOMELP IF CATX = '0' MOVE ' ' TO CATX GO TO F5510-FN. DOHELP IF CATX = ' ' MOVE 'R' TO CATX MOVE ZERO TO ICATR. DOHELP IF CATX NOT = 'R' OR ICATR > IRR GO TO F5510-R. DOHELP IF ICATR > ZERO DOHELP MOVE O-HELP-LIGNE TO DOHELP P-HELP-LIGNE (ICATR). DOHELP ADD 1 TO ICATR.<br>
IF ICATR NOT > IRR<br>
DOHELP IF ICATR NOT > IRR DOHELP MOVE P-HELP-LIGNE (ICATR) TO DOHELP DOHELP DOHELP O-HELP-LIGNE.<br>F5510-FN. DOHELP GO TO F5510-FN.<br>R. R. EXIT.  $F5510-R.$  EXIT. F5510-Z. DOHELP IF CATX = 'R' MOVE 'Z' TO CATX GO TO F5510-FN. DOHELP F5510-900. GO TO F6999-ITER-FT.<br>F5510-FN. EXIT. DOHELP<br>F5510-FN. EXIT. DOHELP F5510-FN. EXIT.<br>F55-FN. EXIT. COMELP F55-FN. EXIT. DOHELP \* \*\*\*\*\*\*\*\*\*\*\*\*\*\*\*\*\*\*\*\*\*\*\*\*\*\*\*\*\*\*\*\*\*\*\*\*\* DOHELP  $\star$   $\qquad$   $\star$   $\qquad$   $\qquad$  \* \* SEGMENT ACCESS FOR DISPLAY \* DOHELP \* \* \* DOHELP \* \*\*\*\*\*\*\*\*\*\*\*\*\*\*\*\*\*\*\*\*\*\*\*\*\*\*\*\*\*\*\*\*\*\*\*\*\* DOHELP F60. EXIT. EXIT.  ${\tt F60R.}\quad {\tt IF}$  CATX  ${\tt NOT}$  = 'R' OR  ${\tt FT}$  = '1' GO TO  ${\tt F60R-FN}.\qquad {\tt DOHELP}$  DOHELP F60R-FN. EXIT. THE RESERVE EXECUTIVE SERVER ASSESSED. F6010. IF CATX NOT = 'R' OR FT = '1' GO TO F6010-FN. DOHELP MOVE '0' TO EM00-CF.<br>
TF EM00-FST = '1' IF EM00-FST = '1' DOHELP MOVE K-REM00-EMKEY (1) TO EM00-EMKEY DOHELP DOHELP DOHELP EM00-LIBRA TO C-HELP-LIBRA MOVE EM00-LIBRA TO C-HELP-LIBRA DOHELP MOVE EM00-ENTYP TO C-HELP-ENTYP DOHELP MOVE EM00-PROGR TO C-HELP-PROGR DOHELP

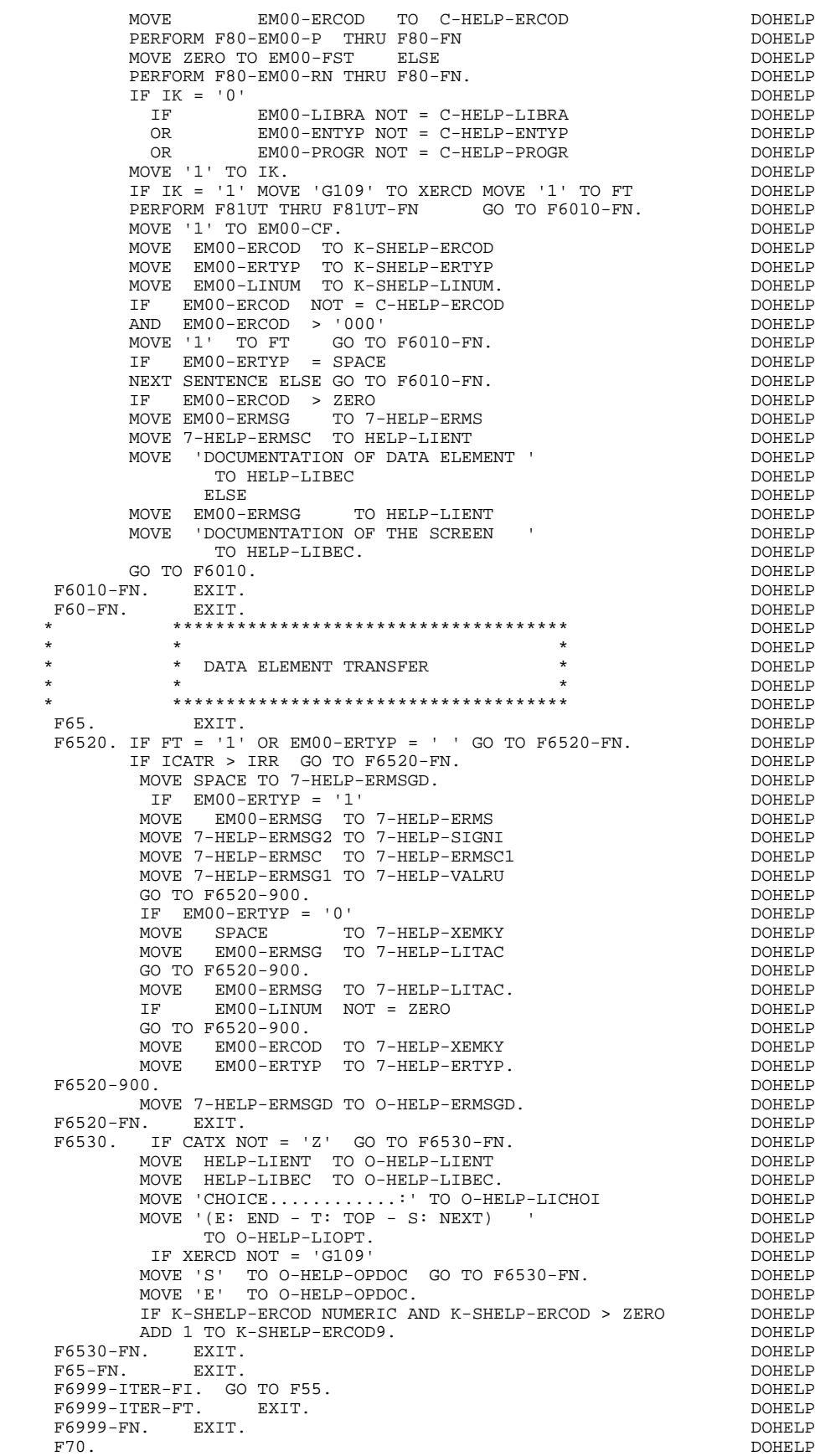

GO TO F7020.

 \* \*\*\*\*\*\*\*\*\*\*\*\*\*\*\*\*\*\*\*\*\*\*\*\*\*\*\*\*\*\*\*\*\*\*\*\*\* DOHELP  $\star$   $\qquad$   $\star$   $\qquad$   $\qquad$  \* \* ERROR PROCESSING \* DOHELP \* \* \* DOHELP \* \*\*\*\*\*\*\*\*\*\*\*\*\*\*\*\*\*\*\*\*\*\*\*\*\*\*\*\*\*\*\*\*\*\*\*\*\* DOHELP MOVE ZERO TO K01 K02 K04 MOVE 1 TO K03. DOHELP<br>VE LIBRA TO EM00-LIBRA MOVE PROGR TO EM00-PROGR DOHELP MOVE LIBRA TO EM00-LIBRA MOVE PROGR TO EM00-PROGR MOVE ZERO TO EM00-LINUM MOVE 'H' TO EM00-ENTYP. DOHELP F7010-A. IF K02 = INR AND K03 < IRR MOVE INA TO K02 DOHELP ADD 1 TO K03. ADD 1 TO K01 K02. DOHELP IF DE-ER (K01) > '1' OR < '0' MOVE 'Y' TO DE-AT (4, K01) DOHELP  $Move'$  'N' TO DE-AT (1, K01) MOVE 'N' TO DE-AT (2, K01) DOHELP MOVE 'W' TO DE-AT (3, K01) DOHELP IF K04 < IER MOVE DE-ER (K01) TO EM00-ERTYP DOHELP MOVE K02 TO EM00-ERCOD9 MOVE EM00-XEMKY TO EM00-ERMSG DOHELP<br>PERFORM F80-EM00-R THRU F80-FN ADD 1 TO K04 DOHELP PERFORM F80-EM00-R THRU F80-FN ADD 1 TO K04 DOHELP MOVE EM00-ERMSG TO O-HELP-ERMSG (K04). DOHELP IF K01 < INT GO TO F7010-A. DOHELP MOVE ZERO TO K50R.<br>B. DOHELP  $F7010-B.$  ADD 1 TO K50R IF K50R > K50L OR K04 NOT < IER GO TO DOHELP F7010-FN. MOVE T-XEMKY (K50R) TO EM00-XEMKY EM00-ERMSG DOHELP PERFORM F80-EM00-R THRU F80-FN. ADD 1 TO K04 COHELP DOHELP CONFIDERMISCHER COMMELD MOVE EM00-ERMSG TO O-HELP-ERMSG (K04) DOHELP DOHELP GO TO F7010-B. F7010-FN. EXIT. THE SEXT SERVICE SERVICE SERVICE SERVICE SERVICE SERVICE SERVICE SERVICE SERVICE SERVICE SERVICE SERVICE SERVICE SERVICE SERVICE SERVICE SERVICE SERVICE SERVICE SERVICE SERVICE SERVICE SERVICE SERVICE SERVI \* \*\*\*\*\*\*\*\*\*\*\*\*\*\*\*\*\*\*\*\*\*\*\*\*\*\*\*\*\*\*\*\*\*\*\*\*\* DOHELP \* \* \* \* DOHELP \* \* POSITIONING OF ATTRIBUTES \* DOHELP  $\star$   $\qquad$   $\star$   $\qquad$   $\qquad$  \* \*\*\*\*\*\*\*\*\*\*\*\*\*\*\*\*\*\*\*\*\*\*\*\*\*\*\*\*\*\*\*\*\*\*\*\*\* DOHELP F7020. DOHELP INSPECT DE-ATT1 (1) REPLACING ALL 'B' BY 'H' DOHELP INSPECT DE-ATT1 (1) REPLACING ALL 'D' BY 'S'. DOHELP INSPECT DE-ATT1 (2) REPLACING ALL SPACE BY LOW-VALUE. DOHELP INSPECT DE-ATT1 (3) REPLACING ALL SPACE BY LOW-VALUE. DOHELP INSPECT DE-ATT1 (3) REPLACING ALL 'B' BY 'E'. DOHELP INSPECT DE-ATT1 (3) REPLACING ALL 'P' BY 'M'. DOHELP INSPECT DE-ATT1 (3) REPLACING ALL 'T' BY 'C'. DOHELP MOVE ZERO TO TALLI INSPECT DE-ATT1 (4) DOHELP TALLYING TALLI TOR CHARACTERS BEFORE 'Y'.<br>TRILITING TALLI FOR CHARACTERS BEFORE 'Y'. DOHELP IF TALLI NOT < 0001 DOHELP MOVE ZERO TO TALLI INSPECT DE-ATT1 (4) DOHELP TALLYING TALLI FOR CHARACTERS BEFORE 'Z'.<br>TE TALLI MOT < 0001 0001 IF TALLI NOT < 0001 DOHELP MOVE ZERO TO TALLI INSPECT DE-ATT1 (4) DOHELP TALLYING TALLI FOR CHARACTERS BEFORE 'X'. DOHELP IF TALLI NOT < 0001 DOHELP MOVE ZERO TO TALLI.<br>MOVE SPACE TO DE-ATT1 (4) ADD 1 TO TALLI CHARA DOHELP MOVE SPACE TO DE-ATT1 (4) ADD 1 TO TALLI<br>MOVE 'Y' TO DE-AT (4, TALLI). MOVE 'Y' TO DE-AT  $(4, \text{ TALLI})$ .<br>F7020-Z. DOHELP F7020-Z. DOHELP IF A-HELP-OPDOC (1 ) NOT = SPACE DOHELP MOVE A-HELP-OPDOC (1 ) TO DOHELP S-OPDOC-INT. IF A-HELP-OPDOC (2 ) = 'U' DOHELP MOVE A-HELP-OPDOC (2 ) TO DOHELP S-OPDOC-EMPH ELSE DOHELP MOVE A-HELP-OPDOC (2) TO DOHELP DORELP S-OPDOC (2) TO S-OPDOC-HIGH. DOHELP MOVE A-HELP-OPDOC (3) TO S-OPDOC-FORE.<br>
IF A-HELP-OPDOC (4) = 'Y' A-HELP-OPDOC (4 ) = 'Y'<br>S-OPDOC-XCO TO ERROR-X MOVE S-OPDOC-XCO TO ERROR-X DOMELP MOVE S-OPDOC-YCO TO ERROR-Y. F7020-FN. EXIT.  $\blacksquare$  F7030. DOHELP IF ER-HELP-OPDOC = '5' DOHELP MOVE 'INVALID CHOICE' TO O-HELP-ERMSG (1). DOHELP<br>TE XEBCD = 'GIOG' IF XERCD = 'G109' DOHELP MOVE '\*\*\* END \*\*\* ' TO O-HELP-ERMSG (1). DOHELP F7030-FN. EXIT. DOHELP F70-FN. EXIT. EXIT. END-OF-DISPLAY. EXIT. DOHELP F8Z. EXIT. EXIT. \* \*\*\*\*\*\*\*\*\*\*\*\*\*\*\*\*\*\*\*\*\*\*\*\*\*\*\*\*\*\*\*\*\*\*\*\*\* DOHELP

**PAGE** 148

#### **HELP FUNCTION 5 GENERATED 'HELP' PROGRAM 2**

 \* \* \* DOHELP \* \* DISPLAY \* DOHELP  $\star$   $\qquad$   $\star$   $\qquad$   $\qquad$  \* \*\*\*\*\*\*\*\*\*\*\*\*\*\*\*\*\*\*\*\*\*\*\*\*\*\*\*\*\*\*\*\*\*\*\*\*\* DOHELP F8Z10. DOHELP IF SCR-ER  $NOT > '1'$ <br>
AND  $DE-AT (4, 001) = 'X'$  AND DE-AT (4, 001) = 'X' DOHELP PERFORM F7020 THRU F7020-FN. THE CONSTRUCT OF SALE OF STREEP THE CALL 'D\$SETCV' USING STATUS-WORD.<br>CALL 'D\$SETCV' USING STATUS-WORD.<br>TE STATUS-FATAL GO TO FRIER IF STATUS-FATAL GO TO F81ER. CALL 'D\$PUTSCR' USING STATUS-WORD, COMMON-AREA. DOHELP IF STATUS-FATAL GO TO F81ER. DOHELP MOVE ZERO TO S18-OUT-FID DONELP MOVE ERROR-X TO S18-OUT-XCO<br>MOVE ERROR-Y TO S18-OUT-YCO. MOVE ERROR-Y TO S18-OUT-YCO. DOHELP MOVE O-HELP TO SCREEN-DOHELP-18-DATA DOHELP CALL 'D\$SEND' USING STATUS-WORD DOHELP SCREEN-DOHELP-18. DOHELP IF STATUS-FATAL GO TO F81ER. DOHELP F8Z10-FN. EXIT. DOHELP \* \*\*\*\*\*\*\*\*\*\*\*\*\*\*\*\*\*\*\*\*\*\*\*\*\*\*\*\*\*\*\*\*\*\*\*\*\* DOHELP \* \* \* DOHELP \* \* END OF PROGRAM \* DOHELP  $\star$   $\qquad$   $\star$   $\qquad$   $\qquad$  \* \*\*\*\*\*\*\*\*\*\*\*\*\*\*\*\*\*\*\*\*\*\*\*\*\*\*\*\*\*\*\*\*\*\*\*\*\* DOHELP F8Z20. DOHELP PERFORM F81FI THRU F81FI-FN. THE RESOLUTION OF A REAL POST OF A REAL POST OF A REAL POST OF A REAL POST OF A R CALL 'D\$CLOSE' USING STATUS-WORD. DOHELP IF STATUS-FATAL GO TO F81ER. DOHELP STOP RUN.<br>FN. EXIT. F8Z20-FN. EXIT. DOHELP F8Z-FN. EXIT. DOHELP \* \*\*\*\*\*\*\*\*\*\*\*\*\*\*\*\*\*\*\*\*\*\*\*\*\*\*\*\*\*\*\*\*\*\*\*\*\* DOHELP \* \* \* DOHELP \* \* PHYSICAL SEGMENT ACCESS ROUTINES \* DOHELP  $\star$   $\qquad$   $\star$   $\qquad$   $\qquad$  \* \*\*\*\*\*\*\*\*\*\*\*\*\*\*\*\*\*\*\*\*\*\*\*\*\*\*\*\*\*\*\*\*\*\*\*\*\* DOHELP F80. DOHELP \* +-----------------------------------+ P000 \* LEVEL 10 I ACCESS ERROR FILE I \* +-----------------------------------+ P000 F8098. EXIT. P000 F80-EM00-P. EXIT. POSSESSES A SERVICE SERVICE SERVICE SERVICE SERVICE SERVICE SERVICE SERVICE SERVICE SERVICE S F80-EM00-R.<br>
MOVE 'F80EM00' TO 7-WW00-FONCT P100 MOVE 'F80EM00' TO 7-WW00-FONCT FOR P100 MOVE 'FETCH' TO 7-WW00-ORDRE MOVE EM00-EMKEY TO ER00-EMKEY FOR PH30 FETCH ER00 RECORD. P150 IF IK = ZERO P200 MOVE EROO TO EMOO PO PARA AND TO EXAMPLE THE SERIES OF A SERIES AND THE RESOLUTION OF PARAMETERS OF A SERIES OF A SERIES OF A SERIES OF A SERIES OF A SERIES OF A SERIES OF A SERIES OF A SERIES OF A SERIES OF A SERIES OF A GO TO F80-OK.<br>
IF IK NOT > 2  $IF$  IK NOT > 2 P250<br>O F80-KO. GO TO F80-KO.<br>PERFORM PROPRE THRU FORB-FN. PERFORM F99RB THRU F99RB-FN.<br>FM00-RN. P200 F80-EM00-RN.<br>MOVE FETCH NX' TO 7-WW00-ORDRE FETCH NX' TO 7-WW00-ORDRE P320<br>ER00 RECORD FETCH NEXT ER00 RECORD P330 PERFORM F98ER THRU F98ER-FN. P340 IF IK = ZERO P350  $\begin{array}{ccc}\n & \text{IF} & \text{IK} = \text{ZERO} & \text{P350} \\
\text{MOVE} & \text{ERO} & \text{TO EM00} & \text{P350} \\
\text{GO TO F80-OK.} & \text{P360}\n\end{array}$ GO TO F80-OK.  $P360$ <br>
IF IK NOT > 2  $IF$  IK NOT > 2 P370<br>
IF THE POST PROTECT PROTECT PROTECT PROTECT PROTECT PROTECT PROTECT PROTECT PROTECT PROTECT PROTECT PROTECT PROTECT PROTECT PROTECT PROTECT PROTECT PROTECT PROTECT PROTECT PROTECT PROTECT PROTECT PROT GO TO F80-KO.<br>PERFORM PSORE THRII FORRE-FN. PERFORM F99RB THRU F99RB-FN. PHOTO PS80 F8098-FN. EXIT. P000 F80-OK. MOVE '0' TO IK MOVE PROGR TO XPROGR GO TO F80-FN. DOHELP F80-KO. MOVE '1' TO IK MOVE PROGR TO XPROGR. DOWELP F8099-FN. EXIT. DOHELP F80-FN. EXIT. DOHELP F81. DOHELP \* +-----------------------------------+ P000 \* LEVEL 10 I DPS ERROR I P000 \* +-----------------------------------+ P000 F81ER. POOD PERFORM F81FI THRU F81FI-FN PHOO MOVE STATUS-FONCTION TO 7-WW00-FUNCT P110 MOVE STATUS-CODE TO 7-WW00-ERCOD P120

### **HELP FUNCTION 5 GENERATED 'HELP' PROGRAM 2**

MOVE 7-WW00 TO END-MESSAGE. \* +-----------------------------------+ P000 \* LEVEL 15 I ERROR DPS MANAGEMENT I P000 \* +-----------------------------------+ P000 F81ES. POOO ------> FUNCTION KEY MSG-WAIT<br>
\*-----> FUNCTION FOR TATUS-PUNCTION = 05 P100 IF STATUS-FUNCTION = 05  $AND$  (STATUS-CODE = 31 OR 34) P110 CALL **THE 'D\$RESET' USING STATUS-WORD.** P100 IF STATUS-FATAL P120 GO TO F81ER-FN. P120 F81ES-FN. EXIT. POOO \* +-----------------------------------+ P000 \* LEVEL 15 I DISPLAY DPS ERROR I P000 \* +-----------------------------------+ P000 F81EV. P000 \*\*\*\*\* DPS ERROR \*\*\*\*\*' P100<br>PRINTER PI10 UPON PRINTER P110 DISPLAY 'PROGRAM : ' PROGR UPON PRINTER P130 DISPLAY 'FUNCT. PACBASE : ' P140 7-WW00-FONCT P150<br>
P150 PRINTER P160 UPON PRINTER P160 DISPLAY 'DPS ORDER : ' P170 7-WW00-ORDRE P180 UPON PRINTER P190 DISPLAY 'STATUS-FUNCTION : ' P200 STATUS-FUNCTION P210 UPON PRINTER P220<br>DISPLAY 'STATUS-CODE : ' P230 DISPLAY 'STATUS-CODE : ' P230 STATUS-CODE P240 UPON PRINTER.<br>IF IMPART-DEPART = '1' P300 IF IMPART-DEPART = '1' P300<br>DEPART WITH ROLLBACK. P300 DEPART WITH ROLLBACK. The contract of the contract of the contract of the contract of the contract of the contract of the contract of the contract of the contract of the contract of the contract of the contract of the cont CALL 'D\$CLCONV' USING STATUS-WORD P310 CALL **ID\$ERRMSG' USING STATUS-WORD** P320 MOVE SPACE TO COMMON-AREA P340 CALL TRIPUTSCR' USING STATUS-WORD P360 COMMON-AREA P370 CALL 'D\$TERM' USING STATUS-WORD. P400 F81EV-FN. EXIT. POOO F81ER-FN. EXIT. POOD ASSESSMENT OF A SERIES AND RESIDENCE ASSESSMENT OF A SERIES AND RESIDENCE ASSESSMENT OF A SERIES AND RESIDENCE ASSESSMENT OF A SERIES OF A SERIES OF A SERIES OF A SERIES OF A SERIES OF A SERIES OF A SE \* +-----------------------------------+ P000 \* LEVEL 10 I CLOSE DATABASE I P000 \* +-----------------------------------+ P000 F81FI. P000 CLOSE ALL ON ERROR GO TO F99RB. P100 PHOTOSE ALL ON ERROR GO TO F99RB. DEPART ON ERROR GO TO F99RB. F81FI-FN. EXIT. POOO EXECUTE SERVICE SERVICE SERVICE SERVICE SERVICE SERVICE SERVICE SERVICE SERVICE SERVICE S \* \*\*\*\*\*\*\*\*\*\*\*\*\*\*\*\*\*\*\*\*\*\*\*\*\*\*\*\*\*\*\*\*\*\*\*\*\* DOHELP \* \* \* \* DOHELP \* \* MEMORIZATION OF USER'S ERRORS \* DOHELP  $\star$   $\qquad$   $\star$   $\qquad$   $\qquad$  \* \*\*\*\*\*\*\*\*\*\*\*\*\*\*\*\*\*\*\*\*\*\*\*\*\*\*\*\*\*\*\*\*\*\*\*\*\* DOHELP F81UT. IF K50L < K50M ADD 1 TO K50L <br>MOVE XEMKY TO T-XEMKY (K50L). MOVE 'E' TO CAT-ER. DOHELP MOVE XEMKY TO T-XEMKY (K50L). MOVE 'E' TO CAT-ER. DOHELP<br>FN. EXIT. F81UT-FN. EXIT.<br>F8115. F8115. DOHELP F8115-FN. EXIT. THE RESERVE EXET ASSESSED. F81-FN. EXIT. EXIT. \* +-----------------------------------+ P000 \* LEVEL 10 I DMS ERROR I P000 \* +-----------------------------------+ P000 F98ER. P000 IF ERROR-STATUS = ZERO P100 MOVE ZERO TO IK P100 GO TO F98ER-FN. PHOTO PRESERVE THE SERVICE SERVICE SERVICE SERVICE SERVICE SERVICE SERVICE SERVICE SERVICE SERVICE SERVICE SERVICE SERVICE SERVICE SERVICE SERVICE SERVICE SERVICE SERVICE SERVICE SERVICE SERVICE SERVICE SER MOVE  $'5'$  TO IK. \* +-----------------------------------+ P000 \* LEVEL 15 I FETCH COMMAND ERROR I P000 \* +-----------------------------------+ P000 F98ES. IF ERROR-FUNCTION = '03' P000 NEXT SENTENCE ELSE GO TO F98ES-FN. P000 IF ERROR-CODE = '06' P100 MOVE  $'4'$  TO IK P100 MOVE  $\begin{array}{c} \begin{array}{c} \text{-} \\ \text{4} \\ \text{GO} \end{array} & \begin{array}{c} \text{TO} \end{array} & \begin{array}{c} \text{IK} \\ \text{GO} \end{array} & \begin{array}{c} \text{F31} \\ \text{F41} \end{array} \\ \begin{array}{c} \text{F61} \\ \text{F71} \end{array} & \begin{array}{c} \text{F71} \\ \text{F81} \end{array} & \begin{array}{c} \text{F81} \\ \text{F81} \end{array} & \begin{array}{c} \text{F91} \\ \text{F81} \end{$ IF ERROR-CODE = '07' P120

## **HELP FUNCTION**<br> **GENERATED 'HELP' PROGRAM GENERATED 'HELP' PROGRAM 2**

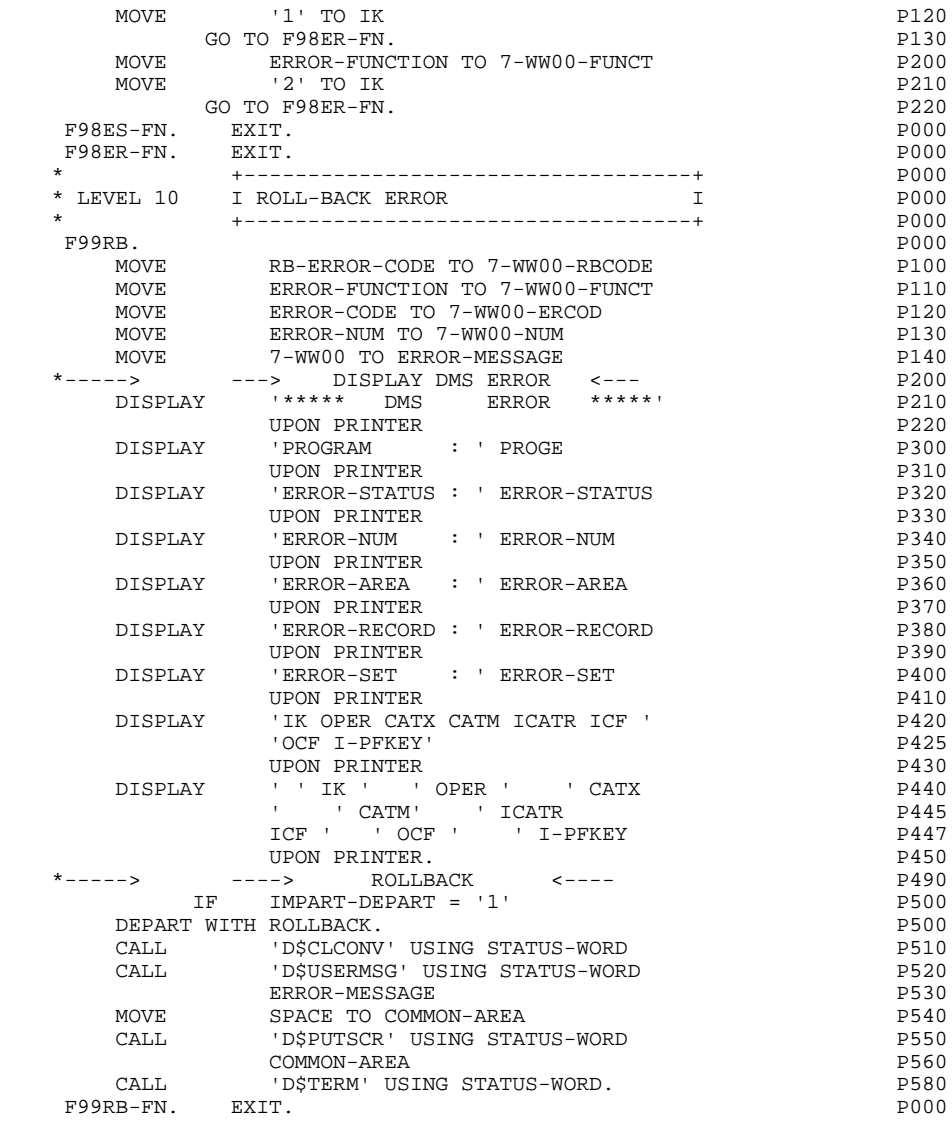

 **VisualAge Pacbase - Reference Manual UNISYS 2200 ON-LINE SYSTEMS DEVLPMNT CHART OF VARIABLES AND CONSTANTS 6**

# **6. CHART OF VARIABLES AND CONSTANTS**

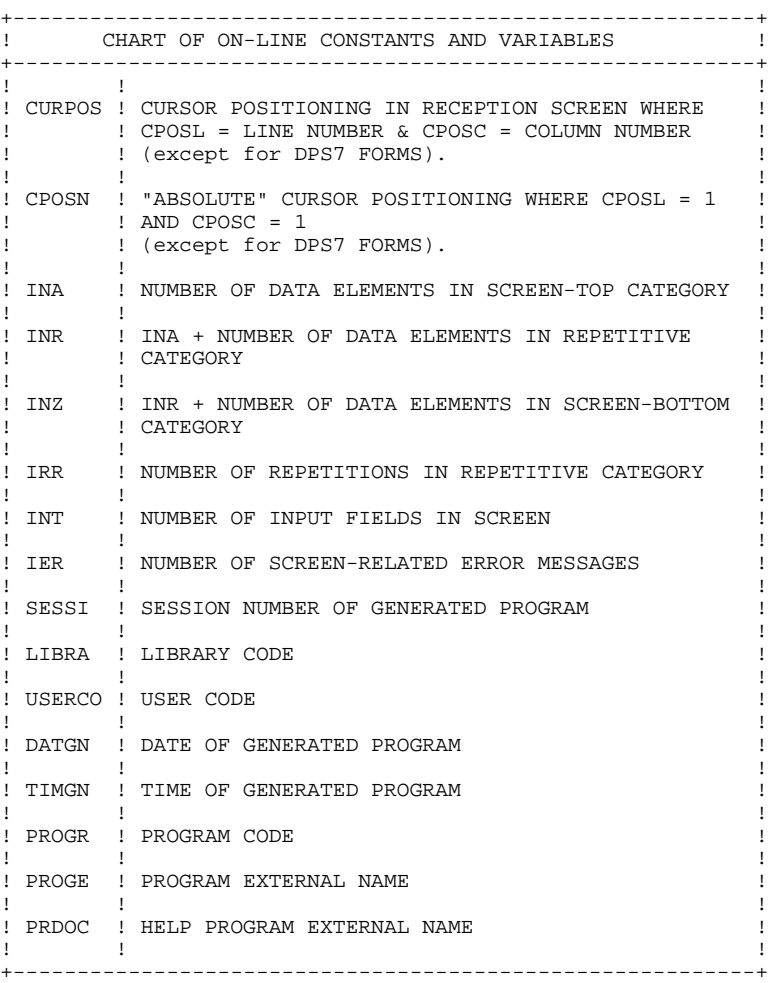

+----------------------------------------------------------+ ! CHART OF ON-LINE CONSTANTS AND VARIABLES (CONT'D) ! +----------------------------------------------------------+ ! ! ! ! DATOR ! YEAR-MONTH-DAY FORMATTED MACHINE DATE  $\mathbf{1}$  is a set of the contract of the contract of the contract of the contract of the contract of the contract of the contract of the contract of the contract of the contract of the contract of the contract of the cont ! DATSEP ! SEPARATOR USED IN DATES ! ! DEFAULT VALUE: '/'  $\mathbf{1}$  is a set of the contract of the contract of the contract of the contract of the contract of the contract of the contract of the contract of the contract of the contract of the contract of the contract of the cont ! DAT6 ! DATE FORMATTING: DDMMYY OR YYMMDD ! ! DAT7 ! ALSO OUTPUT FORMATS (DD/MM/YY FOR INSTANCE) IF ! ! DAT8 ! A VARIABLE DATA ELEMENT (V) HAS A DATE FORMAT !  $\mathbf{1}$  is a set of the contract of the contract of the contract of the contract of the contract of the contract of the contract of the contract of the contract of the contract of the contract of the contract of the cont ! DATCTY ! FIELD FOR CENTURY LOAD ! ! ! ! DAT6C ! NON-FORMATTED DATE WITH CENTURY ! ! DAT7C ! ! ! ! ! ! DAT8C ! FORMATTED DATE WITH CENTURY: MM/DD/CCYY !  $\mathbf{1}$  is a set of the contract of the contract of the contract of the contract of the contract of the contract of the contract of the contract of the contract of the contract of the contract of the contract of the cont ! DAT8G ! GREGORIAN FORMATTED DATE: CCYY/MM/DD ! ! ! ! ! TIMCO ! TIME !  $\mathbf{1}$  is a set of the contract of the contract of the contract of the contract of the contract of the contract of the contract of the contract of the contract of the contract of the contract of the contract of the cont ! TIMDAY ! FORMATTED TIME: HH:MM:SS ! ! ! ! 5-scrn-! THIS FIELD CONTAINS THE NAME OF THE ! ! PROGE ! PROGRAM TO BRANCH TO ! ! ! ! +----------------------------------------------------------+

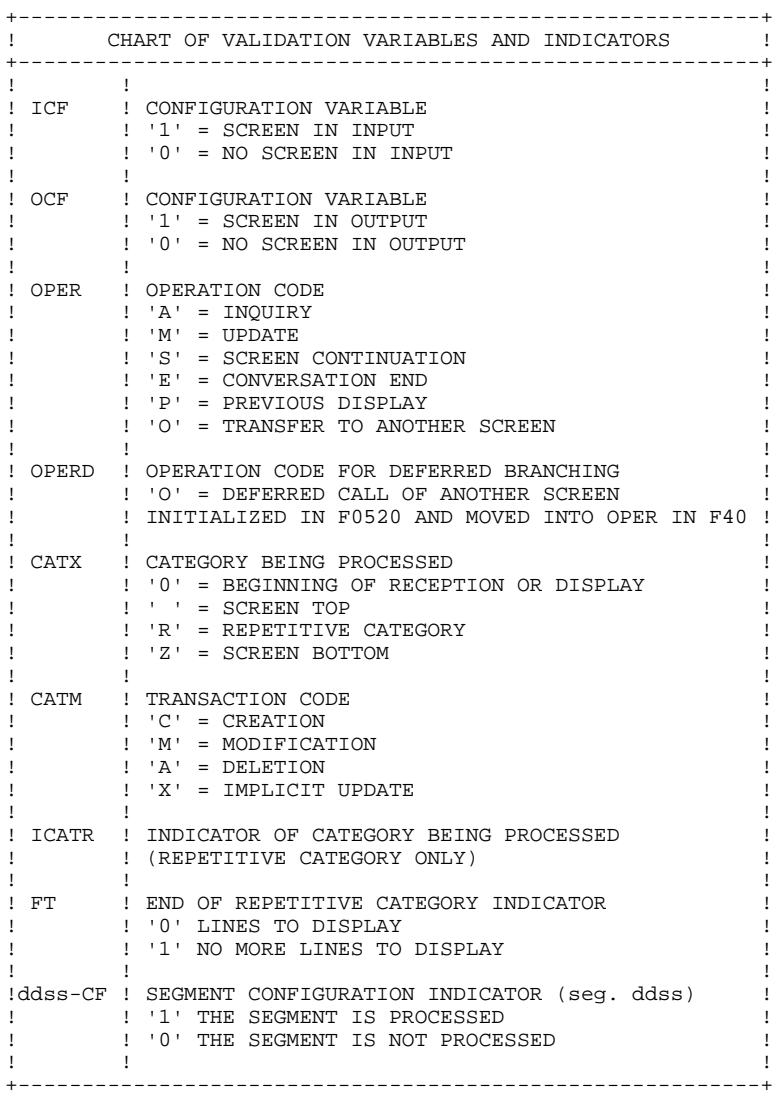

+----------------------------------------------------------+ ! CHART OF VALIDATION VARIABLES AND INDICATORS (CONT'D) ! +----------------------------------------------------------+ ! IK ! PHYSICAL FILE ACCESS ERROR INDICATOR ! ! ! '0' NO ERROR ! ! ! '1' ERROR ! ! ! ! +----------------------------------------------------------+ +----------------------------------------------------------+ ! ERROR VARIABLES ! +----------------------------------------------------------+  $\mathbf{1}$  is a set of the contract of the contract of the contract of the contract of the contract of the contract of the contract of the contract of the contract of the contract of the contract of the contract of the cont ! SCR-ER ! STORAGE OF SCREEN ERROR ! ! '1' NO ERROR ! ! ! '4' ERROR !  $\mathbf{1}$  is a set of the contract of the contract of the contract of the contract of the contract of the contract of the contract of the contract of the contract of the contract of the contract of the contract of the cont ! CAT-ER ! STORAGE OF ERROR ON CURRENT CATEGORY ! ! ! ' ' NO ERROR ! ! ! 'E' ERROR !  $\mathbf{1}$  is a set of the contract of the contract of the contract of the contract of the contract of the contract of the contract of the contract of the contract of the contract of the contract of the contract of the cont !ER-scrn-! MEMORIZATION OF DATA ELEMENT ERROR ! ! delcod ! '0' DATA ELEMENT ABSENT ! ! ! '1' DATA ELEMENT PRESENT ! ! ! '2' INVALID ABSENCE ! ! ! '4' INVALID CLASS ! ! ! '5' INVALID VALUE !  $\mathbf{1}$  is a set of the contract of the contract of the contract of the contract of the contract of the contract of the contract of the contract of the contract of the contract of the contract of the contract of the cont +----------------------------------------------------------+